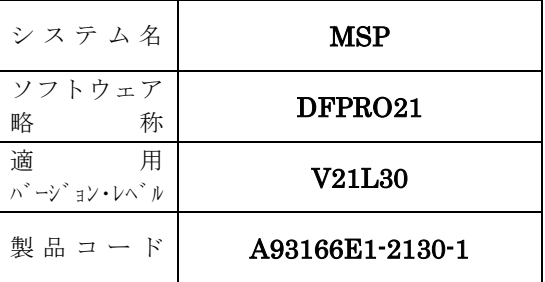

# ソフトウェア説明書

OSⅣ/MSP

SIMPLIA/DF-PROGRAM V21

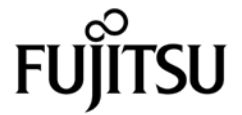

本ソフトウェア説明書は,

SIMPLIA/DF-PROGRAM V21

について説明したものです.ソフトウェアの使用に先立ち, 本書をご一読ください.

本ソフトウェアのインストレーションを実施するにあたり,その2週間前までに当社技術員から本ソフトウ ェアの最新保守情報をお取り寄せのうえ、インストレーションを実施頂くようお願い致します。また、ご不明 な点は当社の技術員にお問い合わせください.

なお,本書で用いる記号の意味は次のとおりです.

◆参照 → 本書の中の参照箇所を示しています.

◆ 【】 無物用マニュアル"に記載されているマニュアルの参照箇所を示しています.

例:◆【1】 1.2 ……… "適用マニュアル"第1項のマニュアルの1.2 を参照.

2018年 4月

富士通株式会社

Windows は、米国Microsoft Corporation の米国およびその他の国における登録商標です. All Rights Reserved, Copyright © 富士通株式会社 1988-2018

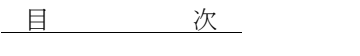

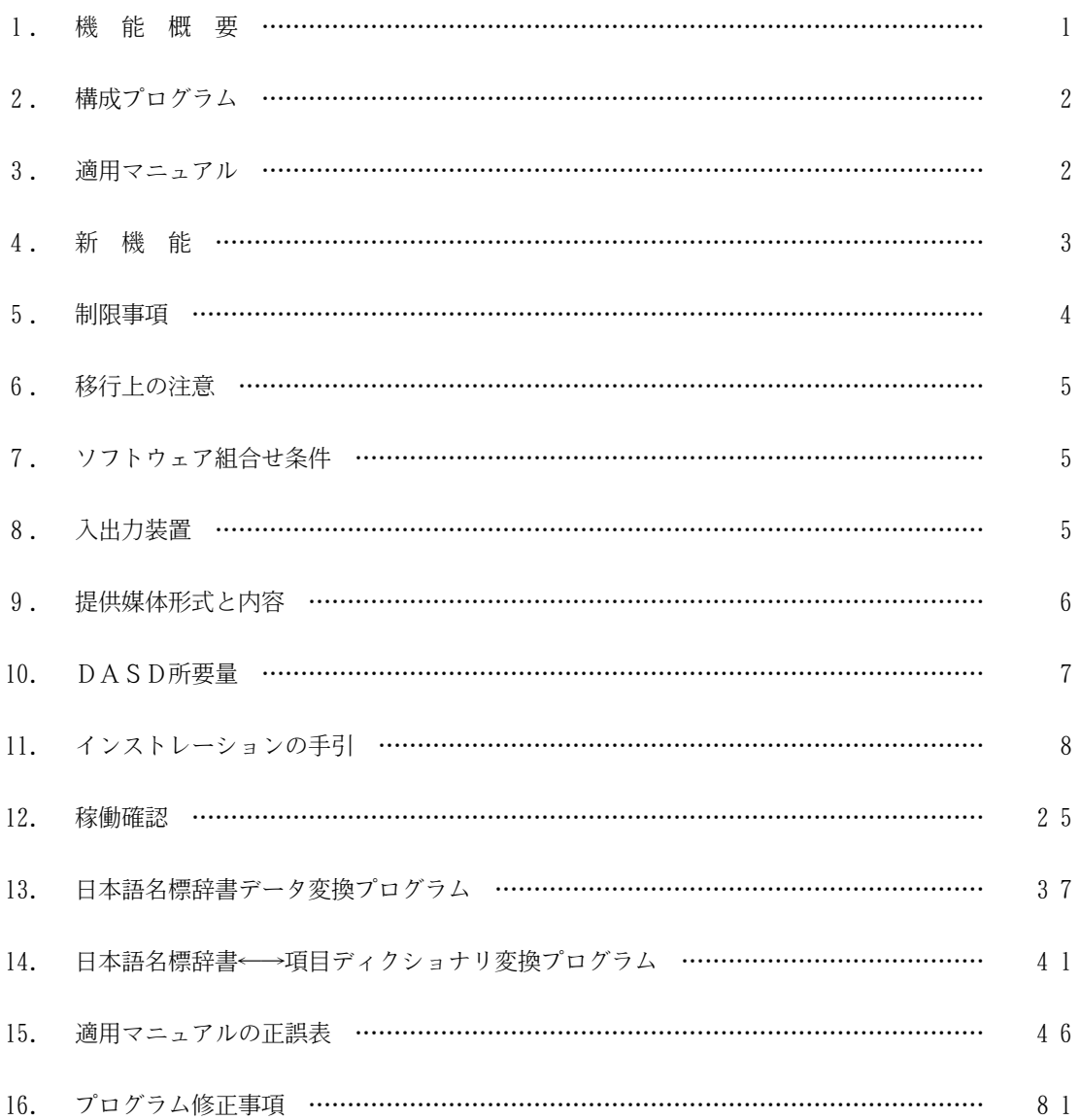

1.機能概要

このソフトウェアは以下の機能を備えている.

OSⅣ/MSP SIMPLIA/DF-PROGRAM(SIMple development and maintenance support Program LIbraries for Application system/Document Facility of cobol PROGRAM)は,COBOLソースプログラムおよびCOBOLコピー句を解析し,COBOLソースプ ログラムの詳細情報をドキュメントまたはCSVデータに出力するツールである.

DF-PROGRAMは以下の機能を持つ.

## 1.1 プログラム管理表出力機能

1プログラム単位に,プログラムに記述された利用者語の情報を詳細に出力する.

## 1.2 プログラム一覧出力機能

COBOLソースプログラムのプログラム名に,レベル,作成日付などの情報を付加して一覧表にする.

# 1.3 プログラム構造図出力機能

COBOLソースプログラムがどのプログラムを呼出しているかのCALL関係を階層図にして出力する.

### 1.4 プログラム情報出力機能

COBOLソースプログラムで定義されている,利用者語を次の形式で出力する.

- 対副プログラム名
- 対ファイル名,レコード名,コピー句名
- 対副プログラム名,ファイル名,レコード名,コピー句名

#### 1.5 プログラム入出力情報ファイル出力機能

副プログラムまで含めた入出力情報(DD名,IO情報)を集約してファイルに出力する.

## 1.6 メンバ一覧出力機能

処理対象のメンバ名に,COBOLソースプログラムのプログラム名,二次入口点名,レベル,作成日付な どの情報を付加して一覧表にする.

## 1.7 CSV形式ファイル出力オプション

プログラム一覧出力機能,プログラム構造図出力機能,プログラム情報出力機能,およびメンバ一覧出力 機能をCSV形式に変換してファイルに出力する.

CSV形式のファイルの出力レコードおよびレコードフォーマットの詳細については,適用マニュアルを 参照されたい. ◆【1】 付C.2.2

# 2.構成プログラム

このソフトウェアは,表2.1 に示すプログラムから構成されている.

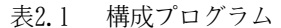

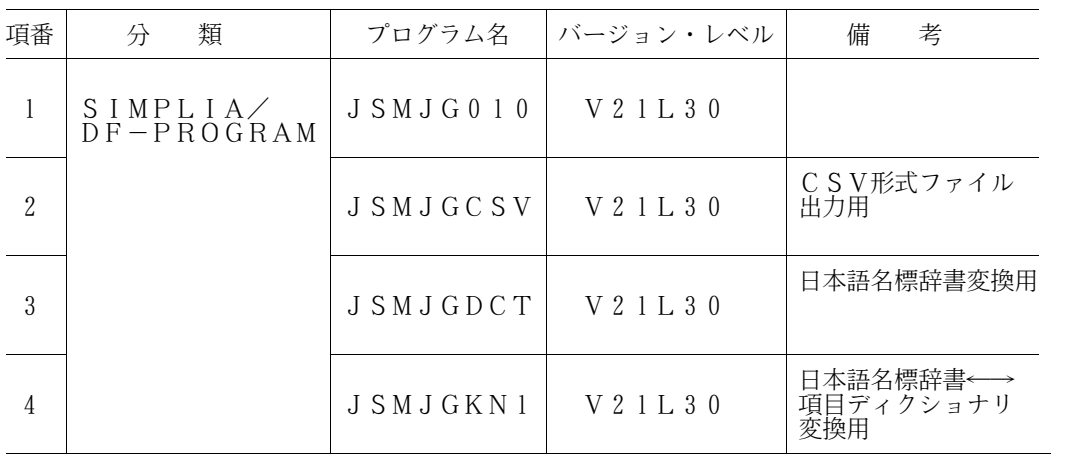

3.適用マニュアル

このソフトウェアに適用されるマニュアルは表3.1 に示すとおりである.

表3.1 適用マニュアル

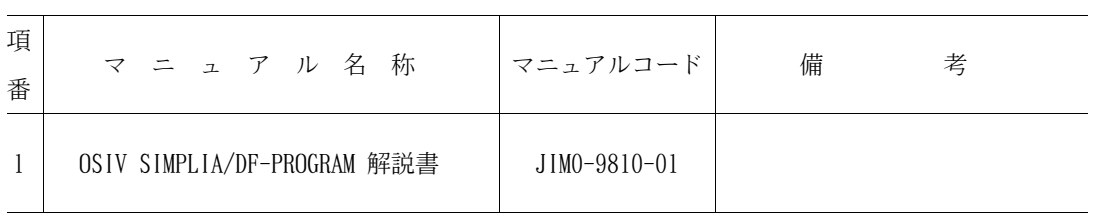

4.新機能

このソフトウェアでは、以前のバージョン・レベルに対して次のような機能追加および改良が行われている.

- 4.1 V20L12で行われた機能追加・改良
	- 4.1.1 予約語指定オプションの追加

各機能で,プログラムの構文解釈での予約語集合の扱いを指定する以下の実行時オプションを追加した.

- V11L11 ……… COBOL85(V11L11) が解析対象プログラムの場合指定
- V11L11R …… COBOL85(V11L11) が解析対象プログラムの場合指定(RDB 使用時)
- V11L20 ……… COBOL85(V11L20) が解析対象プログラムの場合指定
- V11L20R …… COBOL85(V11L20) が解析対象プログラムの場合指定(RDB 使用時)
- V12L10 ……… COBOL85(V12L10) が解析対象プログラムの場合指定
- V12L10R …… COBOL85(V12L10) が解析対象プログラムの場合指定(RDB 使用時)
- V12L20 ……… COBOL85(V12L20) が解析対象プログラムの場合指定
- V12L20R …… COBOL85(V12L20) が解析対象プログラムの場合指定(RDB 使用時)
- V12L20R2 … COBOL85(V12L20) が解析対象プログラムの場合指定(RDB2使用時)
- 4.1.2 IDENTIFICATION DIVISION の対応

ID DIVISION. の記述を可能とした.

- 4.1.3 PROGRAM-ID の対応 PROGRAM-ID. 定数-1. の記述を可能とした.
- 4.1.4 環境部記述形式追加の対応 SELECT ファイル名 ASSIGN TO ファイル識別名定数-1. の記述を可能とした.
- 4.1.5 CALL命令の対応
	- ADDRESS OF 特殊レジスタ の記述を可能とした.
	- LENGTH OF 特殊レジスタ の記述を可能とした.
- 4.2 V21L10で行われた機能追加・改良
	- 4.2.1 CSV形式ファイル出力オプションの追加 プログラム情報出力機能のドキュメントをCSV形式ファイルへ出力することを可能とした.
	- 4.2.2 2000年対応

解析対象メンバの最終更新日付指定において、2000年以降の日付処理を可能とした.

- 4.3 V21L20で行われた機能追加・改良
	- 4.3.1 プログラム一覧のCSV形式ファイル出力機能の追加 プログラム一覧出力機能のドキュメントをCSV形式ファイルへ出力することを可能とした.
	- 4.3.2 プログラム構造図のCSV形式ファイル出力機能の追加 プログラム構造図出力機能のドキュメントをCSV形式ファイルへ出力することを可能とした.

4.3.3 プログラム入出力情報ファイル出力機能の追加

副プログラムまで含めた入出力情報(DD名,IO情報)を集約しプログラム入出力情報ファイルとして 出力することを可能とした.

4.3.4 プログラム管理表のFD情報拡張

プログラム入出力情報ファイル出力機能で出力した情報をプログラム管理表のFD情報に追加出力するこ とを可能とした.

4.3.5 プログラム管理表のテキスト形式ファイル出力の追加 プログラム管理表出力機能のドキュメントをテキスト形式ファイルへ出力することを可能とした.

4.4 V21L30で行われた機能追加・改良

4.4.1 メンバ一覧出力機能の追加

プログラム一覧の情報にメンバ名および二次入口点名を付加したメンバ一覧のCSV形式ファイル出力を 可能とした.

4.4.2 制限抵触メッセージの出力

プログラム解析を行う上で制限抵触となった場合,軽度のエラーメッセージを出力するようにした. 最大重大度コードは軽度エラー(04)となるが,出力ドキュメント内容は改良前と変わらない.

4.4.3 実行結果メッセージの複数行出力

PFDのOUTLISTユーティリティ(オプション 3.8)において、実行結果メッセージの折れ曲がりによる文字 化けをなくし,画面で確認することを可能とした.

4.4.4 プログラム情報出力機能における出力情報なしのメッセージ出力 対象プログラムに出力情報が存在しない場合,その旨の情報メッセージを出力するようにした.

5.制限事項

このソフトウェアでは、マニュアルに記載の事項のうち使用を制限しているものがある.

これらの制限事項の内容とその代行方法・解除予定を表5.1 に示す.

表5.1 制限事項

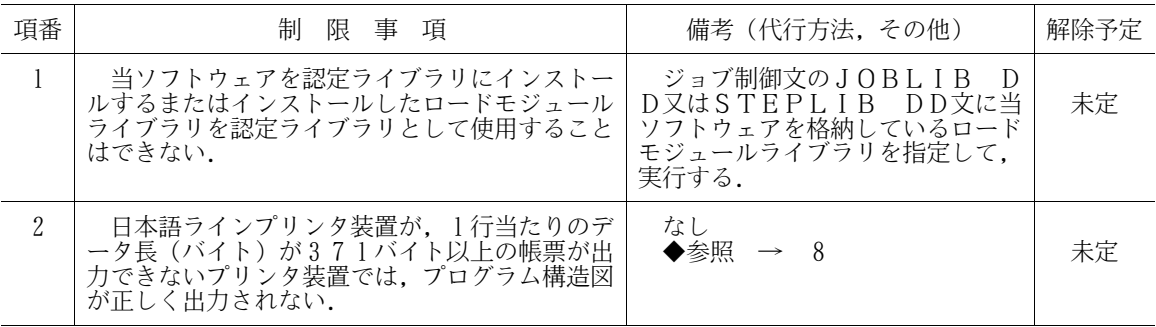

6.移行上の注意

以前のバージョン・レベルからこのソフトウェアに移るときには,以下の事項に留意しなければならない.

- 6.1 V20L10~V20L13からの移行
	- 本V/Lと共存させる場合は,別ライブラリにインストールすること.(旧V/Lと同じロードモジュール ライブラリに格納しない)
	- フォームオーバレイについてはフォーマットが変更されているため,イメージライブラリを作成し直 す必要がある.
	- 実行JCLについては,作成し直す必要はない.
- 6.2 V21L10からの移行
	- 本V/Lと共存させる場合は,別ライブラリにインストールすること.(旧V/Lと同じロードモジュール ライブラリに格納しない)
	- フォームオーバレイおよび実行JCLについては,作成し直す必要はない.
- 6.3 V21L20からの移行
	- 本V/Lと共存させる場合は,別ライブラリにインストールすること.(旧V/Lと同じロードモジュール ライブラリに格納しない)
	- フォームオーバレイ,実行JCL,およびプログラム入出力情報ファイルについては,作成し直す必 要はない.
- 7.ソフトウェア組合せ条件

このソフトウェアを使用するときに必要な関連ソフトウェアは以下のとおりである.

| ソフトウェア名 | 適用V/L    | 必<br>要条件 |       | 備<br>考                                            |
|---------|----------|----------|-------|---------------------------------------------------|
|         |          | 必<br>須   | オプション |                                                   |
| A F II  | V10L10以降 | ⊂        |       |                                                   |
| COBOL85 | V12L10以降 |          |       |                                                   |
| ソートマージ  | V10L30以降 |          |       |                                                   |
| ADJUST  | V11L10以降 |          |       |                                                   |
| JEF基本辞書 | V01L92以降 |          |       |                                                   |
| G E M   | V10L30以降 |          |       | ソースライブラリまたはコピー<br>ライブラリがGEMの場合                    |
| PFD     | V10L30以降 |          |       | 区分編成のソースライブラリで<br>@DOPTまたは@COMPO<br>UND制御文を指定する場合 |

表7.1 ソフトウェア組合せ条件

8.入出力装置

本ソフトウェアの帳票は、日本語ラインプリンタ、カット紙プリンタで出力することができる.だだし, フォームオーバレイが出力でき,1行当たりのデータ長(バイト)が371バイト以上の帳票が出力できる プリンタであること.

# 9.提供媒体形式と内容

このソフトウェアで提供される媒体の内容は、表9.1 から表9.2 に示すとおりである.

|     | ラベル形式 ポリューム通し番号 データセット数 巻 数 |  |
|-----|-----------------------------|--|
| S L | $D$ FPR $O$                 |  |

表9.1 提供媒体形式

# 表9.2 提供媒体内容

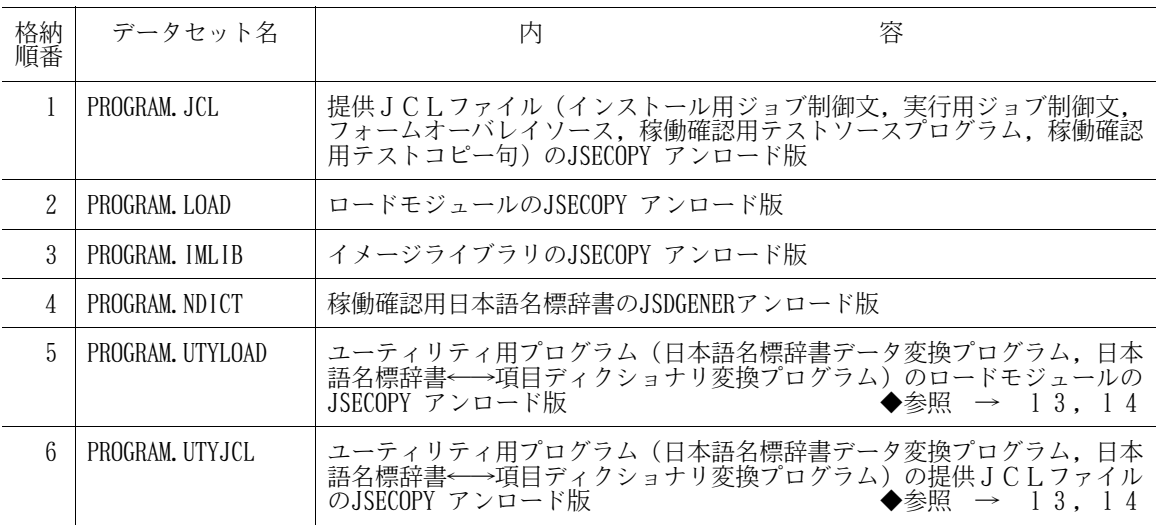

# 10.DASD所要量

このソフトウェアのインストレーションを完了したときのDASD所要量の見積りは表10.1 に示すとおり である.

# 表10.1 DASD所要量

単位は各々次のとおり レコード長,ブロック長:バイト ディレクトリ:ブロック DASD所要量:トラック

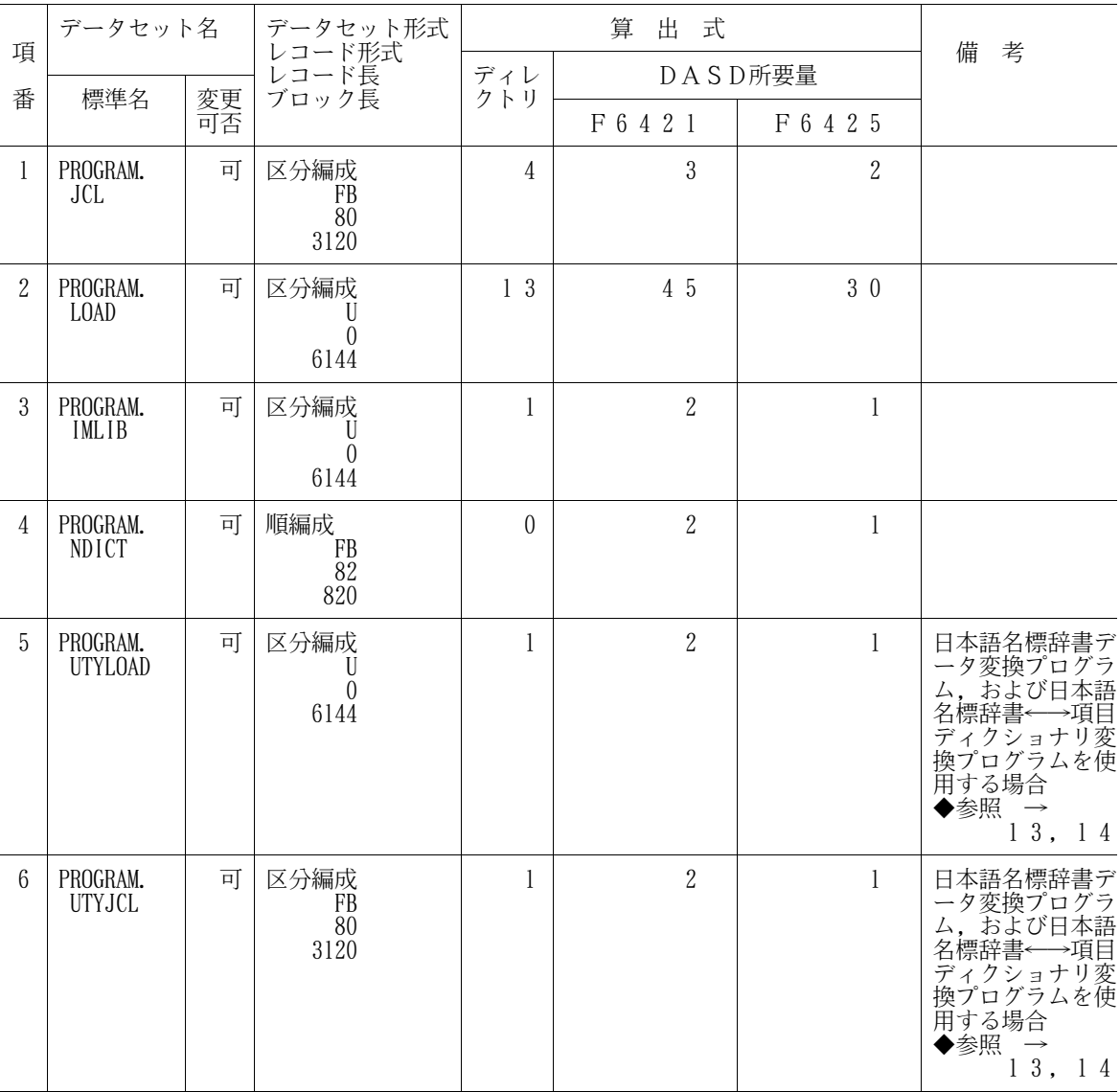

11.インストレーションの手引

このソフトウェアをインストールするための手順を説明する.

11.1 インストール用ジョブ制御文のローディング

インストール用ジョブ制御文は,提供JCLファイルのメンバとして提供している.

11.1.1 磁気テープ媒体からのローディング

磁気テープ媒体の提供JCLをローディングするジョブ制御文の例を図11.1に示す.下線部は修正箇所 である. なお. 下線が引かれていない部分でも. システムに合わせて装置名などを変更する.

| PROGRAM, CLASS=H, MSGCLASS=R<br>JOB                                 |
|---------------------------------------------------------------------|
| DSN=UCATOO, DISP=SHR<br>DD                                          |
| EXEC PGM=JSECOPY, REGION=512K                                       |
| DSN=PROGRAM. JCL, UNIT=MT, DISP= (OLD, PASS),<br>/IN01<br>DD        |
| $VOL = SER = DFPRO, LABEL = (1, SL)$                                |
| DSN=USER01. PROGRAM. JCL, UNIT=SYSDA, DISP=(NEW, CATLG),<br>'/0UT01 |
| $VOL = SER = DASD01$ , $SPACE = (TRK, (2, 1, 4))$                   |
| SYSOLUTION                                                          |
| 'SYS I N<br>*                                                       |
| COPY<br>$INDD = INO1, OUTDD = OUTO1$                                |
| ′∗                                                                  |
|                                                                     |

図11.1 磁気テープ媒体からローディングするジョブ制御文(例)

11.1.2 DVD媒体からのローディング

DVD媒体の提供JCLをローディングするジョブ制御文の例を図11.2に示す.下線部は修正箇所であ る.

なお,下線が引かれていない部分でも,システムに合わせて装置名などを変更する.

| JOB PROGRAM, CLASS=A, MSGCLASS=R<br>/USER01A                             |
|--------------------------------------------------------------------------|
| DSN=UCATOO, DISP=SHR<br>DD<br>'JOBCAT                                    |
| PGM=JSECOPY, REGION=512K<br>EXEC                                         |
| DSN=PROGRAM. JCL, UNIT=SYSDA, DISP=OLD,<br>7INO1<br>D                    |
| VOL=SER=DVDVOL                                                           |
| DSN=USER01. PROGRAM. JCL, UNIT=SYSDA, DISP=(NEW, CATLG),<br>'/0UT01<br>D |
| $VOL = SER = \overline{DASDO1}, SPACE = (TRK, (2, 1, 4))$                |
| SYSOLUTION<br>DD.                                                        |
| /SYS I N<br>DD.<br>*                                                     |
| COPY<br>$INDD = INO1$ , $OUTDD = OUTO1$                                  |
| ′*                                                                       |
|                                                                          |

図11.2 DVD媒体からローディングするジョブ制御文(例)

[注意事項]

DVD媒体の内容はDASDに転送されていることが前提である.DVD媒体からDASDへの転送に ついては,DVD適用手引書を参照されたい.

11.2 インストール用ジョブ制御文の修正

インストールするシステムに応じ,インストール用ジョブ制御文を修正する.

11.2.1 磁気テープ媒体からのインストール

磁気テープ媒体からインストールする場合のインストール用ジョブ制御文を図11.3に示す. 提供JCL ファイル中のメンバ名は 'INSTALL'である. 下線部は修正箇所を示す. なお, 下線が引かれてい ない部分でも,システムに合わせて装置名などを変更する.

また,ユーティリティ用プログラムを使用しない場合,INST03およびINST04のステップは 実行しなくてよい. オンディー インディー インディー トランス おおや 今参照 → 13,14

ロードモジュールライブラリのインストール先は認定ライブラリであってはならない.◆参照 → 5

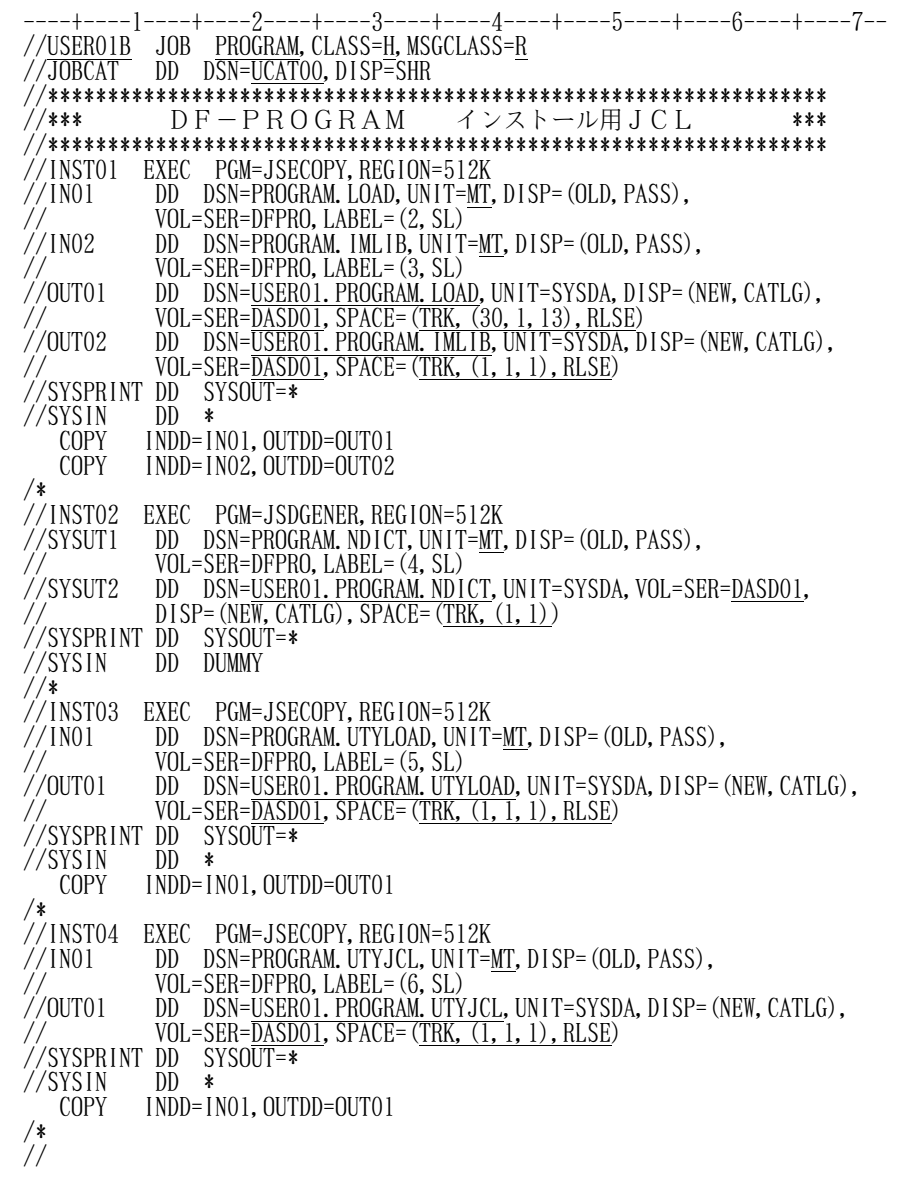

図11.3 磁気テープ媒体からのインストール用ジョブ制御文

<補足説明>

・イメージライブラリへのインストールメンバ名は以下のとおりである.

(KOL1G01O)

11.2.2 DVD媒体からのインストール

DVD媒体からインストールする場合のインストール用ジョブ制御文を図11.4に示す. 提供JCLファ イル中のメンバ名は'INSTALL2'である.下線部は修正箇所を示す.なお,下線が引かれていな い部分でも,システムに合わせて装置名などを変更する.

また,ユーティリティ用プログラムを使用しない場合, INST03およびINST04のステップは 実行しなくてよい. ◆参照 → 13,14

ロードモジュールライブラリのインストール先は認定ライブラリであってはならない.◆参照 → 5

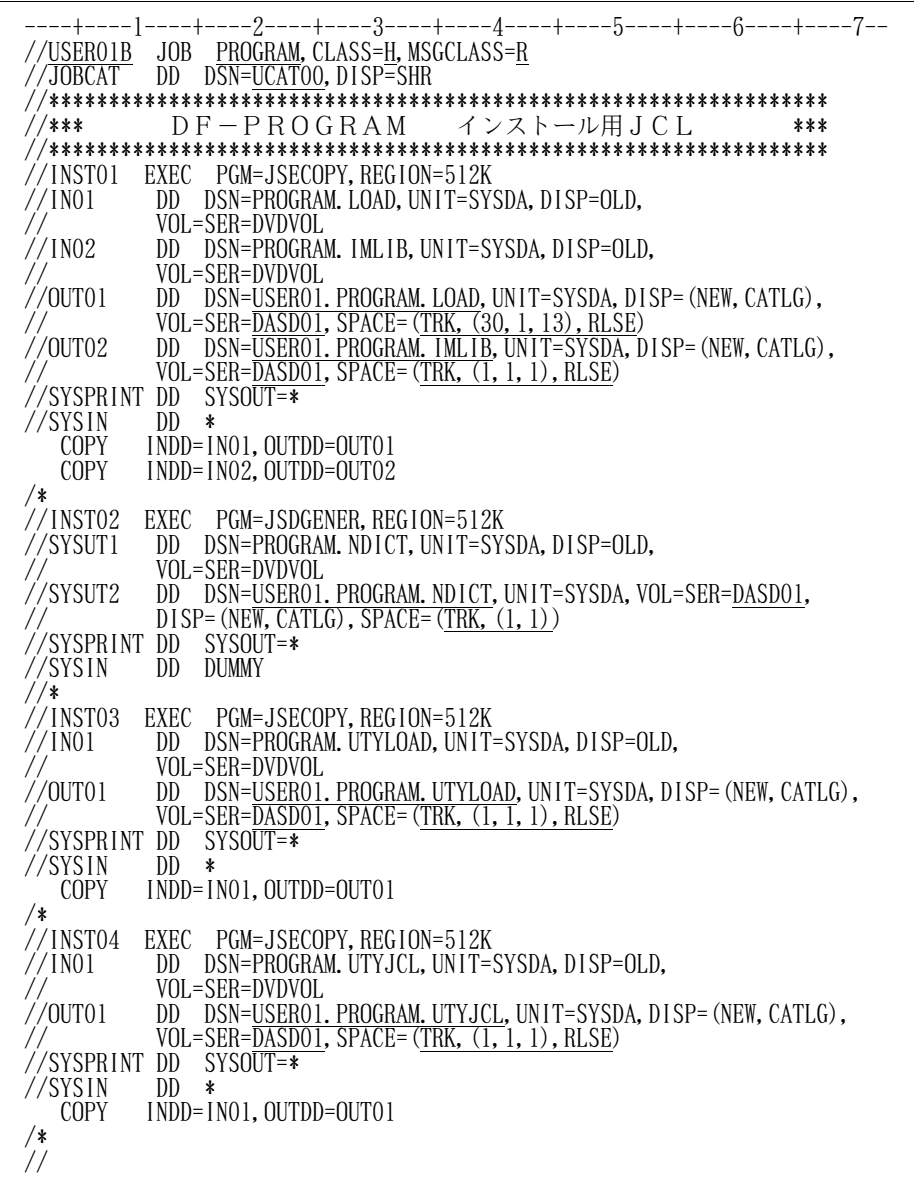

図11.4 DVD媒体からのインストール用ジョブ制御文

## <補足説明>

・イメージライブラリへのインストールメンバ名は以下のとおりである.

(KOL1G01O)

11.3 インストールの実行

修正したインストール用ジョブ制御文を実行する.

11.4 フォームオーバレイソース

このソフトウェアでは,プログラム一覧の出力時にイメージライブラリを使用している.提供するイメ ージライブラリは,たて11インチ×よこ16インチ帳票用であり,デジタルスイッチの基準値を,垂直 :4,水平:5で作成している.そのため,これ以外の基準値で使用すると,プログラムの印字とオーバ レイがずれて出力される.この場合は,フォームオーバレイソースのMANNER文を修正し,イメージ ライブラリを再作成する.

また、利用者独自のマークを表示する場合や、フォームオーバレイ識別名を変更する場合などにも、提 供JCLファイルに入っているフォームオーバレイソースを修正して,利用者固有のイメージライブラリ を作成できる.

フォームオーバレイの修正および登録方法の詳細は"OSIV/MSP ADJUST使用手引書 バッ チ処理機能編"を参照されたい.図11.5にMANNER文の修正方法を示す.

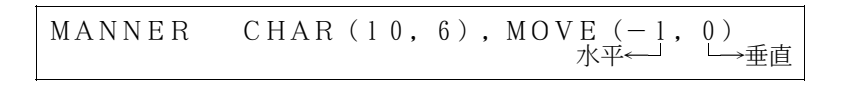

## 図11.5 MANNER文の修正方法

MANNER文にMOVEオペランドを追加し,水平方向および垂直方向の位置を修正する. 提供JCLファイルのフォームオーバレイソースのメンバは以下のとおりである.

- G010 - プログラム一覧

11.5 実行用ジョブ制御文(帳票出力機能)の修正

このソフトウェアを稼働させるためのジョブ制御文の修正方法を以下に説明する.下線部分は変更箇所 であり、図中の項番は説明中の項番に対応する. なお、下線部以外にもPARMパラメタ, SYSIN制 御文およびシステムに合わせて装置名の修正も行う.

11.5.1 プログラム管理表出力用のジョブ制御文の修正

プログラム管理表出力用のジョブ制御文を図11.6に示す.提供JCLファイル中のメンバ名は 'DETAIL'である.

| $//*$                                                                                                    | //USEROIA JOB PROGRAM, CLASS=A, MSGCLASS=R<br>//JOBLIB DD DSN=USEROI. PROGRAM. LOAD, DISP=SHR<br>// DD DSN= <u>SYSI. C85. COBLIB</u> , DISP=SHR<br>//<br>//JOBCAT DD DSN= <u>SYSI. ADJUST. LINKLIB</u> , DISP=SHR<br>//JOBCAT DD DSN=UCATO0,DISP=SHR                                                                                                    | (1)<br>(2)<br>(3)<br>Œ,                              |
|----------------------------------------------------------------------------------------------------|----------------------------------------------------------------------------------------------------|------------------------------------------------------|
| //SYSIN<br>$DD$ *<br>@MOPT<br>/*<br>//SOCLIB<br>DD<br>DD<br>//SYSLIB<br>DD<br>//JIMLIB<br>DD.<br>//*AIMLIB<br>DD<br>//JSMHG010<br>DD<br>JSMHG020<br>DD<br>//JSMHG030<br>'SYSHT1<br>DD<br>DD<br>//SORTWK01<br>DD<br>SORTWKO2<br>DD.<br>//SORTWK03<br>//SYSOUT<br>DD.<br>DD<br>//SYSPRINT-<br>//JSMHGLST<br>DD | //*** プログラム管理表出力 ***<br>MEMBER='TESTPRO1'<br>DSN= <u>USERO1. PROGRAM. JCL</u> , D1SP=SHR<br>DSN= <u>USERO1. PROGRAM. JCL</u> , D1SP=SHR<br>DSN= <u>USERO1. PROGRAM. NDICT</u> , D1SP=SHR<br>DSN=AJMI_DRCTLIB_DISP=SHR<br>DSN=USER01. PROGRAM. JCL, DISP=SHR<br>DSN=AIM1. DRCTLIB, DISP=SHR<br>UNIT=SYSDA, SPACE= $(TRK, (100, 100))$<br>UNIT=SYSDA, SPACE= $(TRK, (100, 100))$<br>UNIT=SYSDA, SPACE= $(TRK, (100, 100))$<br>UNIT=SYSDA, SPACE= $(TRK, (100, 100))$<br>UNIT=SYSDA, SPACE= $(TRK, (100, 100))$<br>UNIT=SYSDA, SPACE= $(TRK, (100, 100))$<br>UNIT=SYSDA, SPACE= $(TRK, (100, 100))$<br>DUMMY<br>$SYSOUT = *$<br>$SYSOUT = *$ | $\frac{5}{6}$<br>7<br>8<br>9<br>11<br>$\circled{12}$ |

図11.6 プログラム管理表出力用のジョブ制御文

- ① 実行クラス,出力クラスなどを指定する.
- ② ロードモジュールライブラリを指定する.
- ③ COBOL85ライブラリ,ADJUST(注)など必要プログラムのライブラリ名を指定する. ただし、認定ライブラリとなっているものは指定してはならない.
	- 注) ADJUSTルーチンライブラリ名には、動的結合用のトランジェントライブラリを指定す ること.
- ④ 必要に応じてユーザカタログ名を指定する.
- ⑤ リージョンサイズ1024Kを指定する.ただし,実行時オプションに'REC'またはRDB に関する予約語集合の扱い('V11L11R','V11L20R','V12L10R', 'V12L20R', または'V12L20R2')を指定する場合は2048Kを指定する. また、両方指定する場合は3072Kを指定する.
- ⑥ PARMパラメタに実行時オプションで機能の指定をする.
- ⑦ SYSIN制御文で解析対象を指定する.
- ⑧ 入力元のソースライブラリを指定する.
- ⑨ 入力元のコピーライブラリを指定する.
- ⑩ 実行時オプションHANYOの場合,日本語名標辞書を指定する.
- ⑪ 実行時オプション'REC'時に,対象プログラムがサブスキーマを定義している場合,AIM ディレクトリを指定する.
- ⑫ 実行時オプション'REC'時に,作業用データセットを指定する.

11.5.2 プログラム一覧出力用のジョブ制御文の修正

プログラム一覧出力用のジョブ制御文を図11.7に示す. 提供JCLファイル中のメンバ名は 'LIST'である.

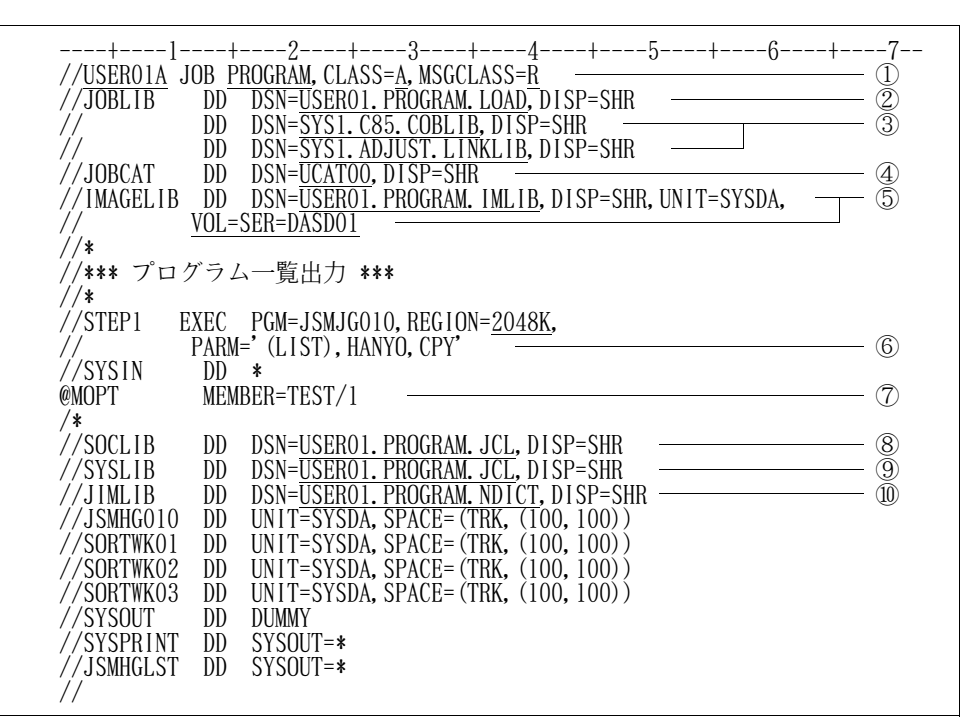

図11.7 プログラム一覧出力用のジョブ制御文

- ① 実行クラス,出力クラスなどを指定する.
- ② ロードモジュールライブラリを指定する.
- ③ COBOL85ライブラリ, ADJUST (注) など必要プログラムのライブラリ名を指定する. ただし、認定ライブラリとなっているものは指定してはならない.
	- 注) ADJUSTルーチンライブラリ名には、動的結合用のトランジェントライブラリを指定す ること.
- ④ 必要に応じてユーザカタログ名を指定する.
- ⑤ プログラム一覧出力機能の場合,イメージライブラリを指定する.
- ⑥ PARMパラメタに実行時オプションで機能の指定をする.
- ⑦ SYSIN制御文で解析対象を指定する.
- ⑧ 入力元のソースライブラリを指定する.
- ⑨ 入力元のコピーライブラリを指定する.
- ⑩ 実行時オプションHANYOの場合,日本語名標辞書を指定する.

11.5.3 プログラム構造図出力用のジョブ制御文の修正

プログラム構造図出力用のジョブ制御文を図11.8に示す.提供JCLファイル中のメンバ名は 'STRCT'である.

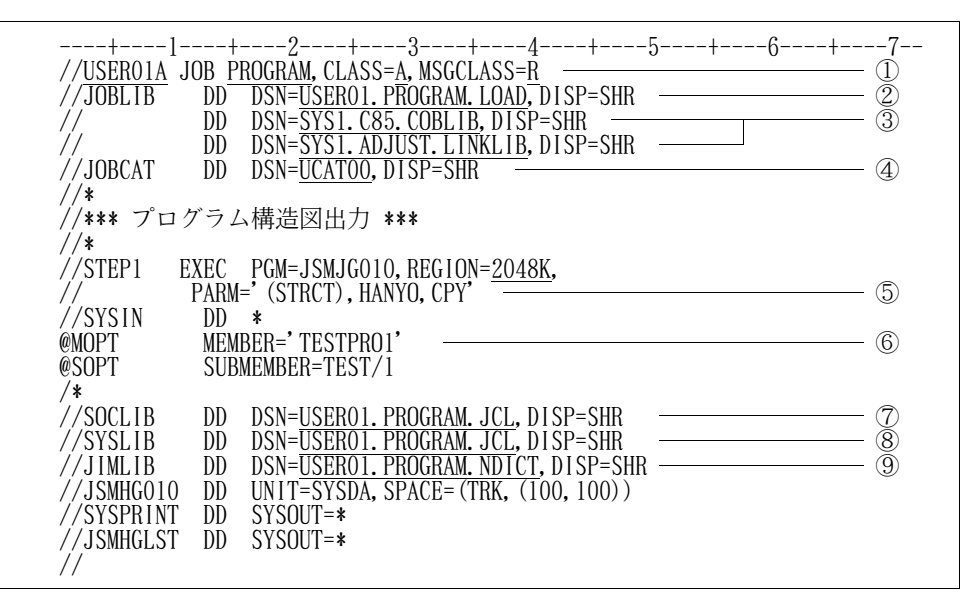

図11.8 プログラム構造図出力用のジョブ制御文

- ① 実行クラス,出力クラスなどを指定する.
- ② ロードモジュールライブラリを指定する.
- 3 COBOL85ライブラリ, ADJUST (注)など必要プログラムのライブラリ名を指定する. ただし、認定ライブラリとなっているものは指定してはならない.
	- 注) ADJUSTルーチンライブラリ名には、動的結合用のトランジェントライブラリを指定す ること.
- ④ 必要に応じてユーザカタログ名を指定する.
- ⑤ PARMパラメタに実行時オプションで機能の指定をする.
- ⑥ SYSIN制御文で解析対象を指定する.
- ⑦ 入力元のソースライブラリを指定する.
- ⑧ 入力元のコピーライブラリを指定する.
- ⑨ 実行時オプションHANYOの場合,日本語名標辞書を指定する.

11.5.4 プログラム情報出力用のジョブ制御文の修正

プログラム情報出力用のジョブ制御文を図11.9に示す. 提供JCLファイル中のメンバ名は 'XREF'である.

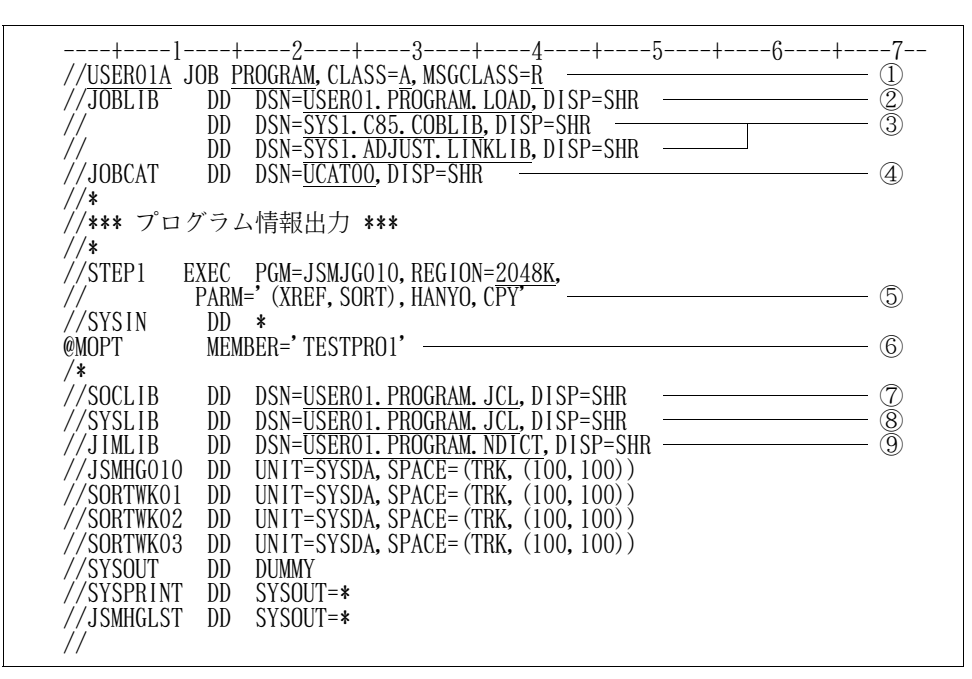

図11.9 プログラム情報出力用のジョブ制御文

- ① 実行クラス,出力クラスなどを指定する.
- ② ロードモジュールライブラリを指定する.
- 3 COBOL85ライブラリ, ADJUST (注)など必要プログラムのライブラリ名を指定する. ただし,認定ライブラリとなっているものは指定してはならない.
	- 注)ADJUSTルーチンライブラリ名には,動的結合用のトランジェントライブラリを指定す ること.
- ④ 必要に応じてユーザカタログ名を指定する.
- ⑤ PARMパラメタに実行時オプションで機能の指定をする.
- ⑥ SYSIN制御文で解析対象を指定する.
- ⑦ 入力元のソースライブラリを指定する.
- ⑧ 入力元のコピーライブラリを指定する.
- ⑨ 実行時オプションHANYOの場合,日本語名標辞書を指定する.

11.5.5 プログラム入出力情報ファイル出力用のジョブ制御文の修正

プログラム入出力情報ファイル出力用のジョブ制御文を図11.10に示す.提供JCLファイル中の メンバ名は'PIO'である.

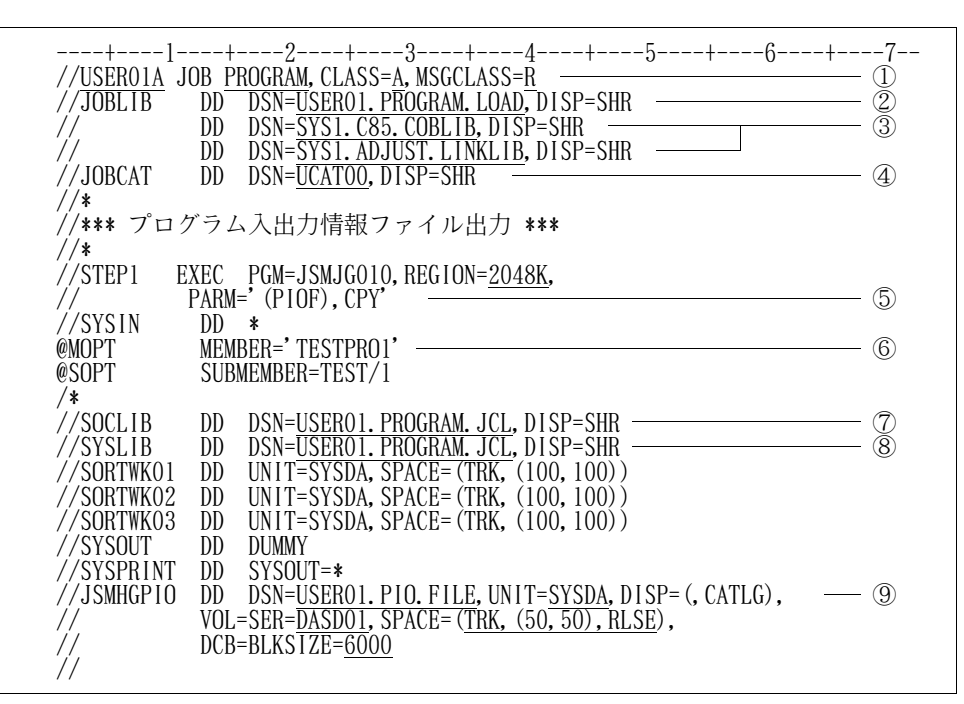

図11.10 プログラム入出力情報ファイル出力用のジョブ制御文

- ① 実行クラス,出力クラスなどを指定する.
- ② ロードモジュールライブラリを指定する.
- 3 COBOL85ライブラリ, ADJUST (注)など必要プログラムのライブラリ名を指定する. ただし、認定ライブラリとなっているものは指定してはならない.
	- 注)ADJUSTルーチンライブラリ名には,動動的結合用のトランジェントライブラリを指定す ること.
- ④ 必要に応じてユーザカタログ名を指定する.
- ⑤ PARMパラメタに実行時オプションで機能の指定をする.
- ⑥ SYSIN制御文で解析対象を指定する.
- ⑦ 入力元のソースライブラリを指定する.
- ⑧ 入力元のコピーライブラリを指定する.
- ⑨ プログラム入出力情報出力ファイルのデータセット名,ボリューム通し番号,割当て容量, DCB情報等を指定する.プロック長は,レコード長30の整数倍を指定する.

11. 6 実行用ジョブ制御文(CSV形式ファイル出力機能)の修正

CSV形式ファイル出力機能は,帳票出力の同機能の中間ファイルを入力とするため,2ジョブステッ プで実行する.当プログラムの使用上の注意事項を説明する.

- 中間ファイル作成時のドキュメントキーワードまたは情報オプションとCSV形式ファイル出力時 の情報オプションが異なる場合,出力結果の保証はしない.
- CSV形式ファイルには,日本語名標辞書による日本語変換後の情報は出力しない.

当プログラムを稼働させるためのジョブ制御文の修正方法を以下に説明する.下線部分は変更箇所であ り,図中の項番は説明中の項番に対応する. なお,下線部以外にもPARMパラメタ, SYSIN制御文 およびシステムに合わせて装置名の修正も行う.

11.6.1 プログラム一覧CSV形式ファイル出力用のジョブ制御文の修正

プログラム一覧CSV形式ファイル出力用のジョブ制御文を図11.11に示す.提供JCLファイル中の メンバ名は'LISTCSV'である.

| //USER01A JOB PROGRAM, CLASS=A, MSGCLASS=R<br>DD DSN=USERO1. PROGRAM. LOAD, DISP=SHR<br>DD DSN=SYS1. C85. COBLIB, DISP=SHR<br>DD DSN=SYS1. ADJUST. LINKLIB, DISP=SHR<br>DD DSN= <u>UCATO0</u> , DISP=SHR – 3<br>//JOBLIB<br>$\frac{1}{2}$<br>DD<br>$\frac{1}{2}$<br>//JOBCAT<br>$//*$                                                                                                    |                   |
|----------------------------------------------------------------------------------------------------|-------------------|
| //*** プログラム一覧出力 ***<br>$//*$<br>//STEP01<br>EXEC PGM=JSMJG010, REGION=2048K,<br>PARM=' (LIST), NOHANYO, CPY'<br>$\frac{1}{2}$<br>$DD$ *<br>//SYSIN<br>MEMBER=TEST/1<br><b>@MOPT</b><br>/*                                                                                                    | $\left( 4\right)$ |
| //SOCLIB<br>DSN= <u>USERO1. PROGRAM. JCL</u> , DISP=SHR<br>DSN= <u>USERO1. PROGRAM. JCL</u> , DISP=SHR<br>DD<br>//SYSLIB<br>DD<br>$UNIT = SYSDA$ , $SPACE = (TRK, (100, 100))$<br>DD<br>//SORTWK01<br>UNIT=SYSDA, SPACE= $(TRK, (100, 100))$<br>DD<br>//SORTWK02<br>UNIT=SYSDA, SPACE= $(TRK, (100, 100))$<br>DD<br>//SORTWK03<br>DSN=&&JSMHG010, UNIT=SYSDA, DISP= (, PASS),<br>//JSMHG010<br>DD.<br>SPACE= (TRK, (100, 100)), DCB=BLKS1ZE=11880<br>$SYSOUT = *$<br>//SYSPRINT<br>DD                                                                                                    | (7)               |
| //JSMHGLST<br>DD<br>DUMMY<br>DD<br>//SYSOUT<br>DUMMY<br>$//*$<br>//*** CSV形式ファイル出力 ***<br>$//*$<br>//CSV<br>EXEC PGM=JSMJGCSV, REGION=1024K,<br>V. LIST, SORT, TITLE'<br>DSN=USERO1, PROGRAM, JCL, DISP=SHR<br>PARM='LIST, SORT, TITLE'<br>$\frac{1}{2}$<br>DD<br>//SOCLIB                                                                                                    |                   |
| DSN=&&JSMHG010, DISP=(OLD, DELETE)<br>//JSMHG010<br>DD<br>$\begin{array}{ll}\n\text{DSN=USER01. LIST, CSV, UNIT=SYSDA, DISP= (, CATLG),} \\ \text{SFR=NACDO1} & \text{DAP} \rightarrow \text{CDP} \rightarrow \text{CDP$<br>//JSMHGCSV<br>DD<br>VOL=SER=DASDO1, SPACE= (TRK, (50, 50), RLSE),<br>$\frac{1}{2}$<br>DCB=BLKSTZE=11604<br>UNIT=SYSDA, SPACE= $(TRK, (100, 100))$<br>//SORTWK01<br>DD<br>UNIT=SYSDA, SPACE= (TRK, (100, 100))<br>DD<br>//SORTWK02<br>UNIT=SYSDA, SPACE= $(TRK, (100, 100))$<br>DD<br>//SORTWK03<br>SYSOUT=*<br>//SYSPRINT<br>DD<br>//SYSOUT<br>DD<br><b>DUMMY</b><br>$\frac{1}{2}$ |                   |

図11.11 プログラム一覧CSV形式ファイル出力用のジョブ制御文

① ロードモジュールライブラリを指定する.

② COBOL85ライブラリ,ADJUST(注)など必要プログラムのライブラリ名を指定する. ただし、認定ライブラリとなっているものは指定してはならない.

注) ADJUSTルーチンライブラリ名には、動的結合用のトランジェントライブラリを指定す ること.

③ 必要に応じてユーザカタログ名を指定する.

- ④ PARMパラメタに実行時オプションで機能の指定をする.
- ⑤ 入力元のソースライブラリを指定する.
- ⑥ 入力元のコピーライブラリを指定する.
- ⑦ 中間ファイルの割当て容量およびブロック長(レコード長110の整数倍)を指定する.
- ⑧ PARMパラメタにCSV形式ファイル出力の実行時オプションを指定する.
- ⑨ CSV形式ファイルのデータセット名,ボリューム通し番号,割当て容量,DCB情報等を指定 する. プロック長は,レコード長58+4以上を指定する.

11.6.2 プログラム構造図CSV形式ファイル出力用のジョブ制御文の修正

プログラム構造図CSV形式ファイル出力用のジョブ制御文を図11.12に示す.提供JCLファイル中の メンバ名は'STRCTCSV'である.

----+----1----+----2----+----3----+----4----+----5----+----6----+----7-- //USER01A JOB PROGRAM,CLASS=A,MSGCLASS=R //JOBLIB DD DSN=USER01.PROGRAM.LOAD,DISP=SHR ① // DD DSN=SYS1.C85.COBLIB,DISP=SHR ② // DD DSN=SYS1.ADJUST.LINKLIB,DISP=SHR //JOBCAT DD DSN=UCAT00,DISP=SHR ③ //JOBCAT<br>//\* //\*\*\* プログラム構造図出力 \*\*\* //\* //STEP01 EXEC PGM=JSMJG010,REGION=2048K, // PARM='(STRCT),NOHANYO,CPY' ④ //SYSIN DD \* WOPT MEMBER='TESTPRO1'<br>@SOPT SUBMEMBER=TEST/1 SUBMEMBER=TEST/1 /\*<br>//SOCLTB //SOCLIB DD DSN=USER01.PROGRAM.JCL,DISP=SHR ⑤ //SYSLIB DD DSN=USER01.PROGRAM.JCL,DISP=SHR ⑥ //JSMHG010 DD DSN=&&JSMHG010,UNIT=SYSDA,DISP=(,PASS),  $\overline{SPACE} = (\overline{TRK}, \overline{(100, 100)})$ ,  $\overline{DCB} = \overline{BLK}S1ZE = 11571$   $\longrightarrow$   $\longrightarrow$   $\oslash$  DD SYSOUT=\*  $\sqrt{S}$  //SYSPRINT DD //JSMHGLST DD DUMMY //\* //\*\*\* CSV形式ファイル出力 \*\*\* //\* //CSV EXEC PGM=JSMJGCSV,REGION=1024K, // PARM='STRCT,TITLE' ——<del>—————————————</del> 8 //JSMHG010 DD DSN=&&JSMHG010,DISP=(OLD,DELETE)<br>//JSMHGCSV DD DSN=USER01.STRCT.CSV,UNIT=SYSDA, //JSMHGCSV DD DSN=USER01.STRCT.CSV,UNIT=SYSDA,DISP=(,CATLG), ⑨ // **VOL=SER=DASD01, SPACE=(TRK, (50, 50), RLSE),** // DCB=BLKSIZE=11632  $//$ SORTWKO1 DD UNIT=SYS $\overline{DA}$ , SPACE=(TRK, (100, 100)) //SORTWK02 DD UNIT=SYSDA,SPACE=(TRK,(100,100)) //SORTWK03 DD UNIT=SYSDA,SPACE=(TRK,(100,100)) //SORTWKO3 DD UNIT=SYS<br>//SYSPRINT DD SYSOUT=\*<br>//SYSOUT DD DUMMY //SYSOUT DD //

図11.12 プログラム構造図CSV形式ファイル出力用のジョブ制御文

- ① ロードモジュールライブラリを指定する.
- ② COBOL85ライブラリ,ADJUST(注)など必要プログラムのライブラリ名を指定する. ただし、認定ライブラリとなっているものは指定してはならない.

注) ADJUSTルーチンライブラリ名には、動的結合用のトランジェントライブラリを指定す ること.

- ③ 必要に応じてユーザカタログ名を指定する.
- ④ PARMパラメタに実行時オプションで機能の指定をする.
- ⑤ 入力元のソースライブラリを指定する.
- ⑥ 入力元のコピーライブラリを指定する.
- ⑦ 中間ファイルの割当て容量およびブロック長(レコード長609の整数倍)を指定する.
- ⑧ PARMパラメタにCSV形式ファイル出力の実行時オプションを指定する.
- ⑨ CSV形式ファイルのデータセット名,ボリューム通し番号,割当て容量,DCB情報等を指定 する. プロック長は,レコード長646+4以上を指定する.

11.6.3 プログラム情報(対副プログラム)CSV形式ファイル出力用のジョブ制御文の修正 プログラム情報(対副プログラム)CSV形式ファイル出力用のジョブ制御文を図11.13に示す. 提供JCLファイル中のメンバ名は'XREF1CSV'である.

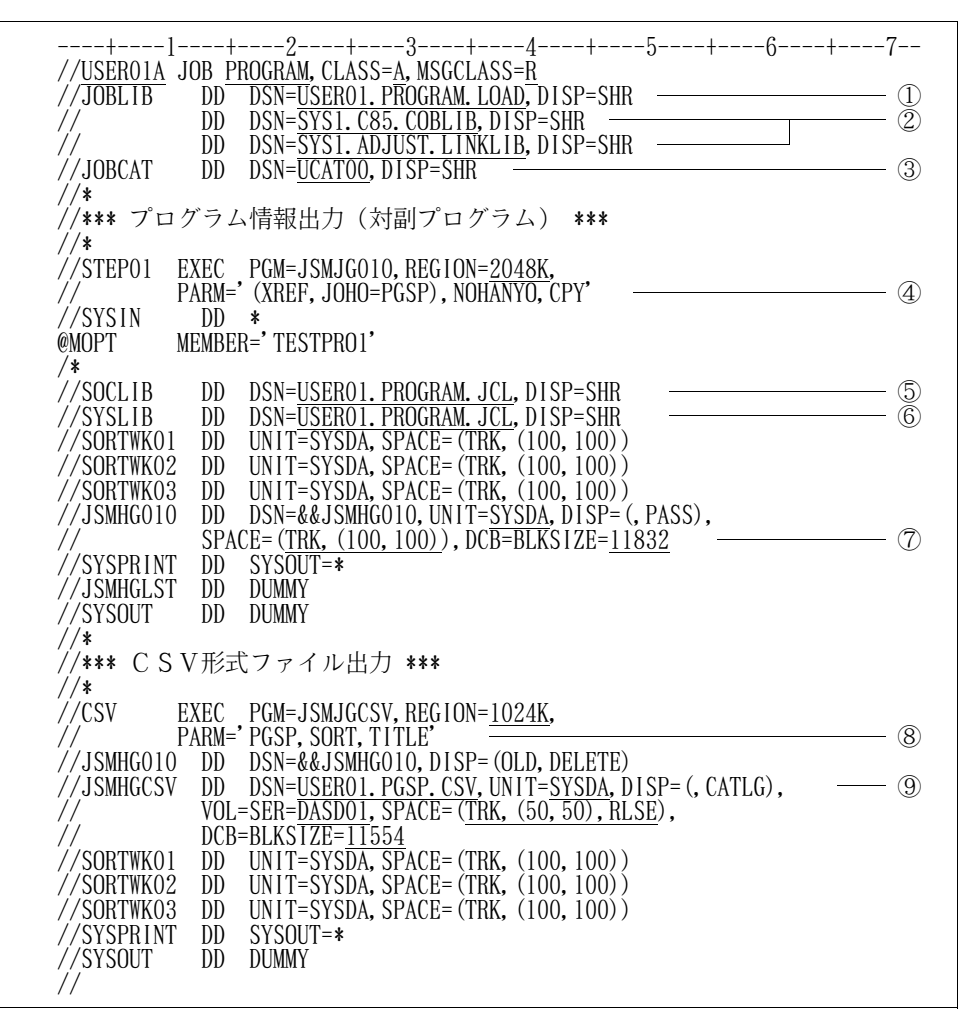

図11.13 プログラム情報 (対副プログラム) CSV形式ファイル出力用のジョブ制御文

- ① ロードモジュールライブラリを指定する.
- ② COBOL85ライブラリ,ADJUST(注)など必要プログラムのライブラリ名を指定する. ただし、認定ライブラリとなっているものは指定してはならない.
	- 注) ADJUSTルーチンライブラリ名には、動的結合用のトランジェントライブラリを指定す ること.
- ③ 必要に応じてユーザカタログ名を指定する.
- ④ PARMパラメタに実行時オプションで機能の指定をする.
- ⑤ 入力元のソースライブラリを指定する.
- ⑥ 入力元のコピーライブラリを指定する.
- ⑦ 中間ファイルの割当て容量およびブロック長(レコード長204の整数倍)を指定する.
- ⑧ PARMパラメタにCSV形式ファイル出力の実行時オプションを指定する.
- ⑨ CSV形式ファイルのデータセット名,ボリューム通し番号,割当て容量,DCB情報等を指定 する. プロック長は,レコード長77+4以上を指定する.

11.6.4 プログラム情報(対ファイル,レコード,コピー句)CSV形式ファイル出力用の ジョブ制御文の修正

プログラム情報(対ファイル,レコード,コピー句)CSV形式ファイル出力用のジョブ制御文を 図11.14に示す.提供JCLファイル中のメンバ名は'XREF2CSV'である.

----+----1----+----2----+----3----+----4----+----5----+----6----+----7-- //USER01A JOB PROGRAM, CLASS=A, MSGCLASS=R //JOBLIB DD DSN=USER01.PROGRAM.LOAD,DISP=SHR ① // DD DSN=SYS1.C85.COBLIB,DISP=SHR ② // DD DSN=SYS1.ADJUST.LINKLIB,DISP=SHR  $\frac{1}{2}$ /JOBCAT DD DSN=UCAT00, DISP=SHR  $\frac{1}{2}$ //\* //\*\*\* プログラム情報出力(対ファイル,レコード,コピー句) \*\*\* //\* //STEP01 EXEC PGM=JSMJG010,REGION=2048K, // PARM='(XREF,JOHO=PGFR),NOHANYO,CPY' ④  $\frac{1}{2}$ <br>  $\frac{1}{2}$  OD  $\frac{1}{2}$ <br>  $\frac{1}{2}$  ONDPT MEMBER= MEMBER='TESTPRO1' /\*<br>//SOCLIB //SOCLIB DD DSN=USER01.PROGRAM.JCL,DISP=SHR ⑤ //SYSLIB DD DSN=USER01.PROGRAM.JCL,DISP=SHR ⑥  $//$ SORTWKO1 DD UNIT=SYSDA, SPACE=(TRK, (100, 100))  $//$ SORTWKO2 DD UNIT=SYSDA, SPACE=(TRK,  $(100, 100)$ ) //SORTWK03 DD UNIT=SYSDA,SPACE=(TRK,(100,100)) //JSMHG010 DD DSN=&&JSMHG010,UNIT=SYSDA,DISP=(,PASS), SPACE=(TRK, (100, 100)), DCB=BLKSIZE=11832 <br>DD SYSOUT=\* //SYSPRINT DD SYSOUT=\* //JSMHGLST DD DUMMY<br>//SYSOUT DD DUMMY  $X/SYSOUT$ //\* //\*\*\* CSV形式ファイル出力 \*\*\* //\* //CSV EXEC PGM=JSMJGCSV,REGION=1024K, // PARM='PGFR,SORT,TITLE' ⑧ //JSMHG010 DD DSN=&&JSMHG010,DISP=(OLD,DELETE)  $\frac{1}{2}$  //JSMHGCSV DD DSN=USER01.PGFR.CSV, UNIT=SYSDA, DISP=(, CATLG),  $\frac{1}{2}$  (0) // VOL=SER=DASD01, SPACE=(TRK, (50, 50), RLSE), // DCB=BLKSIZE=11764  $//$ SORTWKO1 DD UNIT=SYS<del>DA, SP</del>ACE=(TRK, (100,100)) //SORTWK02 DD UNIT=SYSDA,SPACE=(TRK,(100,100)) //SORTWK03 DD UNIT=SYSDA,SPACE=(TRK,(100,100)) //SYSPRINT DD SYSOUT=\* //SYSOUT DD DUMMY //

図11.14 プログラム情報(対ファイル,レコード,コピー句) CSV形式ファイル出力用のジョブ制御文

- ① ロードモジュールライブラリを指定する.
- ② COBOL85ライブラリ,ADJUST(注)など必要プログラムのライブラリ名を指定する. ただし、認定ライブラリとなっているものは指定してはならない.
	- 注) ADJUSTルーチンライブラリ名には、動的結合用のトランジェントライブラリを指定す ること.
- ③ 必要に応じてユーザカタログ名を指定する.
- ④ PARMパラメタに実行時オプションで機能の指定をする.
- ⑤ 入力元のソースライブラリを指定する.
- ⑥ 入力元のコピーライブラリを指定する.
- ⑦ 中間ファイルの割当て容量およびブロック長(レコード長204の整数倍)を指定する.
- ⑧ PARMパラメタにCSV形式ファイル出力の実行時オプションを指定する.
- ⑨ CSV形式ファイルのデータセット名,ボリューム通し番号,割当て容量,DCB情報等を指定 する. プロック長は,レコード長147+4以上を指定する.

### 11.6.5 プログラム情報(対副プログラム,ファイル,レコード,コピー句) CSV形式ファイル出力用のジョブ制御文の修正

プログラム情報(対副プログラム,ファイル,レコード,コピー句)CSV形式ファイル出力用の ジョブ制御文を図11.15に示す.提供JCLファイル中のメンバ名は'XREF3CSV'である.

--1----+----2----+----3----+----4----+----5----+----6----+----7-//USER01A JOB PROGRAM, CLASS=A, MSGCLASS=R //JOBLIB DD DSN=USER01.PROGRAM.LOAD,DISP=SHR ① // DD DSN=SYS1.C85.COBLIB,DISP=SHR ② // DD DSN=SYS1.ADJUST.LINKLIB,DISP=SHR  $\frac{1}{2}$ /JOBCAT DD DSN=UCAT00, DISP=SHR  $\frac{1}{2}$ //\* <sup>´/</sup>/\*\*\* プログラム情報出力<br>//\* (対副プロ ...<br>(対副プログラム, ファイル, レコード, コピー句) \*\*\* //**\***<br>//STEP01 //STEP01 EXEC PGM=JSMJG010,REGION=2048K, // PARM='(XREF,JOHO=PGAL),NOHANYO,CPY' ④ //SYSIN DD \* MEMBER='TESTPRO1' /\*<br>//SOCLIB //SOCLIB DD DSN=USER01.PROGRAM.JCL,DISP=SHR ⑤ //SYSLIB DD DSN=USERO1.PROGRAM.JCL,DISP=SHR<br>//SORTWKO1 DD UNIT=SYSDA.SPACE=(TRK.(100.100)  $\overline{UNIT}$ =SYSDA, SPACE=(TRK, (100, 100)) //SORTWK02 DD UNIT=SYSDA,SPACE=(TRK,(100,100)) //SORTWK03 DD UNIT=SYSDA,SPACE=(TRK,(100,100)) //JSMHG010 DD DSN=&&JSMHG010,UNIT=SYSDA,DISP=(,PASS), // SPACE=(TRK,(100,100)),DCB=BLKSIZE=11832 ⑦ //SYSPRINT DD SYSOU<br>//JSMHGLST DD DUMMY //JSMHGLST<br>//SYSOUT DD DUMMY //\* //\*\*\* CSV形式ファイル出力 \*\*\* //\* //CSV EXEC PGM=JSMJGCSV,REGION=1024K, // PARM='PGAL,SORT,TITLE' ⑧ //JSMHG010 DD DSN=&&JSMHG010,DISP=(OLD,DELETE) //JSMHGCSV DD DSN=USER01.PGAL.CSV,UNIT=SYSDA,DISP=(,CATLG), ⑨ //  $VOL=SER=DASDO1, SPACE=(TRK, (50, 50), RLSE)$ , /<br>/SORTWKO1 DD UNIT=SYS<del>DA.SP</del>/  $//$ SORTWKO1 DD UNIT=SYS<del>DA, SP</del>ACE=(TRK, (100,100)) //SORTWK02 DD UNIT=SYSDA,SPACE=(TRK,(100,100)) //SORTWKO3 DD UNIT=SYSDA,SPACE=(TRK,(100,100))<br>//SYSPRINT DD SYSOUT=\* //SYSPRINT DD SYSOU<br>//SYSOUT=== DD DUMMY //SYSOUT DD DUMMY //

図11.15 プログラム情報(対副プログラム,ファイル,レコード,コピー句) CSV形式ファイル出力用のジョブ制御文

- ① ロードモジュールライブラリを指定する.
- ② COBOL85ライブラリ,ADJUST(注)など必要プログラムのライブラリ名を指定する.

ただし,認定ライブラリとなっているものは指定してはならない.

- 注) ADJUSTルーチンライブラリ名には、動的結合用のトランジェントライブラリを指定す ること.
- ③ 必要に応じてユーザカタログ名を指定する.
- ④ PARMパラメタに実行時オプションで機能の指定をする.
- ⑤ 入力元のソースライブラリを指定する.
- ⑥ 入力元のコピーライブラリを指定する.
- ⑦ 中間ファイルの割当て容量およびブロック長(レコード長204の整数倍)を指定する.
- ⑧ PARMパラメタにCSV形式ファイル出力の実行時オプションを指定する.
- ⑨ CSV形式ファイルのデータセット名,ボリューム通し番号,割当て容量,DCB情報等を指定 する. プロック長は,レコード長212+4以上を指定する.

11.6.6 メンバ一覧CSV形式ファイル出力用のジョブ制御文の修正

メンバ一覧CSV形式ファイル出力用のジョブ制御文を図11.16に示す.提供JCLファイル中の メンバ名は 'MLISTCSV'である.

----+----1----+----2----+----3----+----4----+----5----+----6----+----7-- //USER01A JOB PROGRAM,CLASS=A,MSGCLASS=R //JOBLIB DD DSN=USER01.PROGRAM.LOAD,DISP=SHR ① // DD DSN=SYS1.C85.COBLIB,DISP=SHR ② // DD DSN=SYS1.ADJUST.LINKLIB,DISP=SHR //JOBCAT DD DSN=UCAT00,DISP=SHR ③ //JOBCAT<br>//\* //\*\*\* メンバ一覧出力 \*\*\* //\* //STEP01 EXEC PGM=JSMJG010,REGION=2048K, // PARM='(MLIST),CPY' ④ //SYSIN DD \* @MOPT MEMBER=TEST/1 /\*<br>//SOCLIB //SOCLIB DD DSN=USER01.PROGRAM.JCL,DISP=SHR ⑤ //SYSLIB DD DSN=USER01.PROGRAM.JCL,DISP=SHR ⑥ //JSMHG010 DD DSN=&&JSMHG010,UNIT=SYSDA,DISP=(,PASS), // SPACE=(TRK,(100,100)),DC<del>B=BLK</del>SIZE=11856 ——————— ⑦ //JSMHG040 DD DSN=&&JSMHG040,UNIT=SYSDA,DISP=(,PASS),  $\frac{1}{2}$  SPACE=(TRK, (100, 100)), DCB=BLKS1ZE=11880  $\frac{1}{2}$  (SPACE=(TRK, 1100, 100)), DCB=BLKS1ZE=11880  $\frac{1}{2}$  $\sqrt{y}$ SYSPRINT DD SYSOUT=\* //\* //\*\*\* CSV形式ファイル出力 \*\*\* //\* EXEC PGM=JSMJGCSV, REGION=1024K, // PARM='MLIST,SORT,TITLE' ⑨ //SOCLIB DD DSN=USER01.PROGRAM.JCL,DISP=SHR ⑤  $1/$ JSMHG010 DD DSN= $&$ JSMHG010,DISP=(OLD,DELETE) //JSMHG040 DD DSN=&&JSMHG040,DISP=(OLD,DELETE) //JSMHGCSV DD DSN=USER01.MLIST.CSV,UNIT=SYSDA,DISP=(,CATLG), ⑩ //  $VOL=SER=\overline{DASDO1, SPACE}=(\overline{TRK}, (50, 50), RLSE)$ , /<br>/SORTWKO1 DD UNIT=SYS<del>DA.SP/</del>  $//$ SORTWKO1 DD UNIT=SYS<del>DA, SP</del>ACE=(TRK, (100,100))  $//$ SORTWKO2 DD UNIT=SYSDA, SPACE=(TRK,  $(100, 100)$ ) //SORTWKO2 DD UNIT=SYSDA, SPACE=(TRK, (100,100))<br>//SORTWKO3 DD UNIT=SYSDA, SPACE=(TRK, (100,100))<br>//SYSPRINT DD SYSOUT=\* //SYSPRINT DD SYSOU<br>//SYSOUT = DD DUMMY //SYSOUT DD DUMMY //

図11.16 メンバ一覧CSV形式ファイル出力用のジョブ制御文

- ① ロードモジュールライブラリを指定する.
- ② COBOL85ライブラリ, ADJUST(注)など必要プログラムのライブラリ名を指定する. ただし、認定ライブラリとなっているものは指定してはならない.
	- 注) ADJUSTルーチンライブラリ名には、動的結合用のトランジェントライブラリを指定す ること.
- ③ 必要に応じてユーザカタログ名を指定する.
- ④ PARMパラメタに実行時オプションで機能の指定をする.
- ⑤ 入力元のソースライブラリを指定する.
- ⑥ 入力元のコピーライブラリを指定する.
- ⑦ メンバ一覧作成ファイルの割当て容量およびブロック長(レコード長48の整数倍)を指定する.
- ⑧ 入口名ファイルの割当て容量およびブロック長(レコード長8の整数倍)を指定する.
- ⑨ PARMパラメタにCSV形式ファイル出力の実行時オプションを指定する.
- ⑩ CSV形式ファイルのデータセット名,ボリューム通し番号,割当て容量,DCB情報等を指定 する. プロック長は,レコード長84+4以上を指定する.

12.稼働確認

このソフトウェアの稼働確認の方法を説明する.

12.1 プログラム管理表出力機能の稼働確認

提供JCLファイルのメンバ'DETAIL'を修正し,実行する.

修正する箇所は"11.5.1 プログラム管理表出力用のジョブ制御文の修正"を参照し,以下の とおりに修正する.

- PARMパラメタ'(DETAIL,REC,SORT),HANYO,CPY'を指定する.

- SYSIN制御文に@MOPT MEMBER='TESTPRO1'を指定する.
- DD名SOCLIBに提供JCLファイルのデータセット名を指定する.
- DD名SYSLIBに提供JCLファイルのデータセット名を指定する.
- DD名JIMLIBに稼働確認用日本語名標辞書のデータセット名を指定する.

修正後ジョブ制御文を実行して,正常に稼働した場合は,図12.1と同一のドキュメントが出力されるので 確認されたい.

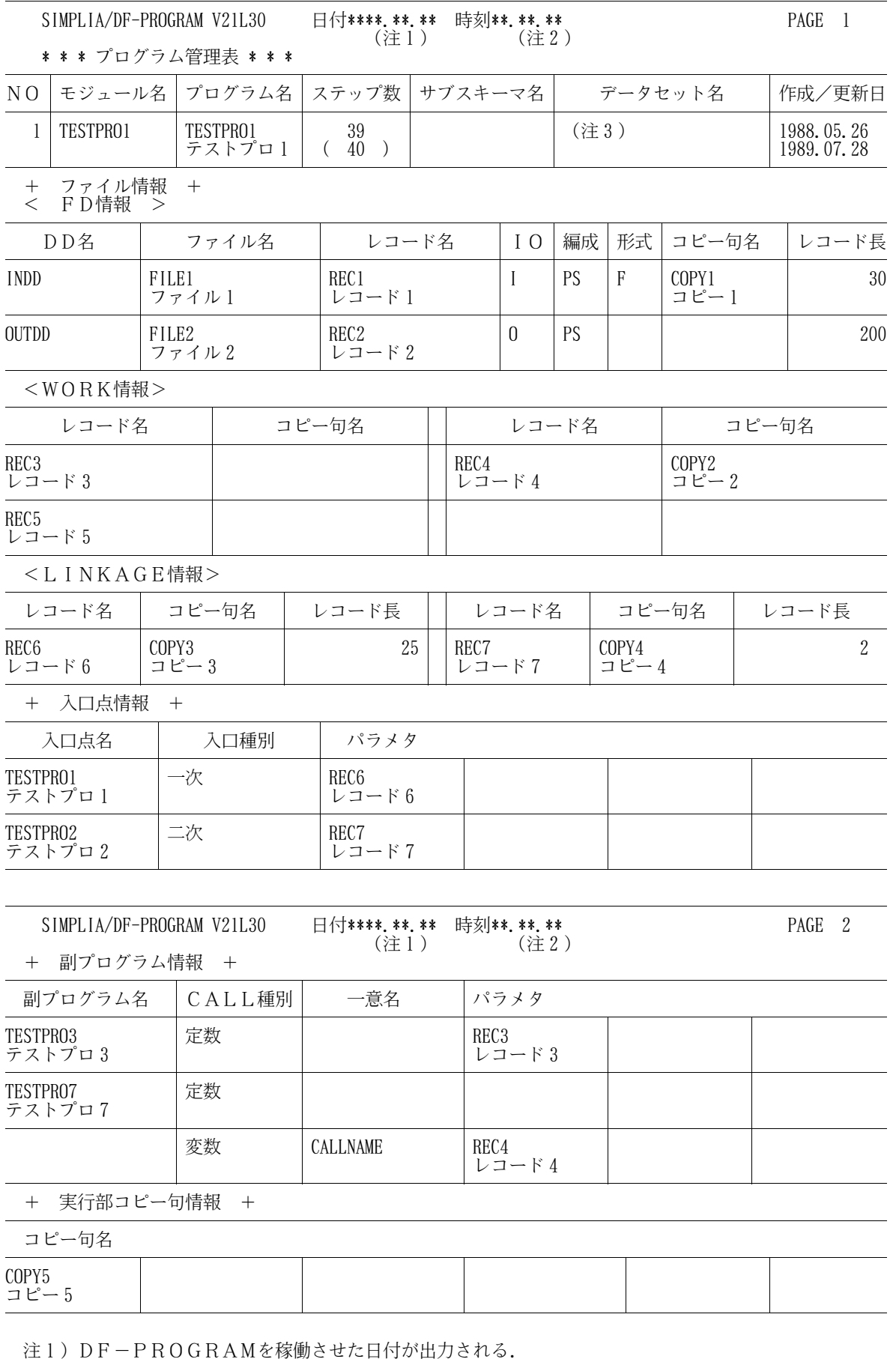

注2)DF-PROGRAMを稼働させた時刻が出力される.

注3)JCLのSOCLIBで指定したデータセット名が出力される.

図12.1 プログラム管理表出力機能の稼働確認ドキュメント

12.2 プログラム一覧出力機能の稼働確認

提供JCLファイルのメンバ'LIST'を修正し、実行する.

注1)DF-PROGRAMを稼働させた日付が出力される. 注2)DF-PROGRAMを稼働させた時刻が出力される.

修正する箇所は"11.5.2 プログラム一覧出力用のジョブ制御文の修正"を参照し、以下の とおりに修正する.

- PARMパラメタに'(LIST),HANYO,CPY'を指定する.
- SYSIN制御文に@MOPT MEMBER=TEST/1を指定する.
- DD名SOCLIBに提供JCLファイルのデータセット名を指定する.
- DD名SYSLIBに提供JCLファイルのデータセット名を指定する.
- DD名JIMLIBに稼働確認用日本語名標辞書のデータセット名を指定する.

修正後ジョブ制御文を実行して、正常に稼働した場合は、図12.2と同一のドキュメントが出力されるので 確認されたい.

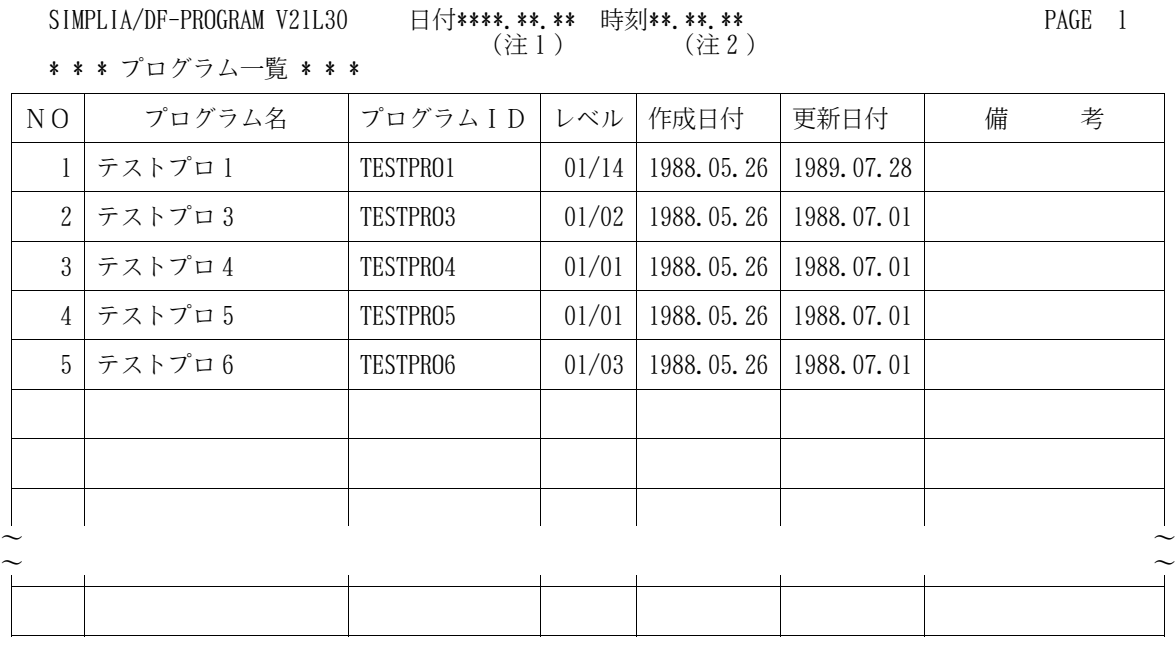

図12.2 プログラム一覧出力機能の稼働確認ドキュメント

12.3 プログラム構造図出力機能の稼働確認

提供JCLファイルのメンバ'STRCT'を修正し、実行する.

修正する箇所は"11.5.3 プログラム構造図出力用のジョブ制御文の修正"を参照し,以下の とおりに修正する.

- PARMパラメタに'(STRCT),HANYO,CPY'を指定する.

- SYSIN制御文に@MOPT MEMBER='TESTPRO1'と

@SOPT SUBMEMBER=TEST/1を指定する.

- DD名SOCLIBに提供JCLファイルのデータセット名を指定する.
- DD名SYSLIBに提供JCLファイルのデータセット名を指定する.
- DD名JIMLIBに稼働確認用日本語名標辞書のデータセット名を指定する.

修正後ジョブ制御文を実行して,正常に稼働した場合は,図12.3と同一のドキュメントが出力されるので 確認されたい.

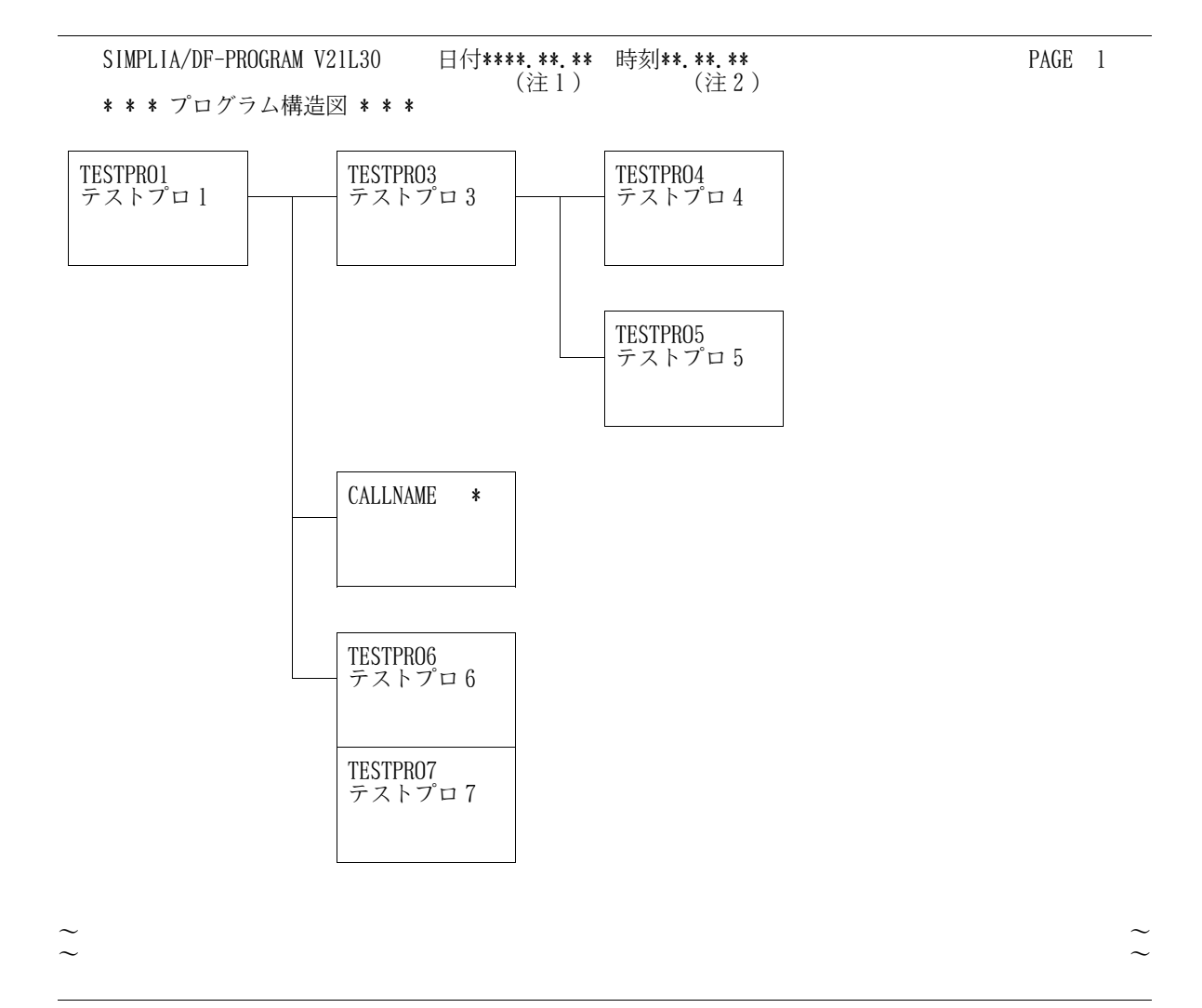

注1)DF-PROGRAMを稼働させた日付が出力される. 注2)DF-PROGRAMを稼働させた時刻が出力される.

図12.3 プログラム構造図出力機能の稼働確認ドキュメント

12.4 プログラム情報出力機能の稼働確認

提供JCLファイルのメンバ'XREF'を修正し、実行する.

修正する箇所は"11.5.4 プログラム情報出力用のジョブ制御文の修正"を参照し、以下の とおりに修正する.

- PARMパラメタに'(XREF,SORT),HANYO,CPY'を指定する.

- SYSIN制御文に@MOPT MEMBER='TESTPRO1'を指定する.

- DD名SOCLIBに提供JCLファイルのデータセット名を指定する.

- DD名SYSLIBに提供JCLファイルのデータセット名を指定する.

- DD名JIMLIBに稼働確認用日本語名標辞書のデータセット名を指定する.

修正後ジョブ制御文を実行して、正常に稼働した場合は、図12.4と同一のドキュメントが出力されるので 確認されたい.

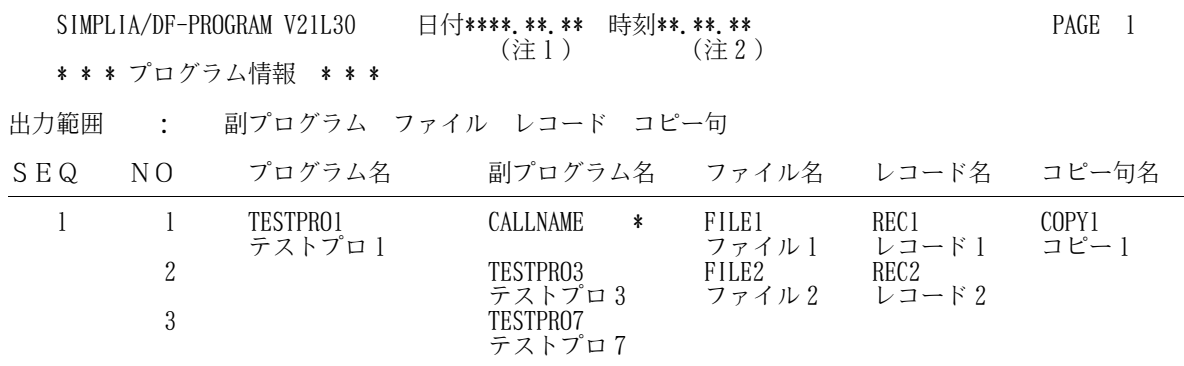

~ ~ ~ ~

注1)DF-PROGRAMを稼働させた日付が出力される. 注2)DF-PROGRAMを稼働させた時刻が出力される.

図12.4 プログラム情報出力機能の稼働確認ドキュメント

12.5 プログラム入出力情報ファイル出力機能の稼動確認

提供JCLファイルのメンバ'PIO'を修正し、実行する.

修正する箇所は"11.5.5 プログラム入出力情報ファイル出力用のジョブ制御文の修正"を参照し, 以下のとおりに修正する.

- PARMパラメタに'(PIOF),CPY'を指定する.

- SYSIN制御文に@MOPT MEMBER='TESTPRO1'と

@SOPT SUBMEMBER=TEST/1を指定する.

- DD名SOCLIBに提供JCLファイルのデータセット名を指定する.

- DD名SYSLIBに提供JCLファイルのデータセット名を指定する.

修正後ジョブ制御文を実行して,正常に稼働した場合は,プログラム入出力情報ファイルが出力される.

12.6 プログラム一覧出力機能のCSV形式ファイル出力の稼働確認

提供JCLファイルのメンバ'LISTCSV'を修正し,実行する.

修正する箇所は"11.6.1 プログラム一覧CSV形式ファイル出力用のジョブ制御文の修正"を 参照し,以下のとおりに修正する.

- ・情報出力(ステップ名:STEP01)
	- PARMパラメタに'(LIST),NOHANYO,CPY'を指定する.
	- SYSIN制御文に@MOPT MEMBER=TEST/1を指定する.
	- DD名SOCLIBに提供JCLファイルのデータセット名を指定する.
	- DD名SYSLIBに提供JCLファイルのデータセット名を指定する.
- ・CSV形式ファイル出力(ステップ名:CSV)
	- PARMパラメタに'LIST,SORT,TITLE'を指定する.
	- DD名SOCLIBに提供JCLファイルのデータセット名を指定する.

修正後ジョブ制御文を実行して、正常に稼働した場合は、図12.5と同一のドキュメントおよび図12.6と 同一のCSV形式ファイルが出力されるので確認されたい.

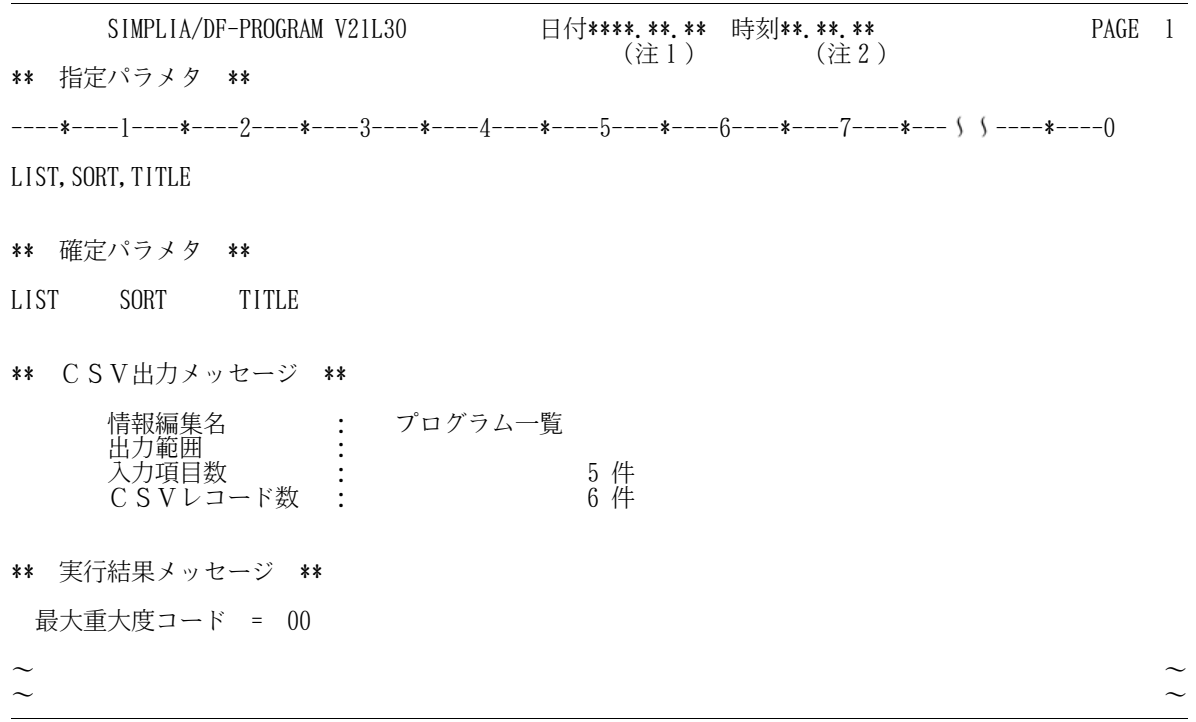

注1)DF-PROGRAMを稼働させた日付が出力される. 注2)DF-PROGRAMを稼働させた時刻が出力される.

図12.5 プログラム一覧出力機能のCSV形式ファイル出力の稼働確認ドキュメント

| NO.プログラムID.レベル.作成日付.更新日付                    |
|---------------------------------------------|
| 1, TESTPRO1, VO1L14, 1988/05/26, 1989/07/28 |
| 2, TESTPRO3, VO1LO2, 1988/05/26, 1988/07/01 |
| 3. TESTPRO4. VO1LO1. 1988/05/26. 1988/07/01 |
| 4, TESTPRO5, VO1LO1, 1988/05/26, 1988/07/01 |
| 5, TESTPRO6, VO1LO3, 1988/05/26, 1988/07/01 |
|                                             |

図12.6 プログラム一覧出力機能のCSV形式ファイル出力の稼働確認CSV形式ファイル

12.7 プログラム構造図出力機能のCSV形式ファイル出力の稼働確認

提供JCLファイルのメンバ'STRCTCSV'を修正し,実行する.

修正する箇所は"11.6.2 プログラム構造図CSV形式ファイル出力用のジョブ制御文の修正"を 参照し,以下のとおりに修正する.

- ・情報出力(ステップ名:STEP01)
	- PARMパラメタに'(STRCT),NOHANYO,CPY'を指定する.
	- SYSIN制御文に@MOPT MEMBER='TESTPRO1'と
	- @SOPT SUBMEMBER=TEST/1を指定する.
	- DD名SOCLIBに提供JCLファイルのデータセット名を指定する.
	- DD名SYSLIBに提供JCLファイルのデータセット名を指定する.
- ・CSV形式ファイル出力(ステップ名:CSV)
	- PARMパラメタに'STRCT,TITLE'を指定する.

修正後ジョブ制御文を実行して、正常に稼働した場合は、図12.7と同一のドキュメントおよび図12.8と 同一のCSV形式ファイルが出力されるので確認されたい.

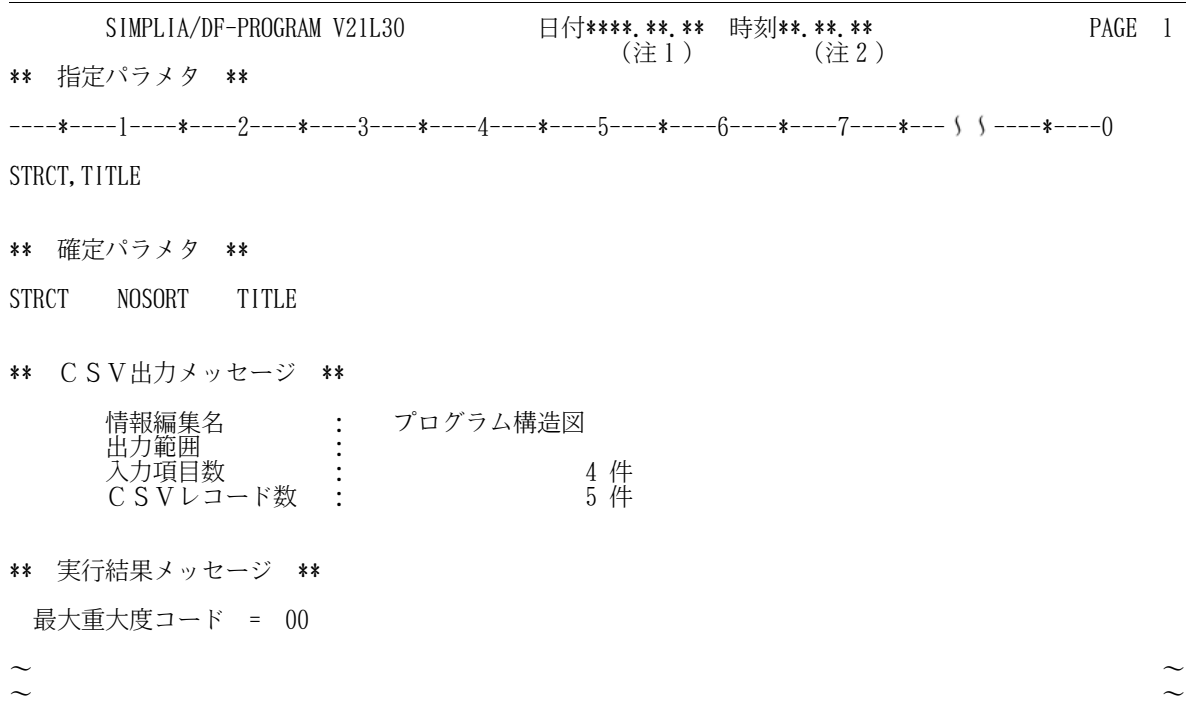

注1)DF-PROGRAMを稼働させた日付が出力される. 注2)DF-PROGRAMを稼働させた時刻が出力される.

図12.7 プログラム構造図出力機能のCSV形式ファイル出力の稼働確認ドキュメント

| 主プログラム名,主種別,主抑制,副プログラム名 1 階層,副二次入口点名 1 階層, 〜 、,副抑制 8 階層       |
|---------------------------------------------------------------|
| TESTPRO1,,,TESTPRO3,,,,TESTPRO4,,,,,,,,,,,,,,,,,,,,,,,,,,,,,, |
|                                                               |
|                                                               |
|                                                               |

図12.8 プログラム構造図出力機能のCSV形式ファイル出力の稼働確認CSV形式ファイル
12.8 プログラム情報出力機能(対副プログラム)のCSV形式ファイル出力の稼働確認

提供JCLファイルのメンバ'XREF1CSV'を修正し,実行する.

修正する箇所は"11.6.3 プログラム情報(対副プログラム)CSV形式ファイル出力用のジョブ 制御文の修正"を参照し,以下のとおりに修正する.

- ・情報出力(ステップ名:STEP01)
	- PARMパラメタに'(XREF,JOHO=PGSP),NOHANYO,CPY'を指定する.
	- SYSIN制御文に@MOPT MEMBER='TESTPRO1'を指定する.
	- DD名SOCLIBに提供JCLファイルのデータセット名を指定する.
- DD名SYSLIBに提供JCLファイルのデータセット名を指定する.

・CSV形式ファイル出力(ステップ名:CSV)

- PARMパラメタに'PGSP,SORT,TITLE'を指定する.

修正後ジョブ制御文を実行して、正常に稼働した場合は、図12.9と同一のドキュメントおよび図12.10と 同一のCSV形式ファイルが出力されるので確認されたい.

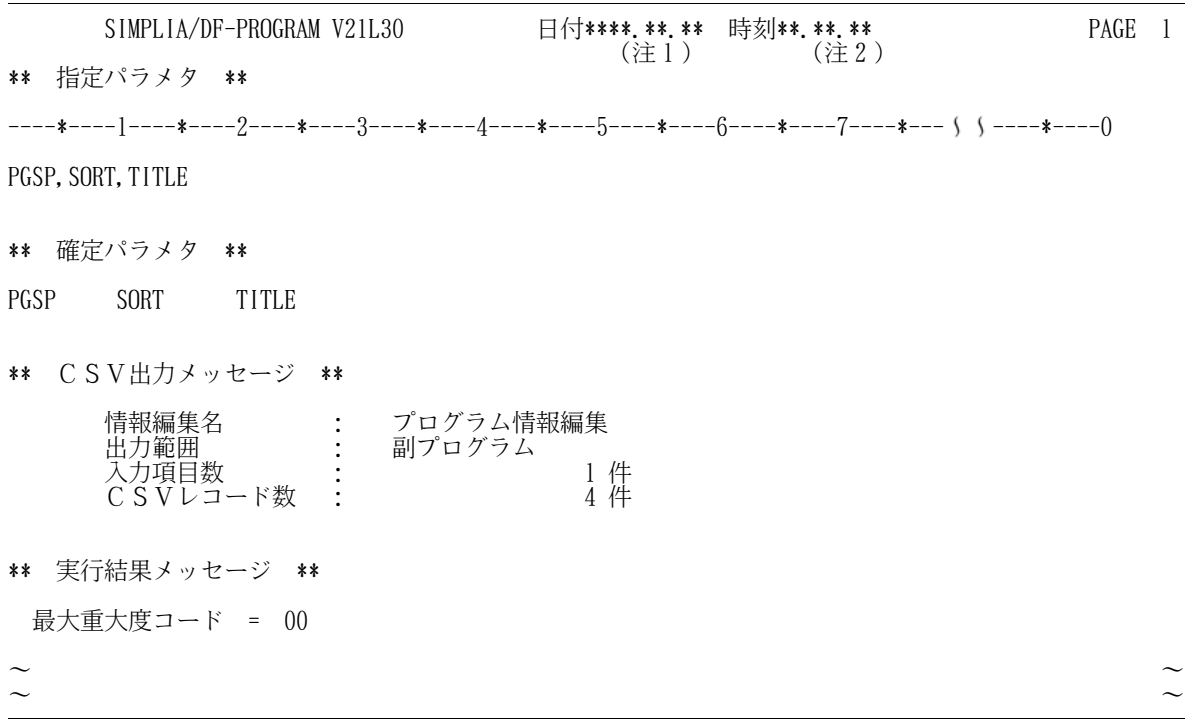

注1)DF-PROGRAMを稼働させた日付が出力される. 注2)DF-PROGRAMを稼働させた時刻が出力される.

図12.9 プログラム情報出力機能(対副プログラム)のCSV形式ファイル出力の稼働確認ドキュメント

| プログラム名,副プログラム名,一意名区分  |
|-----------------------|
| TESTPRO1, CALLNAME, * |
| TESTPRO1. TESTPRO3.   |
| TESTPRO1. TESTPRO7.   |
|                       |

図12.10 プログラム情報出力機能(対副プログラム)のCSV形式ファイル出力 の稼働確認CSV形式ファイル

12.9 プログラム情報出力機能(対ファイル,レコード,コピー句)のCSV形式ファイル出力の 稼働確認

提供JCLファイルのメンバ'XREF2CSV'を修正し、実行する.

修正する箇所は"11.6.4 プログラム情報(対ファイル,レコード,コピー句)CSV形式 ファイル出力用のジョブ制御文の修正"を参照し,以下のとおりに修正する.

- ・情報出力(ステップ名:STEP01)
	- PARMパラメタに'(XREF,JOHO=PGFR),NOHANYO,CPY'を指定する.
	- SYSIN制御文に@MOPT MEMBER='TESTPRO1'を指定する.
	- DD名SOCLIBに提供JCLファイルのデータセット名を指定する.
	- DD名SYSLIBに提供JCLファイルのデータセット名を指定する.
- ・CSV形式ファイル出力(ステップ名:CSV)
	- PARMパラメタに'PGFR,SORT,TITLE'を指定する.

修正後ジョブ制御文を実行して、正常に稼働した場合は、図12.11と同一のドキュメントおよび図12.12と 同一のCSV形式ファイルが出力されるので確認されたい.

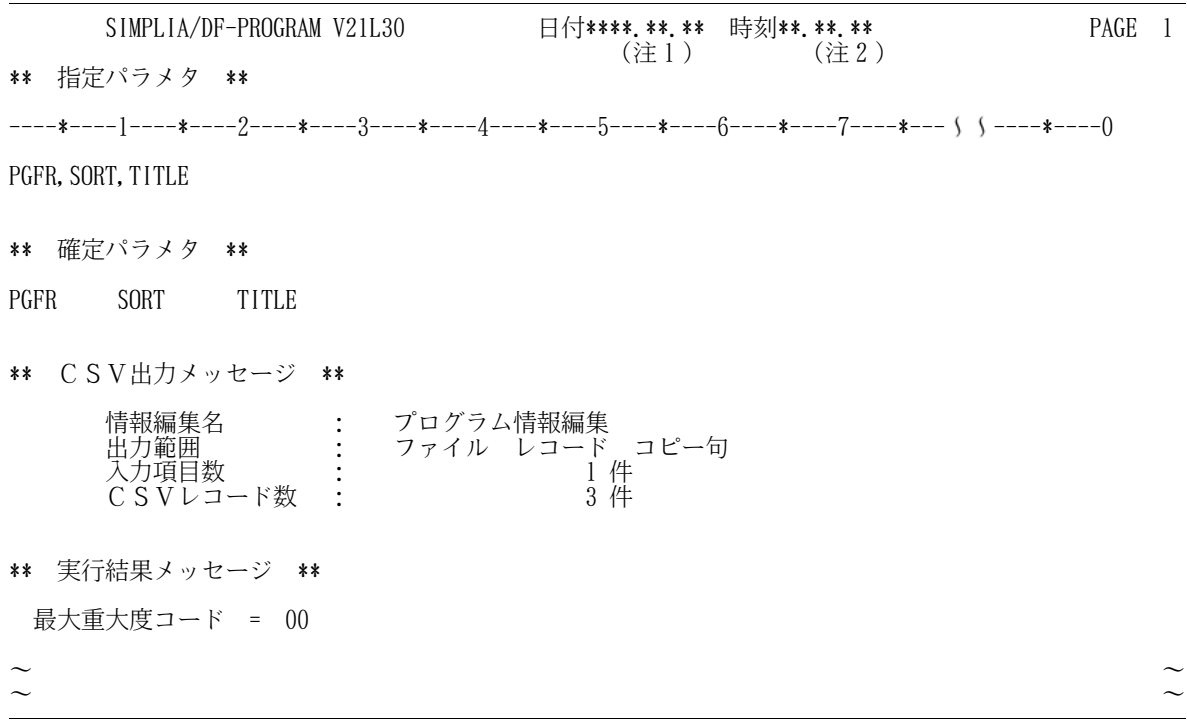

注1)DF-PROGRAMを稼働させた日付が出力される. 注2)DF-PROGRAMを稼働させた時刻が出力される.

----+----1----+----2----+----3----+----4----+----5----+----6----+----7----+----8 プログラム名,ファイル名,レコード名,コピー句名 TESTPRO1,FILE1,REC1,COPY1 TESTPRO1, FILE2, REC2.

図12.11 プログラム情報出力機能(対ファイル,レコード,コピー句)のCSV形式ファイル出力の 稼働確認ドキュメント

図12.12 プログラム情報出力機能(対ファイル,レコード,コピー句)のCSV形式ファイル出力の 稼働確認CSV形式ファイル

12.10 プログラム情報出力機能(対副プログラム,フフィル,レコード,コピー句)のCSV形式 ファイル出力の稼働確認

提供JCLファイルのメンバ'XREF3CSV'を修正し,実行する.

修正する箇所は"11.6.5 プログラム情報(対副プログラム,ファイル,レコード,コピー句) CSV形式ファイル出力用のジョブ制御文の修正"を参照し,以下のとおりに修正する.

- ・情報出力(ステップ名:STEP01)
	- PARMパラメタに'(XREF,JOHO=PGAL),NOHANYO,CPY'を指定する.
	- SYSIN制御文に@MOPT MEMBER='TESTPRO1'を指定する.
	- DD名SOCLIBに提供JCLファイルのデータセット名を指定する.
	- DD名SYSLIBに提供JCLファイルのデータセット名を指定する.
- ・CSV形式ファイル出力(ステップ名:CSV)
	- PARMパラメタに'PGAL,SORT,TITLE'を指定する.

修正後ジョブ制御文を実行して、正常に稼働した場合は、図12.13と同一のドキュメントおよび図12.14と 同一のCSV形式ファイルが出力されるので確認されたい.

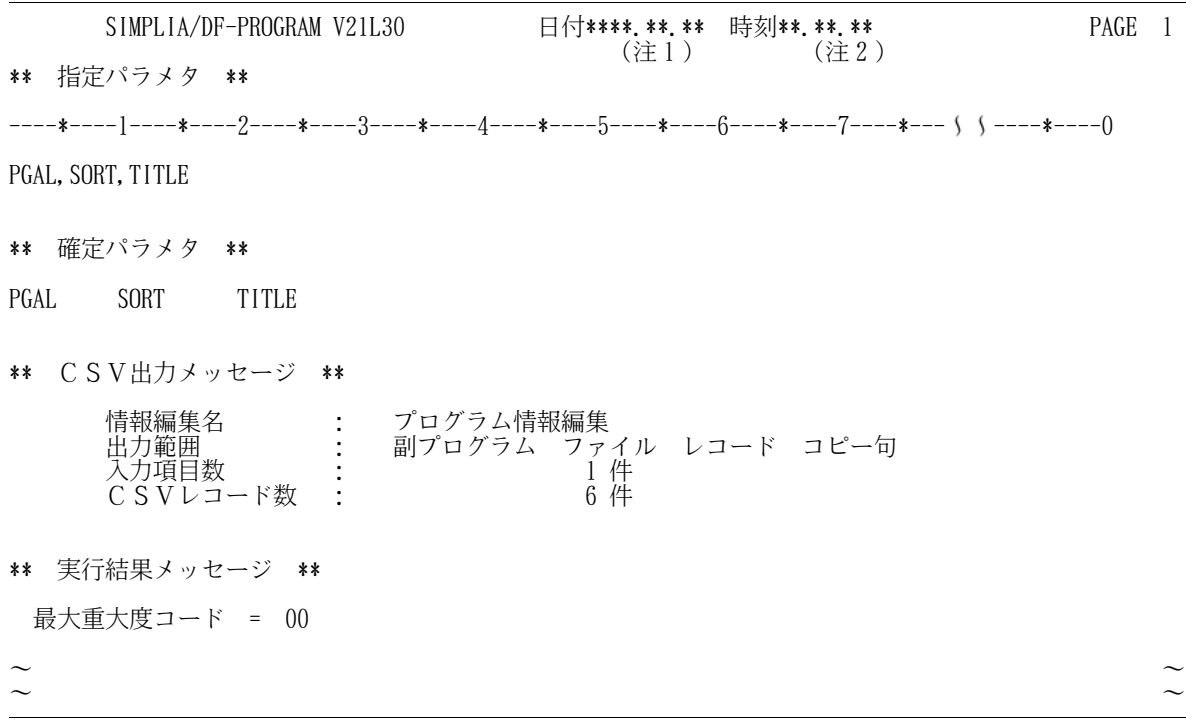

注1)DF-PROGRAMを稼働させた日付が出力される. 注2)DF-PROGRAMを稼働させた時刻が出力される.

> 図12.13 プログラム情報出力機能(対副プログラム, ファイル, レコード, コピー句)の CSV形式ファイル出力の稼働確認ドキュメント

----+----1----+----2----+----3----+----4----+----5----+----6----+----7----+----8 プログラム名,副プログラム名,一意名区分,ファイル名,レコード名,コピー句名 TESTPRO1,,,FILE1,REC1,COPY1 TESTPRO1,,,FILE2,REC2, TESTPRO1,CALLNAME,\*,,, TESTPRO1, TESTPRO3, ,,, TESTPRO1, TESTPRO7, ...

図12.14 プログラム情報出力機能(対副プログラム, ファイル, レコード, コピー句)の CSV形式ファイル出力の稼働確認CSV形式ファイル

12.11 メンバー覧出力機能のCSV形式ファイル出力の稼働確認

提供JCLファイルのメンバ'MLISTCSV'を修正し,実行する.

修正する箇所は"11.6.6 メンバ一覧CSV形式ファイル出力用のジョブ制御文の修正"を参照し, 以下のとおりに修正する.

・情報出力(ステップ名:STEP01)

- PARMパラメタに'(MLIST),CPY'を指定する.
- SYSIN制御文に@MOPT MEMBER=TEST/1を指定する.
- DD名SOCLIBに提供JCLファイルのデータセット名を指定する.
- DD名SYSLIBに提供JCLファイルのデータセット名を指定する.
- ・CSV形式ファイル出力(ステップ名:CSV)
	- PARMパラメタに'MLIST,SORT,TITLE'を指定する.
	- DD名SOCLIBに提供JCLファイルのデータセット名を指定する.

修正後ジョブ制御文を実行して、正常に稼働した場合は、図12.15と同一のドキュメントおよび図12.16と 同一のCSV形式ファイルが出力されるので確認されたい.

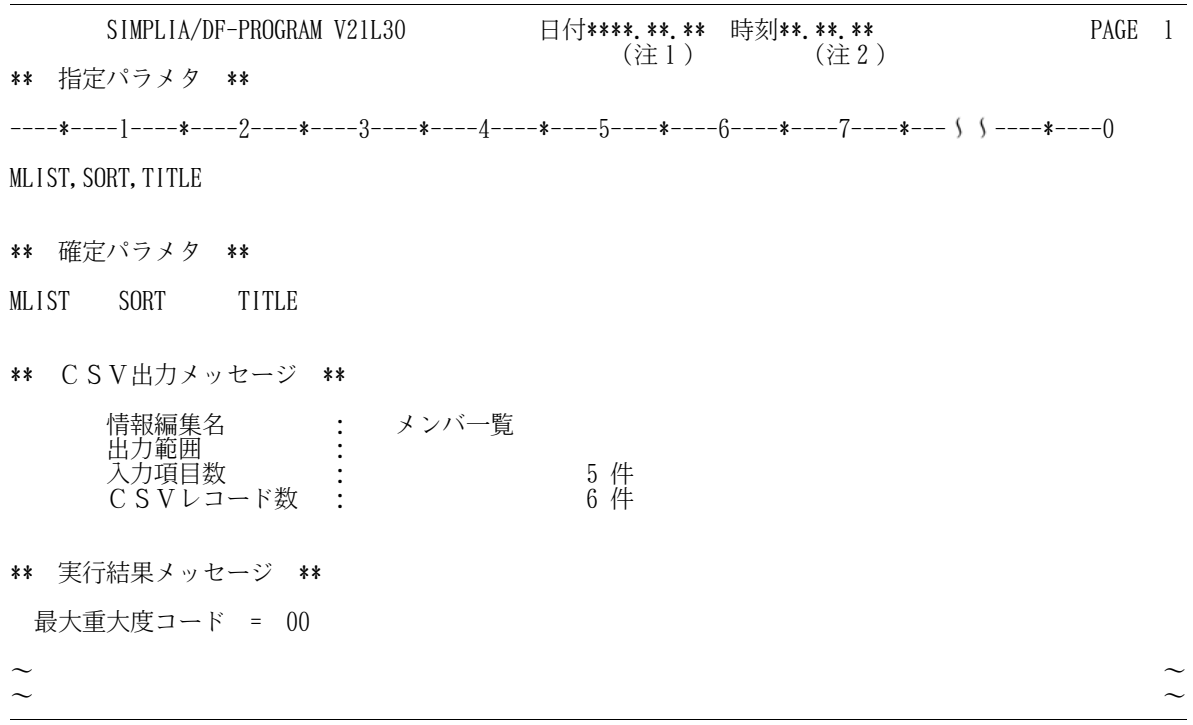

注1)DF-PROGRAMを稼働させた日付が出力される. 注2)DF-PROGRAMを稼働させた時刻が出力される.

図12.15 メンバ一覧出力機能のCSV形式ファイル出力の稼働確認ドキュメント

| NO.メンバ名.プログラム ID.二次入口点名.レベル.作成日付.更新日付                           |
|-----------------------------------------------------------------|
| 1, TESTPRO1, TESTPRO1, TESTPRO2, VO1L14, 1988/05/26, 1989/07/28 |
| 2. TESTPRO3. TESTPRO3. VO1LO2. 1988/05/26. 1988/07/01           |
| 3. TESTPR04. TESTPR04 V01L01. 1988/05/26. 1988/07/01            |
| 4, TESTPRO5, TESTPRO5, VO1LO1, 1988/05/26, 1988/07/01           |
| 5, TESTPRO6, TESTPRO6, TESTPRO7, VO1LO3, 1988/05/26, 1988/07/01 |

図12.16 メンバ一覧出力機能のCSV形式ファイル出力の稼働確認CSV形式ファイル

13. 日本語名標辞書データ変換プログラム

このプログラムはCOBOL85 DFの順アクセス形式の日本語名標辞書を使用している利用者のため に提供するものであり、順アクセス形式からランダムアクセス形式(ADJUSTの日本語ファイル編集ユ ーティリティで作成する日本語項目変換辞書の形式)に日本語名標辞書の作成データを変換するものである.

COBOL85 DFの順アクセス形式の日本語名標辞書を使用している利用者は,このプログラムで変 換した作成データから,ADJUSTの日本語ファイル編集ユーティリティでランダムアクセス形式の日本 語名標辞書を再作成して,当ソフトウェアで使用されたい.

A) フォーマットの変換方法

当プログラムを使用した場合に,日本語名標辞書の作成データがどのように変換されるかを,図13.1に示 し,各フィールドについて説明する.なお,当ソフトウェアで使用可能な日本語名標辞書の形式の詳細につ いては,適用マニュアルを参照されたい. ◆【1】 4.2.2

【変換前】 レコード長:120バイト

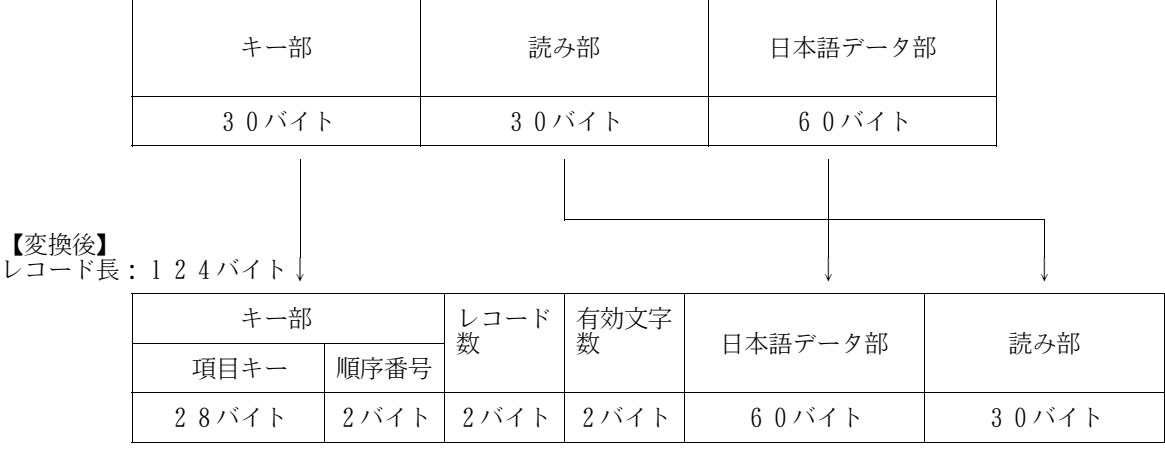

図13.1 フォーマットの変換方法

- 1) キー部
	- 項目キー

変換前の30バイトのキーの後ろ2バイトを切り捨てて,28バイトの項目キーに設定される.

- 順序番号 順序番号に'01'が設定される.
- 2) レコード数

レコード数に01が設定される.

3) 有効文字数

有効文字数に30が設定される.

4) 日本語データ部

変換前の日本語データ部の内容がそのまま設定される.

5) 読み部

変換前の読み部の内容がそのまま設定される.

B) 日本語名標辞書再作成のジョブフロー

当プログラムを使用して,日本語名標辞書を再作成する場合のジョブフローを図13.2に示す.

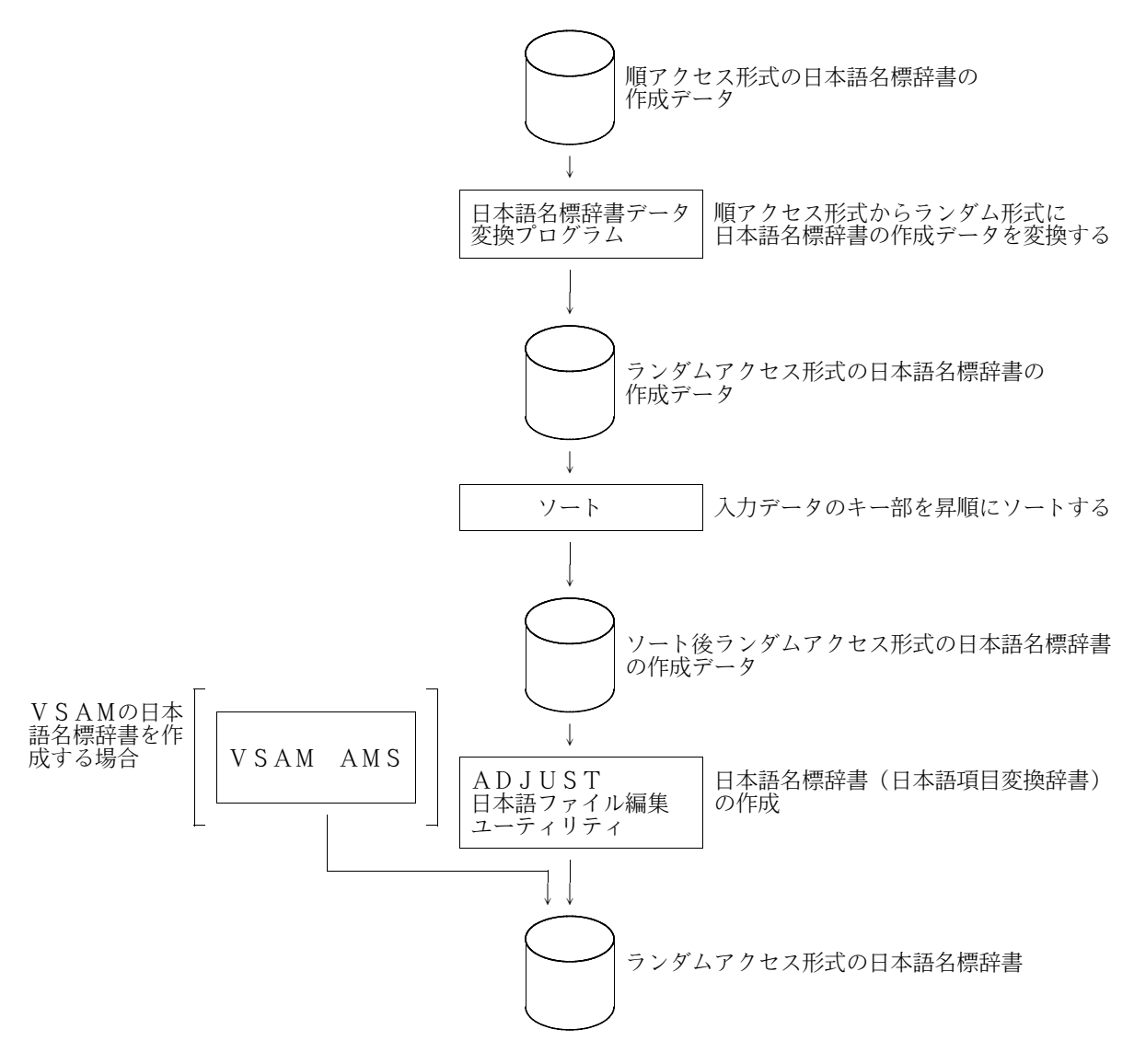

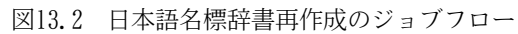

C) 実行ジョブ制御文

日本語名標辞書データ変換プログラムのジョブ制御文の例を図13.3に示し、説明する. ユーティリティ用 提供JCLファイル中のメンバ名は'JSMJGDCT'である.

下線部分は変更箇所であり,図中の項番は説明中の項番に対応する.また,ジョブ名,装置名なども利用 者の環境に合わせて変更されたい.

日本語名標辞書をVSAMで作成しない場合は,KQCAMS1 のステップは実行しなくてよい.

| //USEROIY JOB PROGRAM.CLASS=A.MSGCLASS=R                                                                                             |
|----------------------------------------------------------------------------------------------------|
|                                                                                                    |
| 日本語名標辞書 再創成<br>$//*$<br>*                                                                                                    |
| DD DSN=USER01. PROGRAM. UTYLOAD, DISP=SHR -<br>//JOBLIB<br>$\left(1\right)$                                                          |
| $\frac{1}{D}$<br>DD DSN=SYS1. C85. LINKLIB, DISP=SHR<br>$\frac{1}{2}$                                                                |
| DD DSN=SYS1, ADJUST, LINKLIB, DISP=SHR -<br>DD DSN=UCATOO, DISP=SHR -<br>$\frac{1}{2}$                                               |
| 3<br>DD DSN=UCATO0, DISP=SHR<br>//JOBCAT                                                                                             |
| DEFINE CLUSTER<br>$//*$<br>*                                                                                                    |
|                                                                                                    |
| //KQCAMS1<br>EXEC PGM=KQCAMS, REGION=1024K                                                                                           |
| //SYSPRINT DD SYSOUT=*                                                                                                    |
| //SYSIN<br>$DD$ *<br><b>DEFINE</b><br><b>CLUSTER</b>                                                                                 |
| 4)<br>(NAME (USERO1. RAN. NDICT)                                                                                                    |
| 5<br>UNIQUE                                                                                                    |
| $\circled6$<br><b>VOLUMES (DASDO1)</b>                                                                                               |
| INDEXED<br><b>IMBED</b>                                                                                                    |
| KEYS (30 0)                                                                                                    |
| TRACKS $(5\ 1)$                                                                                                    |
| $\frac{RECORDSIZE(124 124))}{PATA}$                                                                                                  |
| DATA                                                                                                    |
| (NAME (USERO1. RAN. NDICT. DATA))<br><b>INDEX</b><br>(9)                                                                             |
| (NAME (USERO1, RAN, NDICT, IDX))                                                                                                    |
| /*                                                                                                    |
| *                                                                                                    |
| 日本語名標辞書 入力データ変換JCL<br>$//*$<br>$//*$<br>順アクセス→ランダムアクセス<br>*                                                                          |
|                                                                                                    |
| //STEP1<br>EXEC PGM=JSMJGDCT, REGION=1024K                                                                                           |
| DSN=USER01. JUN. NDATA, DISP=SHR -<br>-10<br>//JSMMJUN DD                                                                            |
| DSN=&&RAN, DISP=(NEW, PASS), UNIT=SYSDA,<br>//JSMMRAN<br>DD.<br>$DCB = (RECFM = FB, LRECL = 124, BLKSIZE = 1240)$ ,<br>$\frac{1}{2}$ |
| M<br>$SPACE = (TRK, (50, 10))$<br>$\frac{1}{2}$                                                                                      |
| $SYSOUT = *$<br>//SYSOUT<br>DD                                                                                                    |
|                                                                                                    |
| $//*$<br>ソート                                                                                                    |
| //SORT1<br>EXEC PGM=SORT, REGION=1024K                                                                                               |
| SYSOUT=*<br>//SYSOUT<br>DD                                                                                                    |
| //SORTIN<br>DD.<br>DSN=&&RAN, DISP= (OLD, DELETE), UNIT=SYSDA                                                                        |
| DSN=&&PROGRAM, DISP= (NEW, PASS), UNIT=SYSDA,<br>//SORTOUT<br>DD.<br>⑪<br>$SPACE = (TRK, (50, 10))$ ,<br>$\frac{1}{2}$               |
| $DCB = (RECFM = FB, LRECL = 124, BLKS1ZE = 1240)$<br>$\frac{1}{2}$                                                                   |
| //SORTWK01 DD<br>UNIT=SYSDA, SPACE= $(CYL, (10, 20))$                                                                                |
| //SORTWKO2 DD<br>//SORTWKO3 DD<br>UNIT=SYSDA, SPACE= $\overline{(CYL, (10, 20))}$                                                    |
| UNIT=SYSDA, SPACE= $(CYL, (10, 20))$<br>//SYSIN<br>DD<br>$\ast$                                                                      |
| $FIELDS = (1, 30, CH, A)$<br>SORT                                                                                                    |
| /∗                                                                                                    |
|                                                                                                    |

図13.3 日本語名標辞書データ変換プログラムのジョブ制御文例(続く)

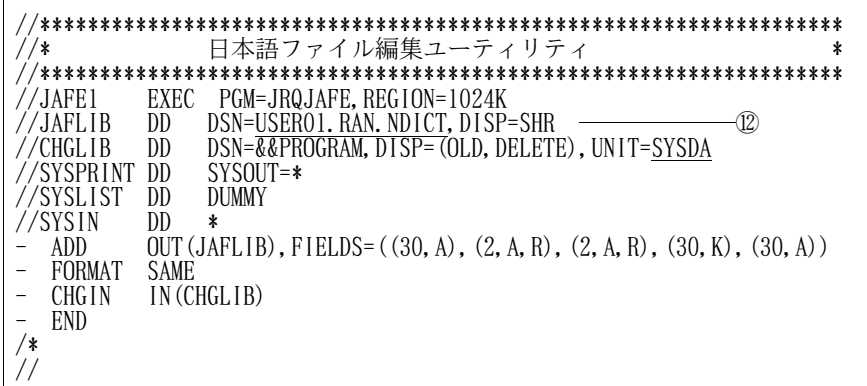

図13.3 日本語名標辞書データ変換プログラムのジョブ制御文例(続き)

- ① 日本語名標辞書データ変換プログラムのロードモジュールが格納されているデータセット名を指定す る.
- ② COBOL85ライブラリおよびADJUSTのライブラリ名(注)を指定する.認定ライブラリと なっている場合は指定してはならない.
	- 注) ADJUSTルーチンライブラリ名には、動的結合用のトランジェントライブラリを指定するこ と.
- ③ 必要に応じてユーザカタログ名を指定する.
- ④ ランダムアクセス形式の日本語名標辞書のクラスタ名を指定する.
- ⑤ ランダムアクセス形式の日本語名標辞書のVSAMデータセットをUNIQUE属性にしない場合は, 削除する.
- ⑥ VSAMの日本語名標辞書を作成するボリューム通し番号を指定する.
- ⑦ ランダムアクセス形式の日本語名標辞書のVSAMデータセットの割当て容量を指定する.
- ⑧ ランダムアクセス形式の日本語名標辞書のデータ部名を指定する.
- ⑨ ランダムアクセス形式の日本語名標辞書のインデックス部名を指定する.
- ⑩ 順アクセス形式の日本語名標辞書の作成データのデータセット名を指定する.
- ⑪ ランダムアクセス形式の日本語名標辞書の作成データの割当て容量を指定する.
- ⑫ ランダムアクセス形式の日本語名標辞書のデータセット名を指定する.

VSAMの場合は,④のクラスタ名を指定し,順編成のランダムアクセス形式の日本語名標辞書を作 成する場合は、レコードが124バイトの固定長レコード形式のデータセット名を指定する.

D) 注意事項

当プログラムの使用上の注意事項を説明する.

- キー部のデータに重複しているものがあるなど,入力元の順アクセス形式の日本語名標辞書の作成デ ータに不備があっても,当プログラムはチェックおよびエラー処理を行わないので,そのまま変換され る.
- ランダムアクセス形式の日本語名標辞書の項目キーは28バイト以内でなければならないので,順ア クセス形式の日本語名標辞書の作成データのキー部に29バイト以上のデータがある場合,29バイト 以降が切り捨てて変換される.

14. 日本語名標辞書←→項目ディクショナリ変換プログラム

このプログラムは、Windows版のDFシリーズを使用している利用者のために提供するものであり, ホスト版のDFシリーズで使用しているランダムアクセス形式の日本語名標辞書から項目ディクショナリに 作成データを変換するものである.

提供媒体の格納番号5でロードモジュール,格納番号6で実行ジョブ制御文を提供している.

なお,本ユーティリティは項目ディクショナリから日本語名標辞書を還元することも可能であるため, Windows版のDFシリーズを使用時に新たにデータを追加した場合等にもホスト上の日本語名標辞書 を再作成することが可能である.

A) フォーマットの変換方法

本プログラムを使用した場合に日本語名標辞書の作成データがどのように変換されるかを図14.1に示し, 各フィールドについて説明する.なお,本ソフトウェアで使用可能な日本語名標辞書の形式の詳細について は,適用マニュアルを参照されたい. ◆【1】 4.2.2

#### 【日本語名標辞書】

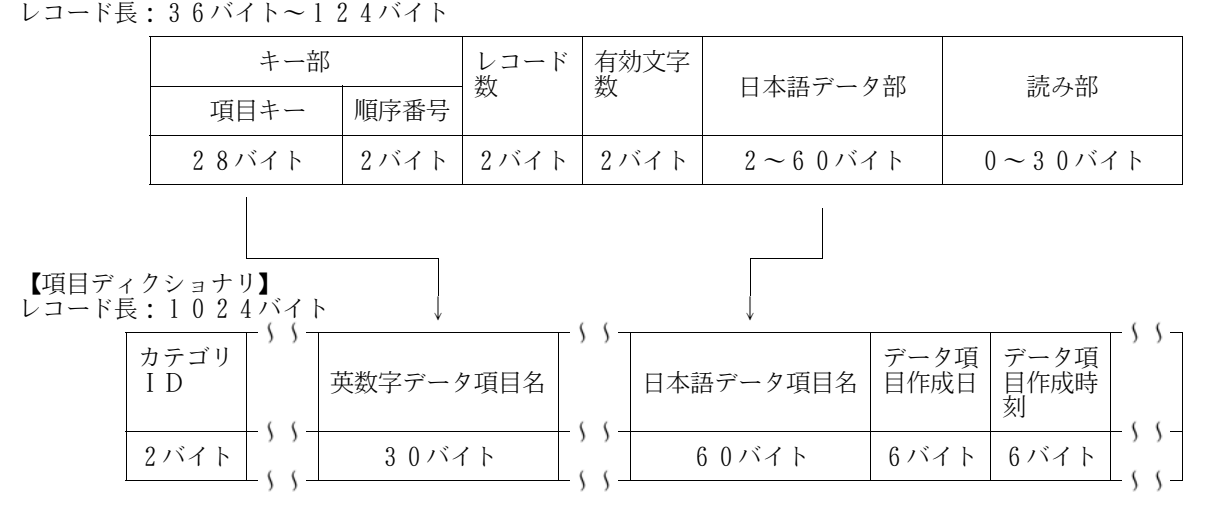

図14.1 フォーマットの変換方法(日本語名標辞書の場合)

1) カテゴリID

データ項目情報を示す'DM'が設定される.

2) 英数字データ項目名

変換前の項目キーの内容が,30バイトの項目に設定される.後ろ2バイトには空白が設定される.

3) 日本語データ項目名

変換前の日本語データ部がそのまま日本語データ項目名に設定される.日本語データ部が60バイト以 下の場合には,後ろバイトにすべて空白が設定される.

4) データ項目作成日

本データの作成日が設定される.

5) データ項目作成時刻

本データの作成時刻が設定される.

B) 項目ディクショナリ作成のジョブフロー

本プログラムを使用して,項目ディクショナリを作成する場合のジョブフローを図14.2および図14.3に 示す.

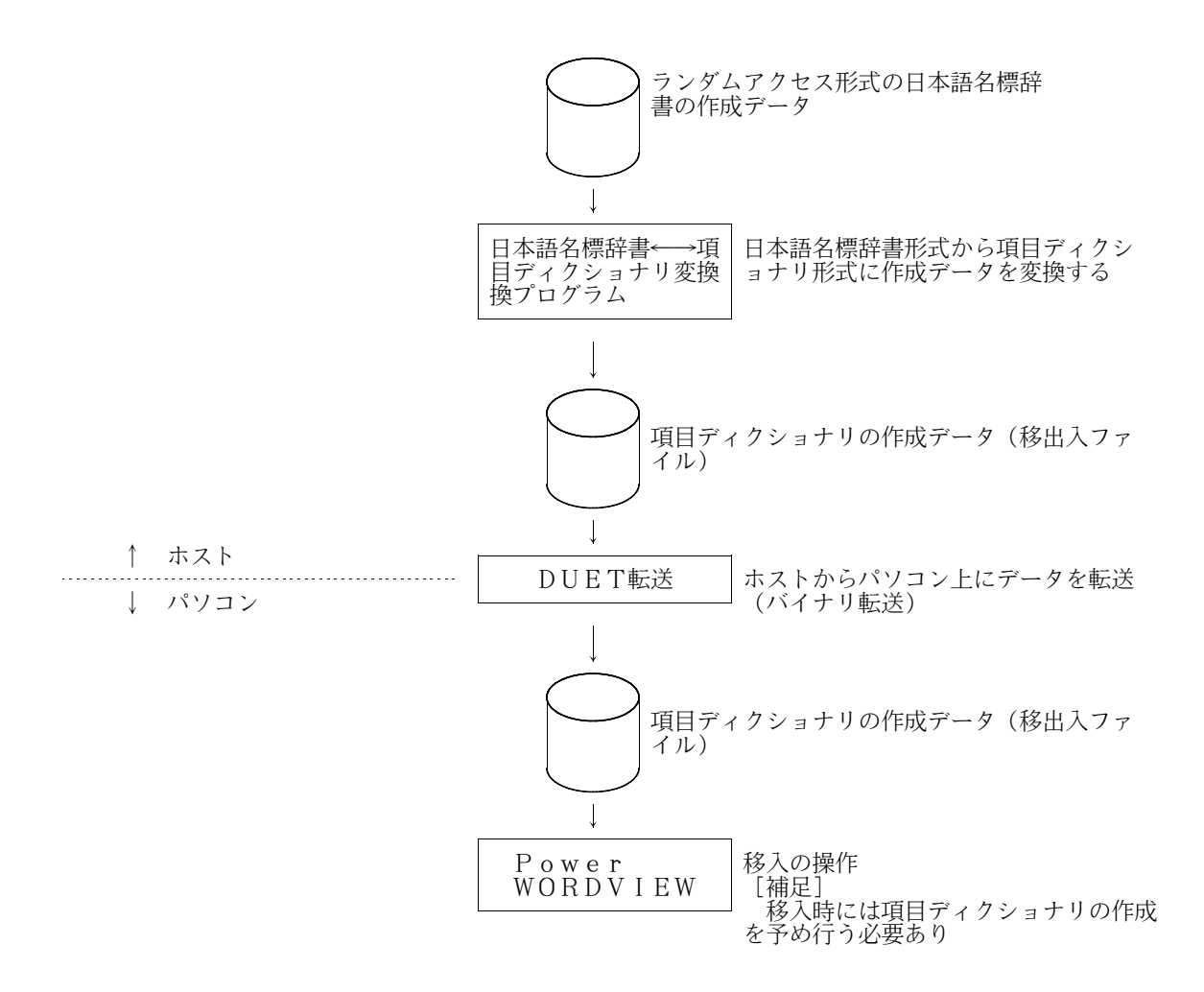

図14.2 項目ディクショナリへの移入操作

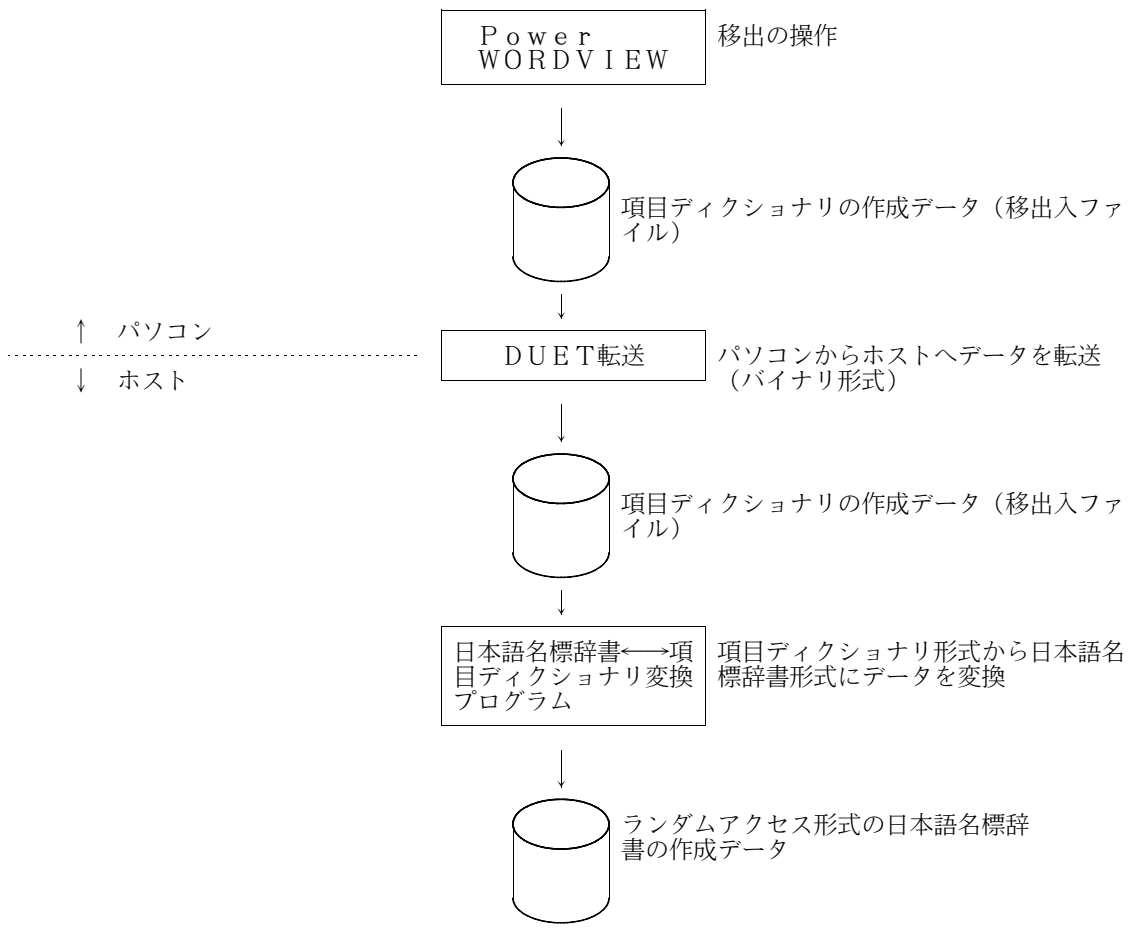

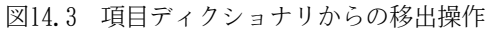

C) 実行ジョブ制御文

項目ディクショナリ作成用プログラムのジョブ制御文を図14.4に示し説明する.ユーティリティ用提供 JCLファイル中のメンバ名は'JSMJGKN1'である.

下線部分は変更箇所であり,図中の項番は説明中の項番に対応する.また,ジョブ名,装置名なども利 用者の環境に合わせて変更されたい.

| //USEROIA JOB PROGRAM, CLASS=A, MSGCLASS=R                                           |
|--------------------------------------------------------------------------------------|
|                                                                                      |
| 日本語名標辞書 ←→ 項目ディクショナリ移出入ファイル                                                          |
|                                                                                      |
| DD DSN=USER01. PROGRAM. UTYLOAD, DISP=SHR<br>//JOBLIB                                |
| DD DSN=SYS1. C85. COBLIB, DISP=SHR                                                   |
| DD DSN=SYS1. C85. LINKLIB, DISP=SHR                                                  |
| DD DSN=UCATOO, DISP=SHR<br>//JOBCAT                                                  |
| 3                                                                                    |
| EXEC PGM=JSMJGKN1, REGION=1024K, PARM='KDCT'<br>//KMD1                               |
| //*KMD1 EXEC PGM=JSMJGKN1, REGION=1024K, PARM='NDCT'                                 |
| //SYSPRINT DD SYSOUT=*                                                               |
| //JSMNDCTI DD DSN=USERO1.PROGRAM.NDICT.DISP=SHR<br>5                                 |
| $\bar{6}$<br>//JSMKDCTO DD DSN=USERO1. PROGRAM. ISYU, UNIT=SYSDA, DISP=(NEW, CATLG), |
| $VOL = \overline{SER} = DASD01$ , $SPACE = (TRK, (10, 10), RLSE)$ ,                  |
| $DCB = (RECFM = F, LRECL = 1024, BLKSIZE = 1024)$                                    |
| //*JSMKDCTI DD DSN=USER01. PROGRAM. ISYU, DISP=SHR                                   |
| //*JSMNDCTO DD DSN=USERO1. PROGRAM. NDICT, UNIT=SYSDA, DISP=(NEW, CATLG),            |
| 3<br>9<br>10                                                                         |
| $VOL = SER = DASD01$ , $SPACE = (TRK, (10, 10), RLSE)$ ,<br>$//*$                    |
| $DCB = (RECFM = FB, LRECL = 124, BLKSIZE = 1240)$<br>$//*$                           |
|                                                                                      |

図14.4 日本語名標辞書←→項目ディクショナリ作成用プログラムのジョブ制御文

- ① 項目ディクショナリ作成用プログラムのロードモジュールが格納されているデータセットを指定する.
- ② COBOL85ライブラリを指定する.認定ライブラリとなっている場合は指定してはならない.
- ③ 必要に応じてユーザカタログ名を指定する.
- ④ 日本語名標変換処理に関するパラメタを指定する. 日本語名標辞書から項目ディクショナリを作成する場合:'KDCT' 項目ディクショナリから日本語名標辞書を作成する場合:'NDCT'
- ⑤ 日本語名標辞書から項目ディクショナリを作成する場合に,入力となる日本語名標辞書の作成データ (順編成データセット)を指定する.

アクセス名:'JSMNDCTI'

⑥ 日本語名標辞書から項目ディクショナリを作成する場合に,出力となる項目ディクショナリの作成デ ータ(順編成データセット)を指定する.

アクセス名:'JSMKDCTO'

- ⑦ 項目ディクショナリの作成データのボリューム通し番号,割当て容量,DCB情報等を指定する.
- ⑧ 項目ディクショナリから日本語名標辞書を作成する場合に,入力となる項目ディクショナリの作成デ ータ(順編成データセット)を指定する.

アクセス名:'JSMKDCTI'

⑨ 項目ディクショナリから日本語名標辞書を作成する場合に,出力となる日本語名標辞書の作成データ (順編成データセット)を指定する.

アクセス名:'JSMNDCTO'

⑩ 日本語名標辞書の作成データのボリューム通し番号,割当て容量,DCB情報等を指定する.

D) 制限事項

本プログラムの使用上の制限事項を説明する.

- 日本語名標辞書から項目ディクショナリを作成する場合,扱える日本語名標辞書の形式は,ランダム アクセス形式のもののみである.
- 日本語名標辞書のデータセット編成は,入出力共に順編成のみ扱える.
- 日本語名標辞書から項目ディクショナリを作成する場合,日本語名標辞書の読み部は出力されない. また,項目ディクショナリから日本語名標辞書を作成する場合,読み部には空白のみ出力される.
- 項目ディクショナリから日本語名標辞書を作成する場合は新規作成のみ可能であり,またその場合は 124バイトの固定長で作成される.

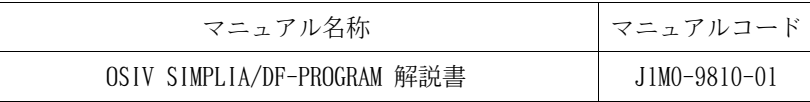

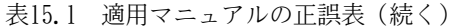

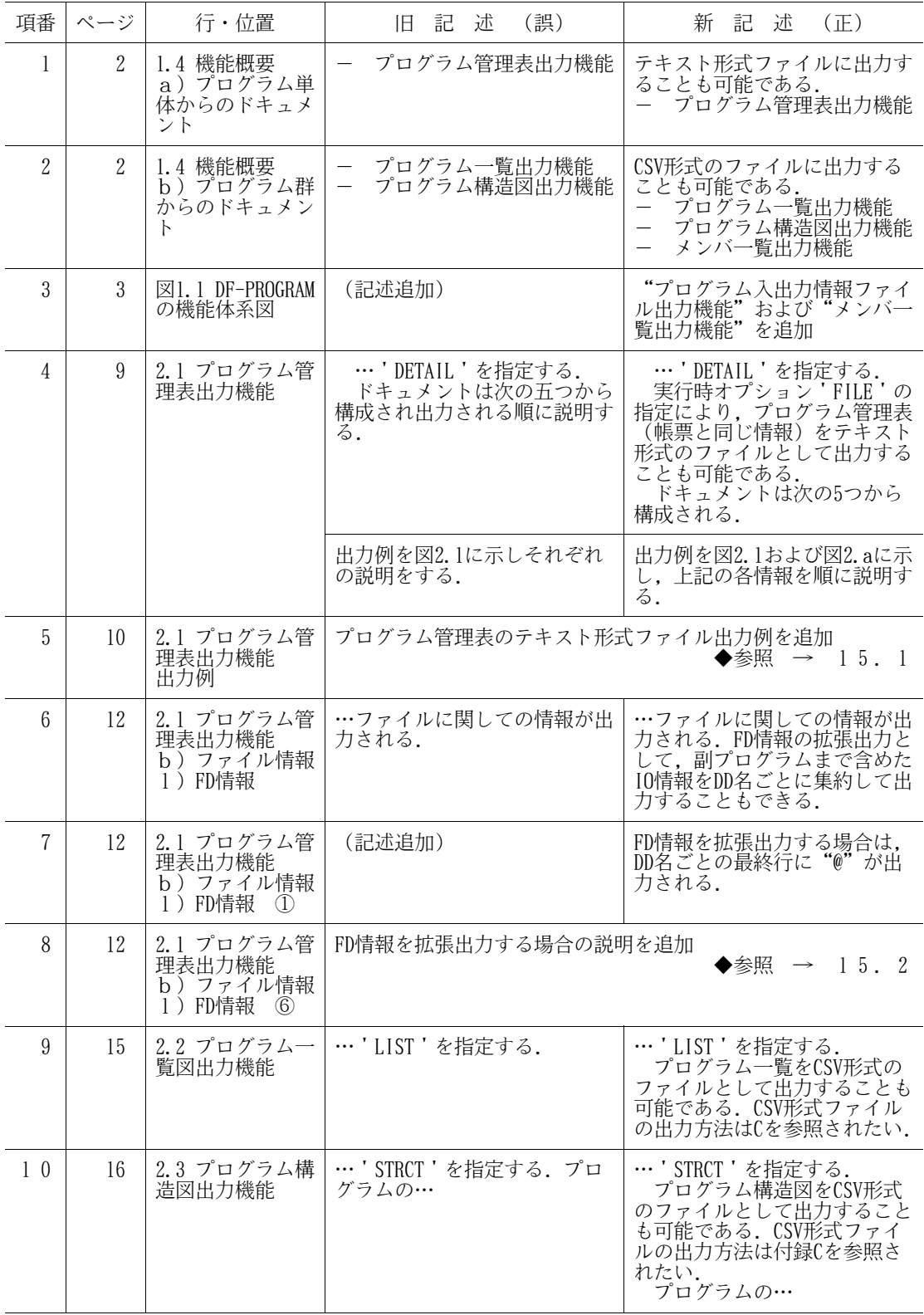

表15.1 適用マニュアルの正誤表(続く)

| 項番             | ページ | 行・位置                                              | (誤)<br>旧記述                                               | 新記述<br>(正)                                                                                                    |
|----------------|-----|---------------------------------------------------|----------------------------------------------------------|----------------------------------------------------------------------------------------------------|
| $1\;1$         | 20  | 第2章 機能                                            | 2.5 プログラム入出力情報ファイル出力機能<br>2.6 メンバー覧出力機能                  | ◆参照 → 15.3                                                                                                    |
|                |     |                                                   | 2.5 共通機能                                                 | 2.7 共通機能                                                                                                    |
| 12             | 30  | 表3.1 実行時オ<br>プション記述形式<br>-覧<br>分類:プログラム<br>管理表    | [, LINE= $\{\frac{62}{n}\}\$ ]                           | $\begin{array}{c}\text{LINE}=\left\{\frac{62}{n}\right\}\\ \text{FIE}\end{array}\Big\}$                                                           |
|                | 31  | 3.1.2.1 プログラ<br>ム管理表出力機能<br>オプション                 |                                                          |                                                                                                    |
| 1 3            | 30  | 表3.1 実行時オ<br>プション記述形式<br>一覧<br>分類:プログラム<br>管理表    | (記述追加)                                                   | $\begin{bmatrix} 1 & 1 \end{bmatrix}$ $\begin{bmatrix} 1 & 1 \end{bmatrix}$                                                                       |
|                | 31  | 図3.1 プログラム<br>管理表出力機能才<br>プション図                   |                                                          |                                                                                                    |
| 14             | 30  | 表3.1 実行時オ<br>プション記述形式<br>一覧                       | ョンを追加<br>(PIOF [, LEVEL= $\left\{\frac{8}{n}\right\}$ ]) | 分類:プログラム入出力情報ファイルとして以下の実行時オプシ                                                                                                    |
| 15             | 30  | 表3.1<br>実行時オ<br>プション記述形式<br>一覧                    | 分類:メンバー覧として以下の実行時オプションを追加<br>(MLIST)                     |                                                                                                    |
| 16             | 31  | 3.1.2.1 プログラ<br>ム管理表出力機能<br>オプション<br><b>LINE</b>  | 当オプションを省略した場合<br>は, '62'が指定されたものと<br>みなす.                | 'FILE'を指定した場合は, ド<br>キュメントをテキスト形式ファ<br>イルに出力する.<br>- 当オプションを省略した場合は,<br>'LINE=62'が指定されたものと<br>みなす.                                                |
| 17             | 31  | 3.1.2.1 プログラ<br>ム管理表出力機能<br>オプション                 | SUBIOオプションの説明を追加                                         | ◆参照<br>$\rightarrow$ 15.4                                                                                                    |
| 18             | 33  | 3.1.2 実行時オプ<br>ション                                | 加<br>3.1.2.6 メンバー覧出力機能オプションを追加<br>共通オプションの項番は3.1.2.7に変更  | 3.1.2.5 プログラム入出力情報ファイル出力機能オプションを追<br>$\rightarrow$ 15.5<br>◆参照                                                                                    |
| 19             | 33  | 3.1.2.5 共通オプ<br>ション                               | (記述追加)                                                   | ただし、プログラム入出力情報<br>ファイル出力機能およびメンバ<br>一覧出力機能の場合,日本語変<br>換出力に関するオプション (HA<br>NYO, SL, HYP1, HYP2, DPL, IS<br>L, およびIPL) は無効であり<br>NOHANYO ' が省略値となる. |
| 20             | 41  | 3.1.3.5 @SOPT制<br>御文                              | @SOPT制御文は、プログラム構<br>造図出力機能だけ指定できる.                       | @SOPT制御文は、プログラム構<br>造図出力機能およびプログラム<br>入出力情報ファイル出力機能に<br>おいて指定できる.                                                                                 |
| 2 <sub>1</sub> | 44  | 表3.7 必要DD文一<br>覧<br>$DD \leq$ : IMAGELIB<br>ブロック長 | 26793<br>(6144)                                          | 6144                                                                                                    |

| 項番             | ページ                  | 行·位置                                        | (誤)<br>旧記<br>述                                              | (E)<br>新記<br>述                                                                                                    |
|----------------|----------------------|---------------------------------------------|-------------------------------------------------------------|----------------------------------------------------------------------------------------------------|
| 22             | 44                   | 表3.7 必要DD文一<br>覧                            | DD名JSMHGPIO, JSMHGDTL, およびJSMHG040を追加                       | ▶参照<br>15.6<br>$\longrightarrow$                                                                                                    |
| 2 3            | 45                   | 表3.8 情報オプ<br>ョン別必要DD文量<br>容一覧               | DD名:JSMHG010に追加                                             | 出力機能:メンバ一覧出力機能<br>フォームオーバレイ識別名:-<br>レコード形式:F,FB<br>レコード長:48<br>ブロック長:レコード長×n                                                                                                    |
| 24             | 46                   | 3.2 必要DD文                                   | (記述追加)                                                      | 18) JSMHGPIO<br>ドキュメントキーワード<br>'PIOF'または実行時オプショ<br>ン ' SUBIO ' 指定時, プログラ<br>ム入出力情報ファイルを指定す<br>る.<br>19) JSMHGDTL<br>実行時オプション FILE<br>指定時,プログラム管理表のテ<br>キスト形式ファイルを指定す<br>る.<br>20) JSMHG040<br>ドキュメントキーワード<br>'MLIST'指定時, 入口名ファ<br>イルを指定する. |
| 2 5            | 47                   | 図3.18 プログラ<br>ム管理表出力機能<br>のジョブフロー<br>入力     | (記述追加)                                                      | 入力データセットとして<br>[JSMHGPIO]<br>プログラム入出力情報ファイル<br>を追加                                                                                                    |
| 26             | 47                   | 図3.18 プログラ<br>ム管理表出力機能<br>のジョブフロー<br>出力     | (記述追加)                                                      | 出力データセットとして<br>[JSMHGDTL]<br>テキスト形式ファイル<br>を追加                                                                                                    |
| 27             | 48                   | 図3.19 プログラ<br>ム管理表出力機能<br>のジョブ制御文例<br>(MSP) | PARM=' (DETAIL, RE<br>$C)$ , HANYO, ISL=4, CPY'<br>(記述追加)   | PARM=' (DETAIL, RE<br>$\frac{1}{2}$<br>$C$ , SUB10), HANYO, ISL=4, CPY'<br>//JSMHGPIO DD DSN=010001.T<br>EST. JSMHGPIO, DISP=SHR                                                                                                    |
| 28             | 49                   | 図3.20 プログラ<br>ム管理表出力機能<br>のジョブ制御文例<br>(XSP) | PARA<br>¥<br>(DETAIL, REC), HAN<br>YO, ISL=4, CPY<br>(記述追加) | ¥<br>PARA<br>(DETAIL, REC, SUBI<br>0), HANYO, ISL=4, CPY<br>FD JSMHGPIO=DA, FILE=E11<br>OB31. TEST. JSMHGPIO                                                                                                    |
| 29             | 58                   | 3.3 使用例                                     | 3.3.5 プログラム入出力情報ファイル出力機能の使用例を追加                             |                                                                                                    |
|                |                      |                                             | 3.3.6 メンバ一覧出力機能の使用例を追加                                      | ◆参照 → 15.7                                                                                                    |
| $3\,$ $0\,$    | 61<br>63<br>64<br>67 | 4.2.2 日本語名標<br>辞書                           | ユティリティ                                                      | ユーティリティ                                                                                                    |
| 3 <sub>1</sub> | 68                   | 図4.9 システム構<br>成図<br>入力                      | (記述追加)                                                      | 機能により省略可能の入力デー<br>タセットとして<br>プログラム入出力情報ファイル<br>を追加                                                                                                    |

表15.1 適用マニュアルの正誤表(続く)

|項番 | ページ | 行・位置 | | | | | 記 述 (誤) | | 新 記 述 (正) 3 2 | 68 | 図4.9 システム構 | 出力帳票として | 出力帳票およびデータセットと<br>| 成図 | プログラム管理表 | して 図4.9 システム構 |出力帳票として<br>成図<br>出力 プログラム管理表 ーン<br>して<br>プログラム管理表 (記述追加) ポティング 出力側 ・機能:プログラム入出力情報 ファイル出力機能 - プログラム入出力情報ファ イル(データセット) - 実行結果リスト(帳票) - SYSOUT[DUMMY] (帳票) ・機能:メンバ一覧出力機能 - メンバ一覧作成ファイル (データセット) - 入口名ファイル(データセ ット) - 実行結果リスト(帳票) 33 69 図4.10 プロセス (記述追加) メンバ一覧:メンバの入口点情 | コロー | インデュータル | インディア | 報を一覧で 利用者の用途に応 じたドキュメント 34 70 表4.5 DASD容量見 プログラム入出力情報ファイルおよび入口名ファイルを追加 ◆参照 → 15.8 35 70 表4.6 情報オプ (記述追加) 出力機能:メンバ一覧出力機能<br>| コァイル編成:PS ション別DASD容量| ファイル編成:PS 見積り しっしん しょうしゅん しょう しっしょう しょう しょうしょう しょうしょう レコード長:48 ブロック長:レコード長×n 36 71 4.6 制限事項 - COPY命令のOF指定, IN指定 - COPY命令のOF/IN指定は無視<br>は無視される. ・・・先頭のデー される. ・・・先頭のデータセッ d) は無視される.・・・先頭のデー される.・・・先頭のデータセッ タセット中のメンバを対象とす ト中のメンバを対象とする. る. オンファイン あいしょう しょう プログラム管理表にレコ ード長を出力する場合は, OF/ IN指定のDD名を実行JCLに指定 する. ただし, レコード長が保 証されるのはOF/IN指定のない レコード定義であり,OF/IN指 定のあるレコード定義のレコー ド長は保証されない. 3 7 │ 22 │4.6 制限事項 │ │ 仮原文-2, 一意名-2, │ (記述削除) e) 定数-2又は語-2の文字列が 予約語の場合は,置換は行われ ない. 38 72 4.6 制限事項 REPORT SECTION内の記述は無 REPORT SECTION内の記述は無<br>| 視する. CONSTANT SECTIONも同 g) 視する. 視する.CONSTANT SECTIONも同 様. 39 72 4.6 制限事項 | MOPT 制御文で検索対象とな | SYSIN制御文で検索対象となる<br>| るソースプログラムはメンバ名 | ソースプログラムはメンバイ j) るソースプログラムはメンバ名 ソースプログラムはメンバ名と とプログラムIDが同一のものと プログラムIDが同一のものとす する. | る. 40 73 4.6 制限事項 (記述追加) k)プログラム管理表出力機能 の制限 FD情報において,DD名とファ イル名の関係が1対1ではない 場合,複数定義されているDD名 およびファイル名は出力されな い.

表15.1 適用マニュアルの正誤表(続く)

表15.1 適用マニュアルの正誤表(続く)

| 項番  | ページ                    | 行・位置                         | 旧記<br>(誤)<br>述                                                                                                    | 記<br>新<br>(E)<br>述                                                                                                    |
|-----|------------------------|------------------------------|----------------------------------------------------------------------------------------------------|----------------------------------------------------------------------------------------------------|
| 4 1 | 73                     | 4.7 注意事項                     | (記述追加)                                                                                                    | h) プログラム管理表出力機能<br>について<br>SUBIOオプオションを指定し<br>た場合、副プログラムのみにあ<br>るDD名は、SORTオプションの指<br>定によらずFD情報の最後に出力<br>される.                                                                                                    |
|     |                        |                              |                                                                                                    | i) プログラム入出力情報ファ<br>イル出力機能について<br>副プログラムが二次入口<br>点または内部プログラムの場合<br>でも、メンバ全体における入出<br>力情報(DD名,IO情報)が出力さ<br>れる.                                                                                                    |
|     |                        |                              |                                                                                                    | プログラム名が複数メン<br>バで重複している場合の結果は<br>保証されない。プログラム名,<br>二次入口点名,および内部プロ<br>グラム名がソースライブラリで<br>一意であることを事前に確認す<br>る必要がある.<br>@SOPT制御文を指定する<br>場合、副プログラムが資産とし<br>て存在するかどうかを事前に確<br>認する必要がある(副プログラ<br>ムが存在しない場合でもメッセ<br>ージは出力されないため). |
| 4 2 | 89<br>92<br>$97 - 101$ | 第5章<br>診断メッ<br>セージ           | JSMJG070-W, JSMJG098-W, JSMJG104-S, JSMJG110-W, JSMJG116-W,<br>JSMJG117-W,およびJSMJG118-Wを変更<br>JSMJG054-S, JSMJG096-W, JSMJG097-S, JSMJG099-S, JSMJG100-W,<br>JSMJG106-S, JSMJG121-I, JSMJG122-W, JSMJG123-S, JSMJG124-W,<br>JSMJG125-S, JSMJG126-W, JSMJG127-W, JSMJG128-W, JSMJG129-W,<br>JSMJG130-W, およびJSMJG131-Wを追加 | $\rightarrow$ 15.9<br>◆参照                                                                                                    |
| 4 3 | 115                    | 付録Cの名称                       | 付録C プログラム情報出力ド<br>キュメントのCSV形式ファイル<br>作成方法                                                                                                    | CSV形式ファイル出力機<br>付録C<br>能                                                                                                    |
| 4 4 | 115                    | 付C.1 機能概要                    | DF-PROGRAMのプログラム情報出<br>力機能を実行した際に作成され<br>た中間ファイルを入力としてCS<br>V形式ファイル出力プログラム<br>を実行させることにより、プロ<br>グラム情報出力機能の各ドキュ<br>メントをCSV形式(カンマ区<br>切) でファイル出力することが<br>可能となる.<br>付図C.1 にプログラム情報出<br>力ドキュメントのCSV形式ファ<br>イル作成のシステム構成図を示<br>す.                                                                                             | プログラム一覧出力機能, プロ<br>グラム構造図出力機能、プログ<br>ラム情報出力機能, またはメン<br>バー覧出力機能を実行した際に<br>作成される中間ファイルを入力<br>としてCSV形式ファイル出力プ<br>ログラムを実行させることによ<br>り,各ドキュメントをCSV形式<br>(コンマ区切) でファイル出力<br>することが可能となる.<br>付図C.1 にCSV形式ファイル<br>出力のシステム構成図を示す.   |
| 4 5 | 115                    | 付図C.1の名称                     | 付図C.l プログラム情報出力ド<br>キュメントのCSV形式ファイル<br>作成のシステム構成図                                                                                                    | 付図C.1 CSV形式ファイル出力<br>のシステム構成図                                                                                                    |
| 4 6 | 115                    | 付図C. 1<br>CSV形式ファイル<br>出力の入力 | (記述追加)                                                                                                    | 機能により省略可の入力データ<br>セットとして<br>COBOLソースライブラリ<br>を追加                                                                                                    |
| 47  | 117                    | 付図C.2 実行時オ<br>プション一覧         | $PGSP -$<br>PGFR<br>PGAL                                                                                                    | LIST<br><b>STRCT</b><br>PGSP<br>PGFR<br>PGAL<br>MLIST <sup>3</sup>                                                                                                    |

表15.1 適用マニュアルの正誤表(続く)

| 項番  | ページ | 行・位置                                                  | 旧記述<br>(誤)                                                                                                    | 新記述<br>(正)                                                                                                    |
|-----|-----|-------------------------------------------------------|----------------------------------------------------------------------------------------------------|----------------------------------------------------------------------------------------------------|
| 4 8 | 117 | 付C. 2. 1. 2. 1 CSV<br>形式ファイル出力<br>オプション<br>・情報オプション   | 情報オプションは, DF-PROGRAM<br>プログラム情報出力機能の情報<br>編集出力の情報オプションと同<br>じものを指定する.                                                                             | プログラム一覧、プログラム構<br>造図、またはメンバ一覧の場合<br>は、各ドキュメント出力機能の<br>ドキュメントキーワードと同じ<br>である。プログラム情報の場合<br>は、プログラム情報出力機能の<br>JOHOオプションと同じである.             |
| 49  | 117 | 付表C.1 CSV形式<br>ファイル出力の情<br>報オプション                     | ファイルを出力する情報オプションを追加                                                                                                    | プログラム一覧、プログラム構造図、およびメンバ一覧のCSV形式<br>◆参照 →<br>15.10                                                                                        |
| 5 0 | 117 | 付 $C. 2.1.2.1$ CSV<br>形式ファイル出力<br>オプション<br>・SORTオプション | (記述追加)                                                                                                    | プログラム構造図の場合, SORT<br>オプションの指定は無効である.                                                                                                    |
| 5 1 | 118 | 付表C.2 必要DD文<br>−覧                                     | DD名: JSMHG010<br>レコード長: 204                                                                                                    | DD名: JSMHG010<br>レコード長: (注)                                                                                                    |
|     |     |                                                       | DDZ:JSMHGCSV<br>ブロック長: (注)                                                                                                    | $DD \leq : JSMHGCSV$<br>ブロック長: レコード長+4以上                                                                                                 |
|     |     |                                                       | (記述追加)                                                                                                    | DD名: SOCLIB<br>ファイル編成: PO, GEM<br>レコード形式:F,FB/V,VB<br>レコード長: 80/255以下<br>ブロック長: レコード長×n/<br>レコート長+4以上<br>装置: DASD                        |
|     |     |                                                       |                                                                                                    | DD名: JSMHG040<br>ファイル編成:PS<br>レコード形式:F,FB<br>レコード長:8<br>ブロック長: いード長×n<br>装置: DASD                                                        |
| 5 2 | 118 | 付表C.3 情報オプ<br>ション別必要DD文<br>内容一覧                       | DD名:JSMHGO10を追加し、情報オプションごとのレコード長を表<br>す表に変更                                                                                                    | ◆参照 → 15.11                                                                                                    |
| 5 3 | 118 | 付C.2.1.3 必要DD<br>又                                    | 3) JSMHG010<br>DF-PROGRAMのプログラム情報<br>出力機能の実行後の中間ファイ<br>ルを指定する.                                                                                    | 3) JSMHG010<br>プログラム一覧出力機能,プ<br>ログラム構造図出力機能, プロ<br>グラム情報出力機能,またはメ<br>ンバ一覧出力機能を実行した際<br>に作成される中間ファイルを指<br>定する.                            |
| 54  | 119 | 付C. 2.1.3 必要DD<br>文                                   | (記述追加)                                                                                                    | 8) SOCLIB<br>プログラム一覧またはメンバ<br>一覧のCSV形式ファイル出力の<br>場合, COBOLソースライブラリ<br>を指定する.<br>9)JSMHGO40<br>メンバ一覧出力機能を実行し<br>た際に作成される入口名ファイ<br>ルを指定する. |
| 55  | 119 | 付表C.4 DASD容量<br>見積り                                   | 情報オプションごとのレコード長に変更                                                                                                    | 15.12<br>◆参照<br>$\rightarrow$                                                                                                    |
| 5 6 | 120 | 付C. 2. 2. 2 CSV形<br>式ファイルのレコ<br>ード形式                  | 付C. 2. 2. 2.1 プログラム一覧のレコード形式<br>付C. 2. 2. 2. 2 プログラム構造図のレコード形式を追加<br>付C. 2. 2. 2. 6 メンバー覧のレコード形式を追加<br>プログラム情報のレコード形式の項番は, 付C. 2. 2. 2. 3 ~付C. 2. | •参照 → 15.13                                                                                                    |
|     |     |                                                       | 2.2.5に変更                                                                                                    |                                                                                                    |

| 項番  | ページ        | 行・位置                                                              | 記<br>述<br>(誤)<br>IH.                       | 新 記<br>(正)<br>沭                                                                      |
|-----|------------|-------------------------------------------------------------------|--------------------------------------------|--------------------------------------------------------------------------------------|
| 5 7 | 125        | 付C. 2.3.2 CSV出<br>力結果リスト                                          | CSV出力結果リスト例の説明のうち①~3を変更                    | ◆参照<br>15.14<br>$\rightarrow$                                                        |
| 58  | 127        | 付図C.18 CSV形式<br>ファイル出力機能                                          | DF-PROGURAM プログラム情報出<br>力機能                | DF-PROGRAM                                                                           |
|     |            | のジョブフロー                                                           | (記述追加)                                     | CSV形式ファイ ル出力機能の<br>入力データセットとして<br>COBOLソースライブラリ [SOCLIB]<br>入口名ファイル[JSMHG040]<br>を追加 |
| 59  | 128<br>129 | $\forall$ C. 2.5.2 CSV形<br>式ファイル出力機<br>能のジョブ制御文<br>例              | CSV形式ファイル出力機能を実<br>行するのに必要なジョブ制御文<br>について~ | 付C. 2.5.2.1 プログラム情報<br>出力機能<br>プログラム情報CSV形式ファ<br>イル出力機能を実行するために<br>必要なジョブ制御文について~    |
|     |            |                                                                   | 付図C.19 CSV形式ファイル出力<br>機能のジョブ制御文例 (MSP)     | 付図C.19 プログラム情報CSV形<br>式ファイル出力機能のジョブ制<br>御文例 (MSP)                                    |
|     |            |                                                                   | 付図C. 20 CSV形式ファイル出力<br>機能のジョブ制御文例(XSP)     | 付図C.20 プログラム情報CSV形<br>式ファイル出力機能のジョブ制<br>御文例(XSP)                                     |
| 6 0 | 128        | $\forall$ fC. 2.5.2 CSV $\cancel{F}$<br>式ファイル出力機<br>能のジョブ制御文<br>例 | 付C. 2.5.2.2 メンバー覧出力機能を追加                   | 15.15<br>▶参照<br>$\rightarrow$                                                        |
| 6 1 | 133        | 付表D.1 パラメタ<br>の指定内容                                               | リターンコードの内容を変更<br>日付、時刻の出力形式の説明を追加          | ◆参照<br>$\rightarrow$ 15.16                                                           |
| 6 2 | 133        | 付録                                                                | 付録E<br>DF-JOBFLOWのジョブフロー出力との連携を追加          | $\rightarrow$ 15.17<br>◆参照                                                           |

表15.1 適用マニュアルの正誤表(続き)

## 15. 1 2.1 プログラム管理表出力機能 出力例

## 【旧記述】

(記述追加)

【新記述】

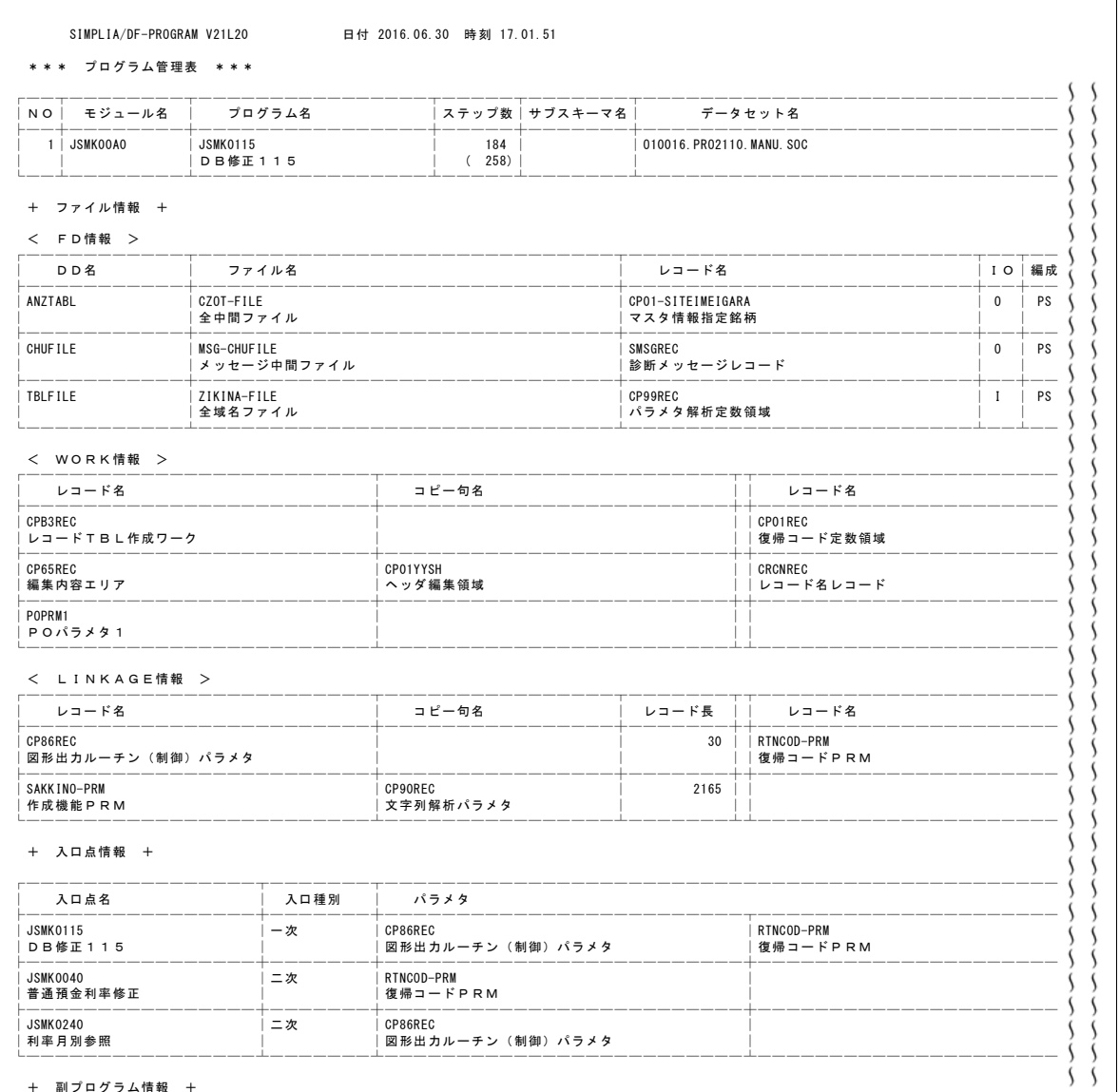

図2.a プログラム管理表のテキスト形式ファイル出力例

## 15.2 2.1 プログラム管理表出力機能 b)ファイル情報 1)FD情報 ⑥

【旧記述】

(記述追加)

## 【新記述】

FD情報を拡張出力する場合, DD名欄が"@"の行に副プログラムまで含めた入出力情報が出力される. プログラムおよび副プログラムのOPEN命令のモードにより,以下の値が出力される.

- I :すべてINPUT指定である.
- O :すべてOUTPUT指定およびEXTEND指定である.

IO :I-O指定がある.または,INPUT指定およびOUTPUT指定(EXTEND指定)がある.

空白:OPEN命令のモードが取得できない.

FD情報を拡張出力した場合の例を図2.bに示す.

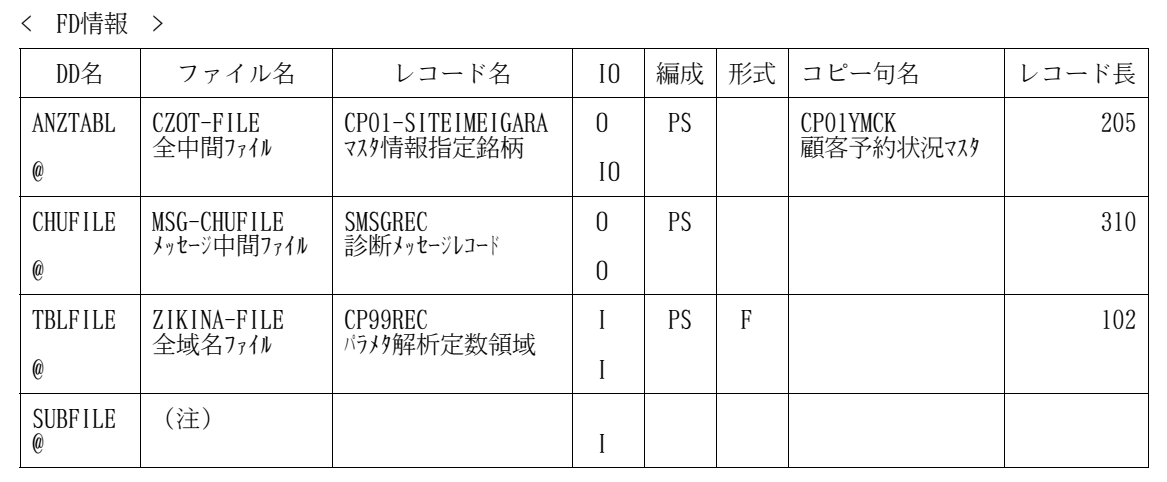

注)副プログラムのみにあるDD名の場合, DD名の右側は出力されない.

図2.b FD情報を拡張出力した場合の例

15.3 第2章 機能

【旧記述】

(記述追加)

【新記述】

2.5 プログラム入出力情報ファイル出力機能

プログラムの入出力情報(DD名, IO情報)として、副プログラムまで含めた入出力情報を集約して順編 成データセット(プログラム入出力情報ファイル)に出力する.

プログラム入出力情報ファイルは,プログラム管理表出力機能のFD情報拡張で使用する.また,SIMPLIA /DF-JOBFLOWのジョブフロー出力機能でも使用できる.SIMPLIA/DF-JOBFLOWのジョブフロー出力との連携 については付録Eを参照されたい.

実行時オプションのドキュメントキーワードには'PIOF'を指定する.

- 対象のプログラムは,@MOPT制御文,@DOPT制御文,または@COMPOUND制御文で指定する.
- 副プログラム名とそのメンバ名が異なる場合,副プログラム名の検索対象メンバを@SOPT制御文で 指定することができる.

プログラム入出力情報ファイルのレコードフォーマットを図2.cに,出力例を図2.d に示し説明する.

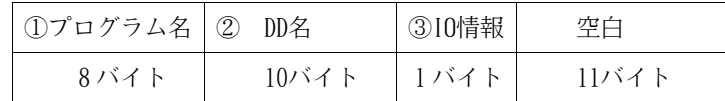

図2.c プログラム入出力情報ファイルのレコードフォーマット

| _____<br>__________<br>_____ | ____<br>_____ |
|------------------------------|---------------|
| TESTPROLL                    |               |
| <b>TESTPRO10UTDD</b>         |               |
| ے                            | ົດ<br>ري      |

図2.d プログラム入出力情報ファイル出力例

- ① プログラム名が出力される.
- ② プログラムまたは副プログラムで定義されているDD名が出力される.

ファイル識別名が引用符で囲まれている場合,引用符付きで出力される.

③ DD名に対するファイルのIO情報が出力される.

プログラムおよび副プログラムのOPEN命令のモードにより,以下の値が出力される.

1 :入力

すべてINPUT指定である.

2 :出力

すべてOUTPUT指定およびEXTEND指定である.

3 :入出力

I-O指定がある.または,INPUT指定およびOUTPUT指定(EXTEND指定)がある.

空白:不明

OPEN命令のモードが取得できない.

2.6 メンバ一覧出力機能

COBOLソースライブラリに格納されているメンバ名にプログラムID,二次入口点名,更新レベル, 作成日付,および更新日付の情報を付加したCSV形式の一覧表を出力する.

ここでは,CSV形式ファイル作成時に必要な2つのデータセット (メンバ一覧作成ファイルおよび入口名 ファイル)を作成する.CSV形式ファイルの出力方法については,付録Cを参照されたい. 実行時オプションのドキュメントキーワードには'MLIST'を指定する.

対象のメンバは,@MOPT制御文,@DOPT制御文,または@COMPOUND制御文で指定する.

15.4 3.1.2.1 プログラム管理表出力機能オプション

【旧記述】

(記述追加)

【新記述】

SUBIO

 $\lambda_{\text{NOSUBID}}$ 

FD情報の拡張出力として,副プログラムまで含めたIO情報をDD名ごとに集約して出力するか否かのオプ ションである.出力する場合は'SUBIO'を指定し,出力しない場合は'NOSUBIO'を指定する.

当オプションを省略した場合は,'NOSUBIO'が指定されたものとみなす.

なお,'SUBIO'を指定する場合は,プログラム入出力情報ファイルが必要なため,プログラム入出力 情報ファイル出力機能によりあらかじめ作成しておくこと.

15.5 3.1.2 実行時オプション

【旧記述】

(記述追加)

## 【新記述】

3.1.2.5 プログラム入出力情報ファイル出力機能オプション

プログラム入出力情報ファイル出力機能を実行するための実行時オプションを図3.aに示し説明する.

(PIOF [, LEVEL=
$$
\left\{\frac{8}{n}\right\}
$$
] )

図3.a プログラム入出力情報ファイル出力機能オプション

PIOF

プログラム入出力情報ファイル出力機能を実行するためには,ドキュメントキーワード'PIOF'を指 定する.この実行時オプションは括弧内の先頭に指定しなければならない.

$$
\text{LEVEL=} \ \Big\{\frac{8}{n} \ \Big\}
$$

LEVELオプションの機能および指定方法はプログラム構造図出力機能と同じである.

3.1.2.6 メンバ一覧出力機能オプション

メンバ一覧出力機能を実行するための実行時オプションを図3.bに示し説明する.

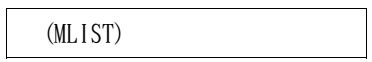

### 図3.b メンバ一覧出力機能オプション

MLIST

メンバ一覧出力機能を実行するためには,ドキュメントキーワード'MLIST'を指定する.

15.6 表3.7 必要DD文一覧

【旧記述】

(記述追加)

【新記述】

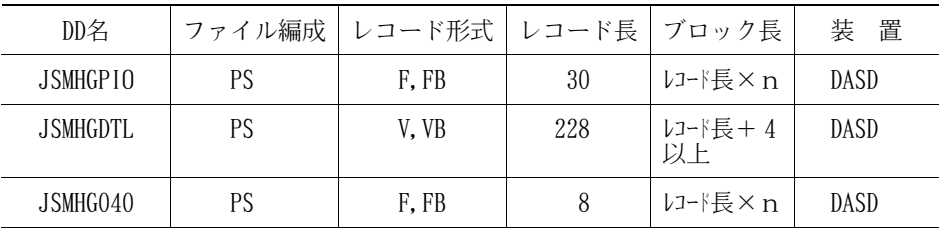

## 15.7 3.3 使用例

【旧記述】

(記述追加)

## 【新記述】

3.3.5 プログラム入出力情報ファイル出力機能の使用例

プログラム入出力情報ファイル出力機能の使用例として、次の内容を述べる.

- プログラム入出力情報ファイル出力機能のジョブフロー

- プログラム入出力情報ファイル出力機能のジョブ制御文例

3.3.5.1 プログラム入出力情報ファイル出力機能のジョブフロー

プログラム入出力情報ファイル出力機能を使用するために必要な入出力データセットと各DD名を図3.c に示す.

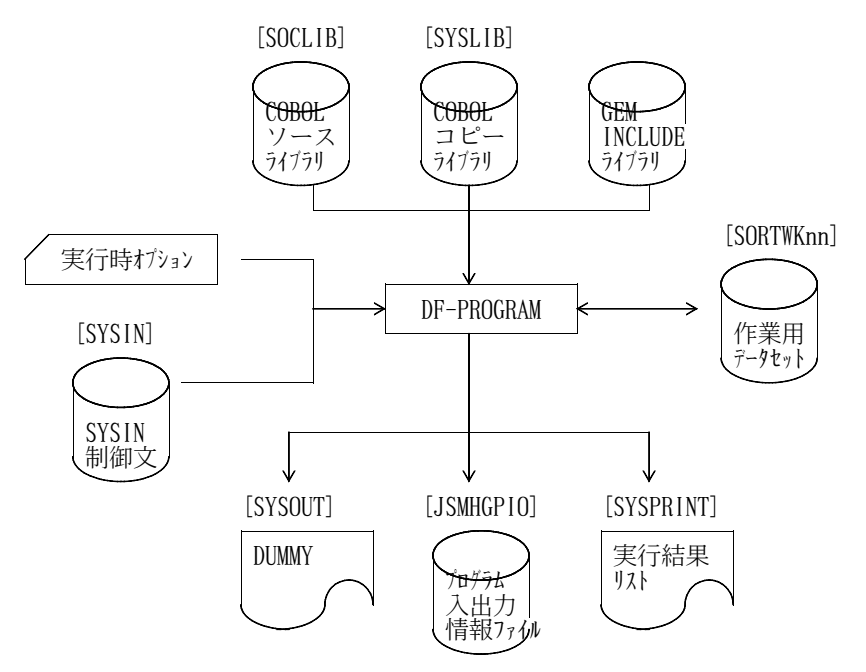

図3.c プログラム入出力情報ファイル出力機能のジョブフロー

3.3.5.2 プログラム入出力情報ファイル出力機能のジョブ制御文例

プログラム入出力情報ファイル出力機能のMSPのジョブ制御文例を図3.d に, XSPのジョブ制御文例を 図3.e に示す.

| //USERO1A JOB<br>PROGRAM, CLASS=A, MSGCLASS=R<br>DSN=USER01. PROGRAM. LOAD, DISP=SHR<br>//JOBLIB<br>DD<br>DSN=SYS1. C85. COBLIB, DISP=SHR<br>DD<br>DSN=SYS1. ADJUST. LINKLIB, DISP=SHR<br>DD |
|----------------------------------------------------------------------------------------------------|
| DD<br>DSN=UCATOO, DISP=SHR<br>//JOBCAT                                                                                                    |
| //STEP1 EXEC PGM=JSMJG010, REGION=2048K,                                                                                                    |
| PARM=' (PIOF), CPY'                                                                                                    |
| //SYSIN<br>DD<br>*<br>MEMBER='TESTPRO1'<br>@MOPT                                                                                                    |
| SUBMEMBER=ALL<br>@SOPT                                                                                                    |
| /*                                                                                                    |
| //SOCLIB<br>DSN=USERO1. PROGRAM. SOC. DISP=SHR<br>DD                                                                                                    |
| //SYSLIB<br>DSN=USER01. PROGRAM. COPY, DISP=SHR<br>DD.                                                                                                    |
| UNIT=SYSDA, SPACE= $(TRK, (100, 100))$<br>//SORTWK01<br>DD.                                                                                                    |
| UNIT=SYSDA, SPACE= $(TRK, (100, 100))$<br>//SORTWK02<br>DD.                                                                                                    |
| UNIT=SYSDA, SPACE= $(TRK, (100, 100))$<br>//SORTWK03<br>DD.                                                                                                    |
| //SYSOUT<br>DD<br>DUMMY<br>//SYSPRINT<br>DD.<br>$SYSOUT = *$                                                                                                    |
| DD DSN=USER01. PIO. FILE, UNIT=SYSDA, DISP= (, CATLG),<br>//JSMHGPIO                                                                                                    |
| VOL=SER=DASD01, SPACE= (TRK, (50, 50), RLSE),                                                                                                    |
| DCB=BLKSIZE=6000                                                                                                    |
|                                                                                                    |

図3.d プログラム入出力情報ファイル出力機能のジョブ制御文例(MSP)

| ¥ JOBG GA                                                                                 |
|-------------------------------------------------------------------------------------------|
| ¥ JOB USEROO1A, LIST= (T, JD), PSW=XXXX                                                   |
| ¥STEP1 EX JSMJG010.RSIZE=2048                                                             |
| ¥ PARA (PIOF).CPY                                                                         |
| ¥ FD STEPCAT=DA FILE=UCATOO<br>¥ FD PRGLIB=DA, FILE=USEROO1, PROGRAM, LOAD                |
| ¥ FD CF=DA, FILE=C. ALIB                                                                  |
| \ FD CF=DA. FILE=SYS. ADJUST. LINKLIB                                                     |
| $\#$ FD UIN=*                                                                             |
| @MOPT MEMBER='TESTPRO1'                                                                   |
| @SOPT SUBMEMBER=ALL                                                                       |
| ¥/                                                                                        |
| \ FD SOCLIB=DA.FILE=USEROO1.PROGRAM.SOC                                                   |
| \ FD SYSLIB=DA, FILE=USEROO1, PROGRAM, COPY                                               |
| $\frac{1}{2}$ FD SORTWK01=DA, VOL=WORK, TRK= (100, 100)                                   |
| ¥ FD SORTWKO2=DA, VOL=WORK, TRK=(100, 100)<br>¥ FD SORTWK03=DA, VOL=WORK, TRK= (100, 100) |
| FD SYSOUT=DUMMY                                                                           |
| ¥ FD SYSPRINT=DA, VOL=WORK, TRK=(100, 100), SOUT=T                                        |
| FD JSMHGPIO=DA, FILE=USEROO1. PIO. FILE, VOL=DASDO1,<br>¥                                 |
| DISP=CAT, TRK= (50, 50, RLSE), FCB=BLKSIZE=6000                                           |
| ¥ JEND                                                                                    |
| ¥ JGEND                                                                                   |

図3.e プログラム入出力情報ファイル出力機能のジョブ制御文例(XSP)

3.3.6 メンバ一覧出力機能の使用例

- メンバ一覧出力機能の使用例として,次の内容を述べる.
	- メンバ一覧出力機能のジョブフロー
	- メンバ一覧出力機能のジョブ制御文例

3.3.6.1 メンバ一覧出力機能のジョブフロー

メンバ一覧出力機能を使用するために必要な入出力データセットと各DD名を図3.fに示す.

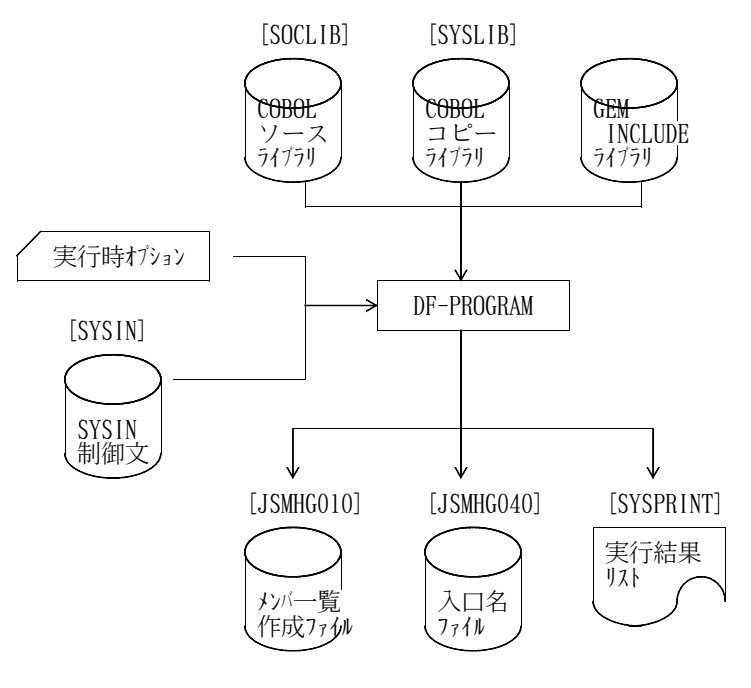

図3.f メンバ一覧出力機能のジョブフロー

### 3.3.6.2 メンバ一覧出力機能のジョブ制御文例

メンバ一覧出力機能のMSPのジョブ制御文例を図3.g に,XSPのジョブ制御文例を図3.h に示す.

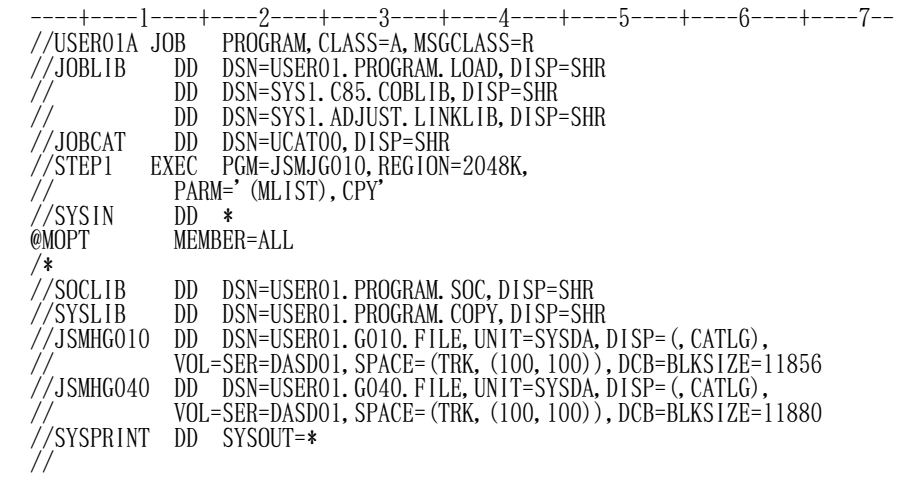

図3.g メンバ一覧出力機能のジョブ制御文例(MSP)

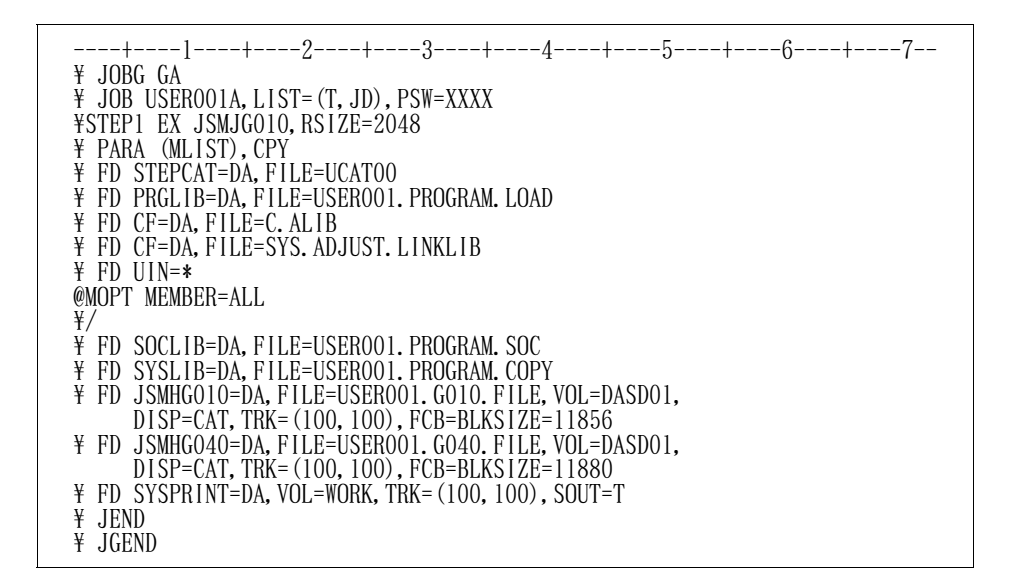

図3.h メンバ一覧出力機能のジョブ制御文例(XSP)

# 15.8 表4.5 DASD容量見積り

## 【旧記述】

(記述追加)

# 【新記述】

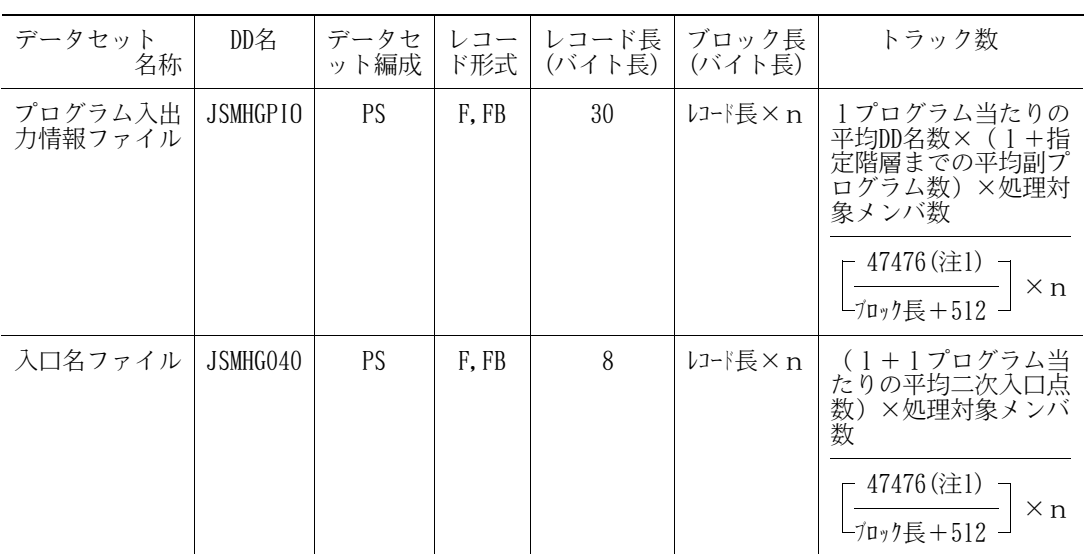

n:ブロック化因数

15.9 第5章 診断メッセージ

【旧記述】

(記述追加)

## 【新記述】

JSMJG054-S

指定されたファイル名のファイル編成又はレコード形式が正しくありません.DD(FD)名=@1

[メッセージの意味]

指定されたファイル名のファイル編成またはレコード形式が本ツールで使用可能な形式ではない. @1はエラーとなったファイルのDD(FD)名

[システムの処理]

処理を中止する.

[利用者の処置]

DD文を正しく指定し再度実行する.

### 【旧記述】

JSMJG070-W

置換命令にDF-PROGRAMで対応できないものがあります.処理メンバ名,コピー句名=@1,@2

## 【新記述】

JSMJG070-W

置換命令にDF-PROGRAMで対応できないものがあります.

処理メンバ名,コピー句名=@1,@2

### 【旧記述】

(記述追加)

## 【新記述】

JSMJG096-W

STRCTオプションとSORTオプションは同時に指定できません. SORTオプションを無視します.

[メッセージの意味]

CSV出力処理においてSTRCTオプションとSORTオプションは同時に指定できない.

[システムの処理]

SORTオプションを無視して処理を続行する.

[利用者の処置]

実行結果のままとするか,実行時オプションを正しく指定し,再度実行する.

### 【旧記述】

(記述追加)

【新記述】

JSMJG097-S

実行時オプションのLINEとFILEは同時に指定できません.

[メッセージの意味]

DETAILオプション指定において,排他関係にあるLINEとFILEは同時に指定できない.

```
[システムの処理]
```
処理を中止する.

[利用者の処置]

DETAILオプションに関するオプションを正しく指定し,再度実行する.

### 【旧記述】

JSMJG098-W

GEMライブラリでモジュール位置付けに失敗しました. 復帰コード, モジュール名 =@1.@2

### 【新記述】

JSMJG098-W

GEMライブラリでモジュール位置付けに失敗しました.

復帰コード,モジュール名 =@1,@2

### 【旧記述】

(記述追加)

## 【新記述】

JSMJG099-S

FILEオプションに誤りがあります.

```
[メッセージの意味]
```
実行時オプションFILEが多重指定されている.

[システムの処理]

処理を中止する.

[利用者の処置]

実行時オプションFILEを1つだけ指定し,再度実行する.

#### 【旧記述】

(記述追加)

## 【新記述】

JSMJG100-W

PIOFオプションと日本語変換出力に関するオプションは同時に指定できません.

```
[メッセージの意味]
```
PIOFオプションと日本語変換出力に関するオプションは同時に指定できない.

[システムの処理]

日本語変換出力に関するオプションを無視して処理を続行する.

[利用者の処置]

実行結果のままとするか,実行時オプションを正しく指定し,再度実行する.

## 【旧記述】

### JSMJG104-S

GEMライブラリの読み込みに失敗しました.復帰コード,モジュール名 =@1,@2

【新記述】

JSMJG104-S GEMライブラリの読み込みに失敗しました. 復帰コード,モジュール名 =@1,@2

### 【旧記述】

(記述追加)

## 【新記述】

JSMJG106-S

PIOFオプションに関する個別オプションに誤りがあります.

[メッセージの意味]

プログラム入出力情報ファイル出力機能オプションの指定に誤りがある.

### [システムの処理]

処理を中止する.

[利用者の処置]

実行時オプションを正しく指定し,再度実行する.

### 【旧記述】

JSMJG110-W

コピー句の8階層中にコピー句が出現しました.メンバ名,コピー句名=@1,@2

### 【新記述】

### JSMJG110-W

コピー句の8階層中にコピー句が出現しました.

メンバ名,コピー句名=@1,@2

#### 【旧記述】

JSMJG116-W

コピー句が使用(更新)中の為処理ができません. メンバ名,コピー句名=@1,@2

## 【新記述】

### JSMJG116-W

コピー句が使用(更新)中の為処理ができません.

メンバ名,コピー句名=@1,@2

### 【旧記述】

```
JSMJG117-W
```
INCLUDE制御文に指定されているモジュールが使用(更新)中の為処理できません. 処理メンバ名=@1

【新記述】

JSMJG117-W

INCLUDE制御文に指定されているモジュールが使用(更新)中の為処理できません. 処理メンバ名=@1

【旧記述】

JSMJG118-W

INCLUDE制御文に指定されているモジュールが使用(更新)中の為処理できません.メンバ名,コピ ー句名=@1,@2

[メッセージの意味]

INCLUDE 制御文に指定されているモジュールが他で使用されている.@1は処理メンバ名,@2は使用中 コピー句名.

【新記述】

JSMJG118-W

INCLUDE制御文に指定されているモジュールが使用(更新)中の為処理できません.

メンバ名,コピー句名=@1,@2

[メッセージの意味]

INCLUDE 制御文に指定されているモジュールが他で使用されている.@1は処理メンバ名,@2は使用中 インクルードモジュールを指定しているコピー句名.

【旧記述】

(記述追加)

### 【新記述】

JSMJG121-I

出力情報がありません.メンバ名=@1

[メッセージの意味]

プログラム入出力情報ファイル出力機能またはプログラム情報出力機能において,出力する情報がな い.@1は出力情報のないメンバ名.

[システムの処理]

処理を続行する.

[利用者の処置]

なし

【旧記述】

(記述追加)

【新記述】

JSMJG122-W

出力情報が1件もありませんでした.

[メッセージの意味]

プログラム入出力情報ファイルに出力する情報が1件もない.

[システムの処理]

処理を続行する.

[利用者の処置]

実行結果のままとするか,対象メンバを変更して再度実行する.

【旧記述】

(記述追加)

【新記述】

JSMJG123-S

SUBIOまたはNOSUBIOオプションに誤りがあります.

[メッセージの意味]

実行時オプションSUBIOまたはNOSUBIOが多重指定されている.

[システムの処理]

処理を中止する.

[利用者の処置]

実行時オプションSUBIOまたはNOSUBIOのどちらかを指定し再度実行する.

## 【旧記述】

(記述追加)

## 【新記述】

## JSMJG124-W

プログラム入出力情報ファイルのレコードが1件もありません.

[メッセージの意味]

プログラム入出力情報ファイルのレコードが1件もない.NOSUBIO指定とみなして処理を続行する.

[システムの処理]

処理を続行する.

[利用者の処置]

プログラム入出力情報ファイルが正しいか確認し,正しくなければ作成し直して再度実行する.

### 【旧記述】

(記述追加)

## 【新記述】

JSMJG125-S

プログラム入出力情報ファイルの入出力情報が正しくありません.

[メッセージの意味]

プログラム入出力情報ファイルの入出力情報が正しくない.または,プログラムに存在するDD名がプ ログラム入出力情報ファイルに存在しない.

[システムの処理]

処理を中止する.

[利用者の処置]

プログラム入出力情報ファイルが正しいか確認し,正しくなければ作成し直して再度実行する.

【旧記述】

(記述追加)

## 【新記述】

JSMJG126-W

COPY命令のOF指定およびIN指定は無視します. 処理メンバ名=@1

[メッセージの意味]

COPY命令またはINCLUDE命令にOF指定またはIN指定が存在している.@1はエラーが発生したメンバ名.

[システムの処理]

COPY命令およびINCLUDE命令のOF指定およびIN指定を無視して処理を続行する.

[利用者の処置]

該当箇所を確認する.

## 【旧記述】

(記述追加)

## 【新記述】

## JSMJG127-W

REPORT SECTIONおよびCONSTANT SECTIONは無視します.

処理メンバ名=@1

[メッセージの意味]

REPORT SECTIONまたはCONSTANT SECTIONが存在している. @1は処理メンバ名.

[システムの処理]

REPORT SECTIONおよびCONSTANT SECTIONを無視して処理を続行する.

[利用者の処置]

該当箇所を確認する.

## 【旧記述】

(記述追加)

## 【新記述】

#### JSMJG128-W

EXTERNAL句は無視します. 処理メンバ名=@1

[メッセージの意味]

EXTERNAL句が存在している.@1は処理メンバ名.

[システムの処理]

EXTERNAL句を無視して処理を続行する.

[利用者の処置]

該当箇所を確認する.

### 【旧記述】

(記述追加)

### 【新記述】

JSMJG129-W

ソースプログラムのメンバ名とプログラムIDが異なっています. 処理メンバ名=@1

[メッセージの意味]

メンバ名とプログラムIDが異なっている.@1はエラーが発生したメンバ名.

[システムの処理]

処理メンバ名の構造図は出力しない.

[利用者の処置]

該当プログラムを確認する.
#### 【旧記述】

(記述追加)

### 【新記述】

JSMJG130-W

MLISTオプションと日本語変換出力に関するオプションは同時に指定できません.

[メッセージの意味]

MLISTオプションと日本語変換出力に関するオプションは同時に指定できない.

[システムの処理]

日本語変換出力に関するオプションを無視して処理を続行する.

[利用者の処置]

実行結果のままとするか、実行時オプションを正しく指定し、再度実行する.

【旧記述】

(記述追加)

#### 【新記述】

JSMJG131-W

プログラムIDおよび二次入口点名が一意ではありません.

[メッセージの意味]

指定したメンバにおいて,プログラムIDまたは二次入口点名が重複している.

[システムの処理]

重複を無視して処理を続行する.

[利用者の処置]

実行結果のままとするか,プログラムIDおよび二次入口点名が重複しないように指定し,再度実行す る.

# 15.10 付表C.1 CSV 形式ファイル出力の情報オプション

#### 【旧記述】

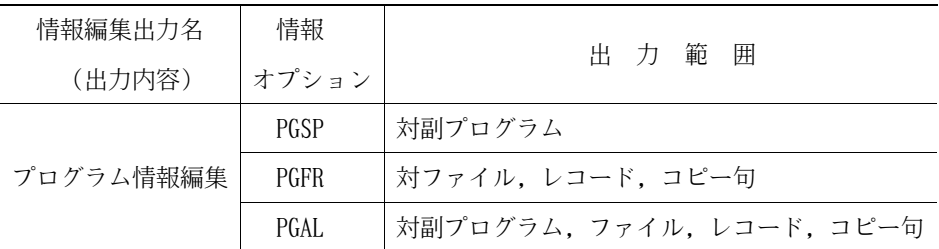

# 【新記述】

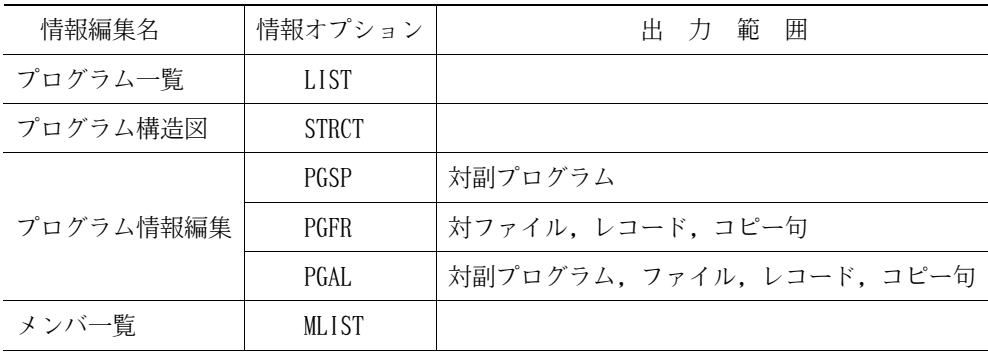

### 15.11 付表C.3 情報オプション別必要DD文内容一覧

#### 【旧記述】

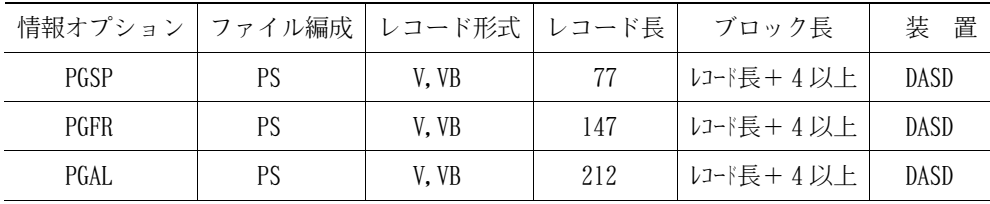

#### 【新記述】

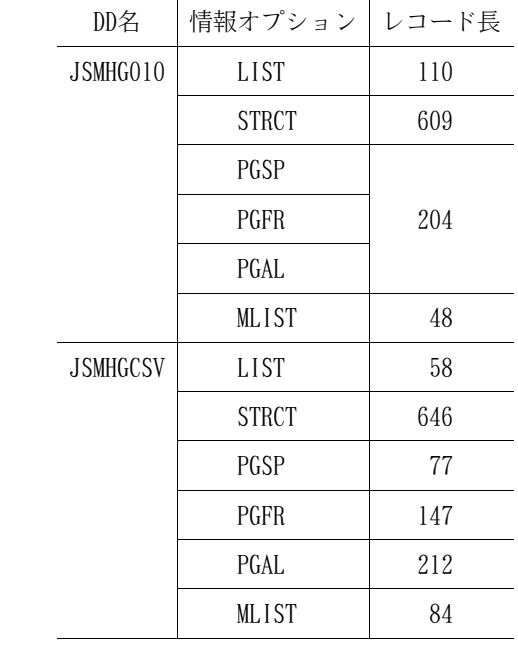

# 15.12 付表C.4 DASD容量見積り

【旧記述】

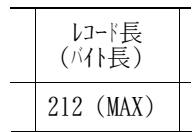

【新記述】

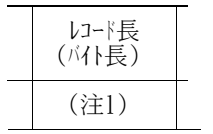

注1)"付表C.3 情報オプション別必要DD文内容一覧"を参照されたい.

15. 13 付C. 2.2.2 CSV形式ファイルのレコード形式

#### 【旧記述】

(記述追加)

### 【新記述】

付C.2.2.2.1 プログラム一覧のレコード形式

情報オプション"LIST"を指定した場合のレコード形式を示す.

- 1)タイトルレコード
	- タイトルレコードの出力内容を付図C.aに示す.

NO,プログラムID,レベル,作成日付,更新日付

2)ドキュメントレコード

ドキュメントレコードの出力内容を付図C.bに示し説明する.

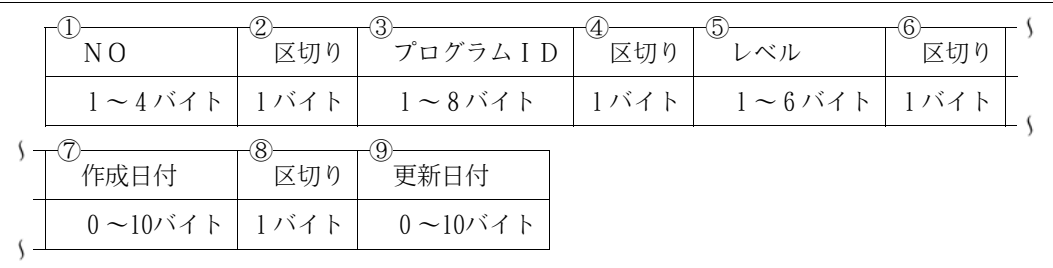

付図C.b プログラム一覧のドキュメントレコード

- ① 出力順に連番が出力される.
- ② ","が出力される.
- ③ プログラム名が出力される.
- ④ ","が出力される.
- ⑤ プログラムがGEMの場合は最新レベル(1~255)が出力され,区分編成の場合は版数 (V99L99) が出力される.
- ⑥ ","が出力される.
- ⑦ COBOLソースライブラリに作成された日付(西暦年4けた/月/日)が出力される.ただし, 対象プログラムがGEMの場合または区分編成でPFDを使用し更新履歴を保持している場合に出力 される.
- ⑧ ","が出力される.
- ⑨ プログラムの更新日付(西暦年4けた/月/日)が出力される.ただし,対象プログラムが GEM の場合または区分編成でPFD を使用し更新履歴を保持している場合に出力される.更新さ れていない場合は出力されない.

付図C.a プログラム一覧のタイトルレコード

CSV形式ファイルの出力例を付図C.cに示す.

| NO, プログラム ID, レベル, 作成日付. 更新日付               |  |
|---------------------------------------------|--|
| 1, TESTPRO1, VO1L14, 1988/05/26, 1989/07/28 |  |
| 2, TESTPRO3, VO1LO2, 1988/05/26, 1988/07/01 |  |
| 3, TESTPRO4, VO1LO1, 1988/05/26, 1988/07/01 |  |
| 4, TESTPRO5, VO1LO1, 1988/05/26, 1988/07/01 |  |
| 5, TESTPRO6, VO1LO3, 1988/05/26, 1988/07/01 |  |

付図C.c プログラム一覧のCSV形式ファイル出力例

付C.2.2.2.2 プログラム構造図のレコード形式

情報オプション"STRCT"を指定した場合のレコード形式を示す.

1)タイトルレコード

タイトルレコードの出力内容を付図C.dに示す.

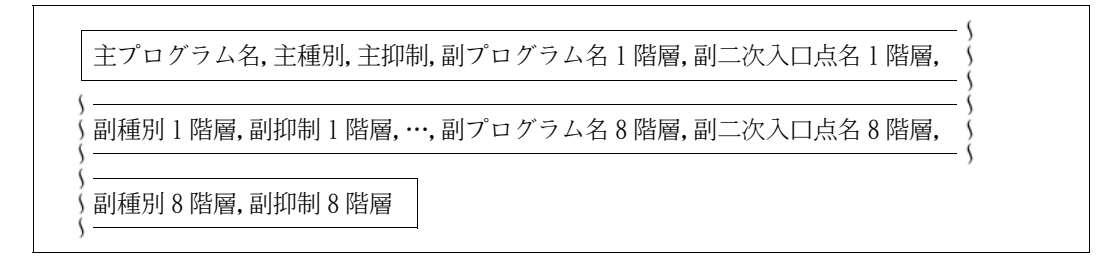

付図C.d プログラム構造図のタイトルレコード

2)ドキュメントレコード

ドキュメントレコードの出力内容を付図C.eに示し説明する.

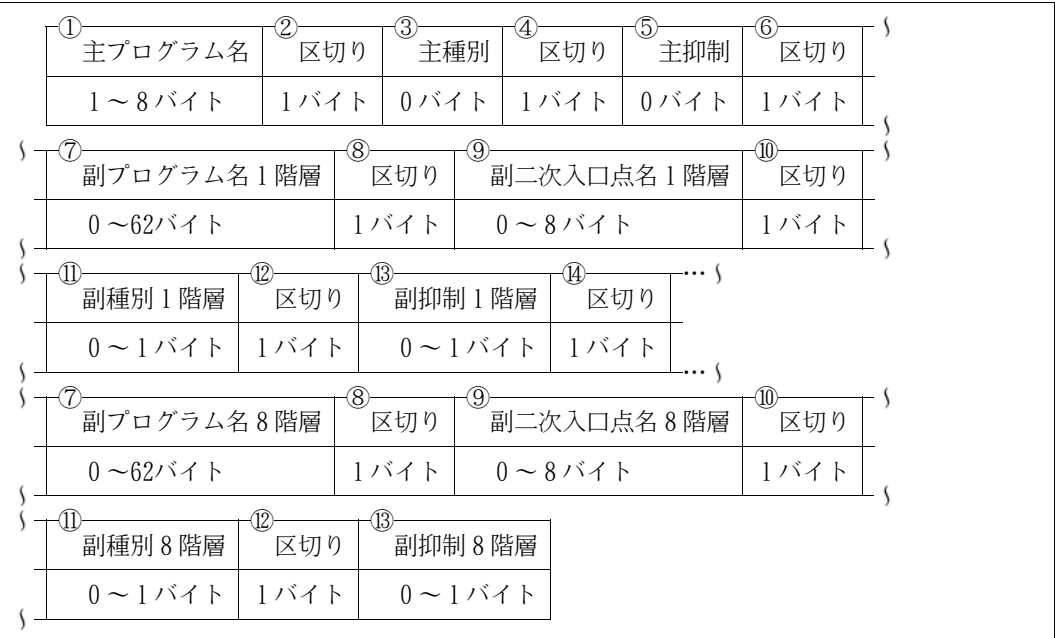

付図C.e プログラム構造図のドキュメントレコード

- ① SYSIN制御文で指定したメンバのプログラム名が出力される.
- ② ","が出力される.
- ③ 出力されない.
- ④ ","が出力される.
- ⑤ 出力されない.
- ⑥ ","が出力される.
- ⑦ 副プログラムのプログラム名または一意名が出力される.
- ⑧ ","が出力される.
- ⑨ 二次入口点で呼ばれている場合,二次入口点名が出力される.
- ⑩ ","が出力される.
- ⑪ 副プログラムの種別が出力される.
	- "E": 存在しない場合
	- "@": 内部プログラムの場合
	- "#": 二次入口点名の場合
	- "I": 一意名の場合
- ⑫ ","が出力される.
- ⑬ プログラム構造図出力機能のLEVELオプションで指定した階層でプログラムの呼出しがある 場合,"L"が出力される.

⑭ ","が出力される.

CSV形式ファイルの出力例を付図C.fに示す.

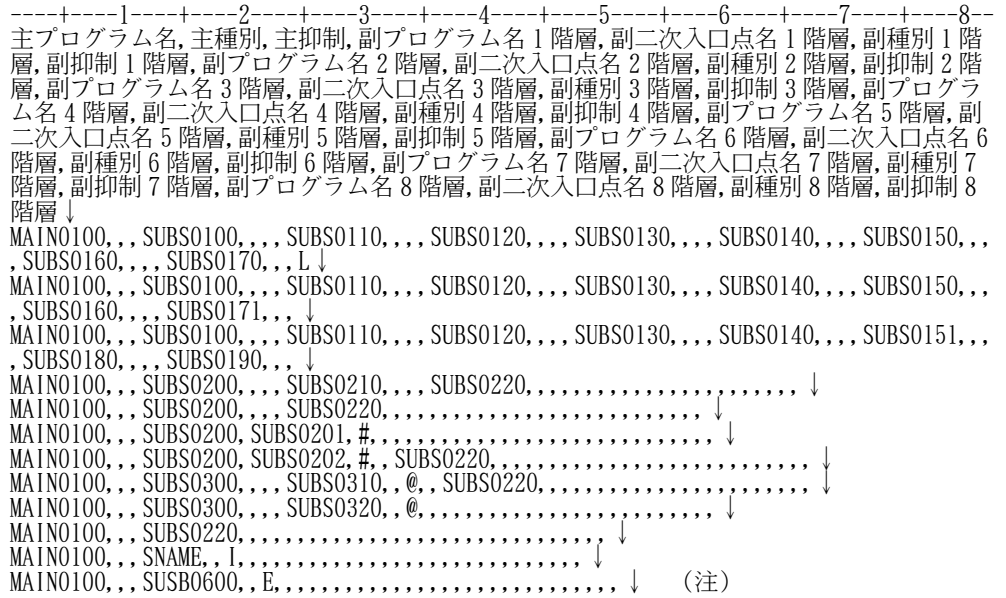

注) "↓"はレコードの終わり(改行)を示す.

付図C.f プログラム構造図のCSV形式ファイル出力例

付C.2.2.2.6 メンバ一覧のレコード形式

情報オプション"MLIST"を指定した場合のレコード形式を示す.

1)タイトルレコード

タイトルレコードの出力内容を付図C.gに示す.

NO,メンバ名,プログラムID,二次入口点名,レベル,作成日付,更新日付

付図C.g メンバ一覧のタイトルレコード

2)ドキュメントレコード

ドキュメントレコードの出力内容を付図C.hに示し説明する.

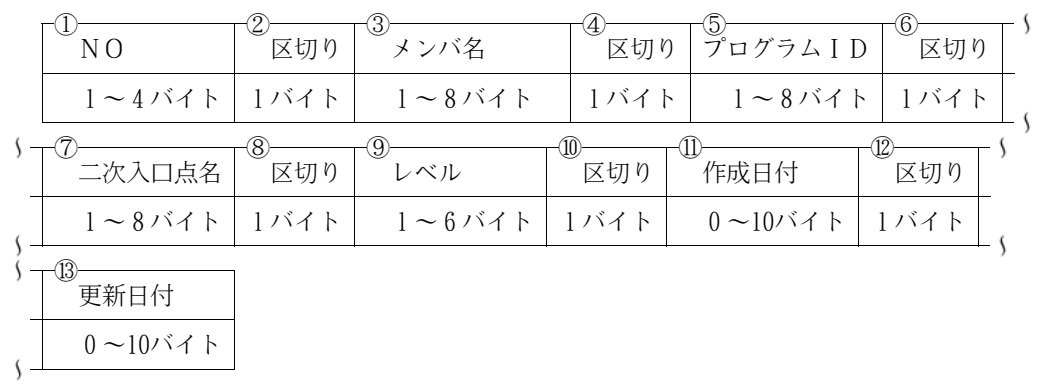

付図C.h メンバ一覧のドキュメントレコード

- ① 出力順に連番が出力される.
- ② ","が出力される.
- ③ SYSIN制御文で指定したメンバ名が出力される.
- ④ ","が出力される.
- ⑤ プログラム名が出力される.
- ⑥ ","が出力される.
- ⑦ 二次入口点名が出力される.
- ⑧ ","が出力される.
- ⑨ プログラムがGEMの場合は最新レベル(1~255)が出力され,区分編成の場合は版数 (V99L99) が出力される.
- ⑩ ","が出力される.
- ⑪ COBOLソースライブラリに作成された日付(西暦年4けた/月/日)が出力される.ただし, 対象プログラムがGEMの場合または区分編成でPFDを使用し更新履歴を保持している場合に出力 される.
- ⑫ ","が出力される.
- ⑬ プログラムの更新日付(西暦年4けた/月/日)が出力される.ただし,対象プログラムが GEM の場合または区分編成でPFD を使用し更新履歴を保持している場合に出力される.更新さ れていない場合は出力されない.

CSV形式ファイルの出力例を付図C.iに示す.

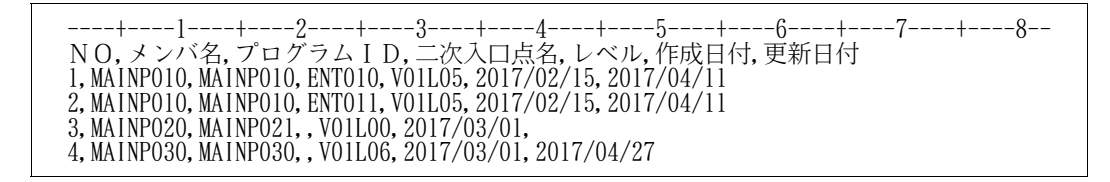

付図C.i メンバ一覧のCSV形式ファイル出力例

15. 14 付C. 2.3.2 CSV出力結果リスト

【旧記述】

- ① プログラム情報出力情報名称が出力される.
- ② プログラム情報出力情報の出力範囲が出力される.
- ③ プログラム情報出力機能の検索元(プログラム)の入力項目数が出力される.

#### 【新記述】

- ① "プログラム一覧","プログラム構造図","プログラム情報編集",または"メンバ一覧"が 出力される.
- ② プログラム情報編集の場合,出力範囲が出力される.
- ③ プログラム一覧またはプログラム情報編集の場合,出力対象のプログラム数が出力される. プログラム構造図の場合,起点となるプログラムが出力されるレコードの件数が出力される. メンバ一覧の場合,出力対象の各プログラム件数の合計が出力される.各プログラム件数の数え方 は以下のとおり.
	- 二次入口点が存在しない場合,1件とする.
	- 二次入口点が存在する場合,二次入口点の数を件数とする.

15.15 付C.2.5.2 CSV形式ファイル出力機能のジョブ制御文例

【旧記述】

(記述追加)

【新記述】

付C.2.5.2.2 メンバ一覧出力機能

メンバ一覧CSV形式ファイル出力機能を実行するために必要なジョブ制御文について,MSPのジョブ制 御文例を付図C.21に,XSPのジョブ制御文例を付図C.22に示す.

メンバ一覧出力機能の各指定内容の詳細については"3.1 ジョブ制御文"を参照されたい.

付図C.21 メンバ一覧CSV形式ファイル出力機能のジョブ制御文例(MSP)

| ¥           |           | $JOB$ SF17CSV, LIST= $(N, JD)$ , PSW=TEST                  |
|-------------|-----------|------------------------------------------------------------|
| ¥*          |           |                                                            |
| ¥***        |           | - メンバ一覧出力 - ***                                            |
| ¥*          |           |                                                            |
| ¥PROGRAM    |           | EX JSMJG010, RSIZE=2048                                    |
| ¥           |           | (MLIST), CPY<br>PARA                                       |
| ¥           | FD        | STEPCAT=DA, FILE=SF1USR                                    |
| ¥           | FD.       | PRGLIB=DA, FILE=SF. PROGRAM. LOAD                          |
| ¥           | FD.       | $CF=DA$ , $FILE=C$ . ALIB                                  |
| ¥           | FD        | CF=DA, FILE=SYS. ADJUST. LINKLIB                           |
| ¥           | FD        | $U[N=\ast$<br>MEMBER=ALL                                   |
| @MOPT<br>¥/ |           |                                                            |
| ¥           | FD.       | SOCLIB=DA, FILE=SF. MASTER. SOCLIB                         |
| ¥           | FD.       | SYSLIB=DA, FILE=SF. MASTER. CPYLIB                         |
| ¥           | FD        | JSMHG010=DA, VOL=WORK, TRK= (100, 100), DISP=CONT,         |
|             |           | $FCB = BLKS$ $IZE = 11856$                                 |
| ¥           | FD        | JSMHG040=DA, VOL=WORK, TRK=(100, 100), DISP=CONT,          |
|             |           | $FCB = BLKS$ $IZE = 11880$                                 |
| ¥           | FD        | SYSPRINT=DA, VOL=WORK, TRK= (10, 10), SOUT=N               |
| ¥*          |           |                                                            |
| ¥***        |           | CSV形式ファイル出力<br>***                                         |
| ¥*          |           |                                                            |
| ¥CSVPUT     |           | JSMJGCSV, RSIZE=1024<br>EX                                 |
| ¥           |           | MLIST, SORT, TITLE<br>PARA                                 |
| ¥           | FD        | STEPCAT=DA, FILE=UCAT00                                    |
| ¥           | FD.       | PRGLIB=DA, FILE=USER001, PROGRAM, LOAD                     |
| ¥           | FD.       | CF=DA, FILE=C. ALIB                                        |
| ¥           | FD.       | CF=DA, FILE=SYS. ADJUST. LINKLIB                           |
| ¥           | FD.<br>FD | SOCLIB=DA, FILE=SF. MASTER. SOCLIB                         |
| ¥<br>¥      | FD        | $JSMHG010=$ , $SW=JSMHG010$<br>$JSMHG040=$ , $SW=JSMHG040$ |
| ¥           | FD        | JSMHGCSV=DA, FILE=USER001. MLIST. CSV, VOL=DASD01,         |
|             |           | $DISP=CAT$ , TRK= $(50, 50, RLSE)$ , FCB=BLKSIZE=11848     |
| ¥           | FD        | SORTWKO1=DA, VOL=WORK, TRK= $(100, 100)$                   |
| ¥           | FD.       | SORTWK02=DA, VOL=WORK, TRK= (100, 100)                     |
| ¥           | FD        | SORTWK03=DA, VOL=WORK, TRK= (100, 100)                     |
| ¥           | FD.       | SYSPRINT=DA, VOL=WORK, TRK= (10, 10), SOUT=N               |
| ¥           | FD        | SYSOUT=DUMMY                                               |
| ¥<br>JEND   |           |                                                            |

付図C.22 メンバ一覧CSV形式ファイル出力機能のジョブ制御文例(XSP)

## 15.16 付表D.1 パラメタの指定内容

### 【旧記述】

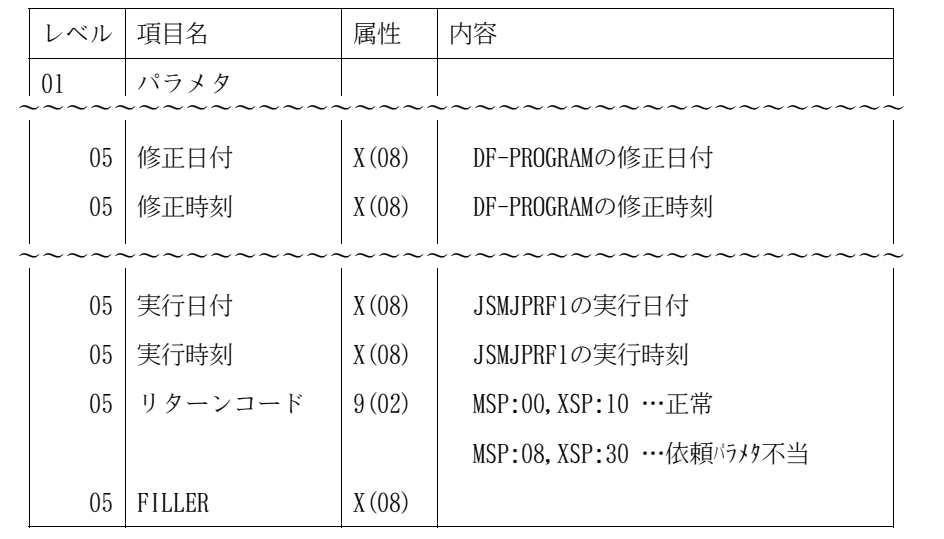

# 【新記述】

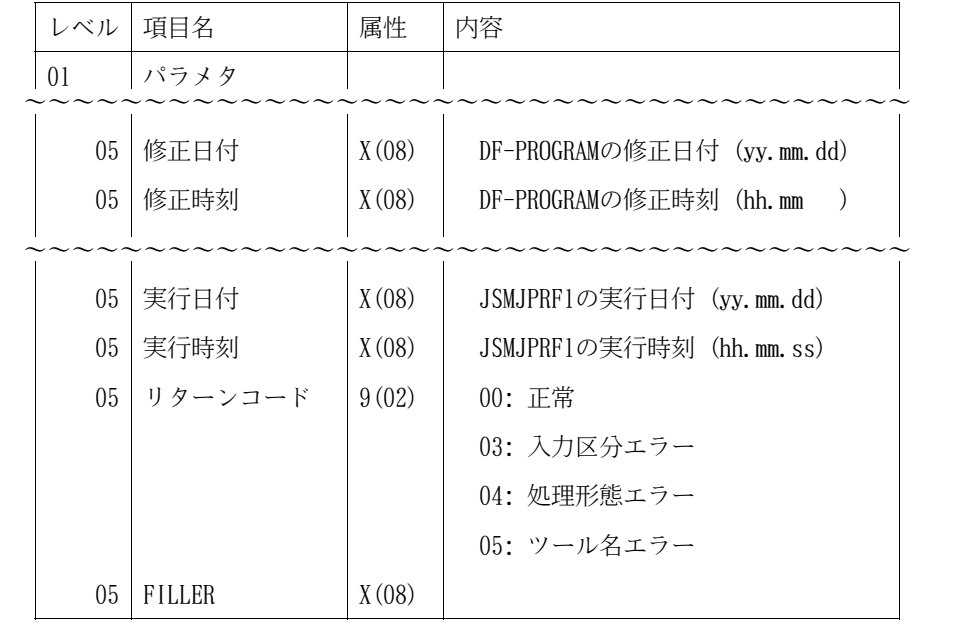

### 15.17 付録

【旧記述】

(記述追加)

### 【新記述】

付録E DF-JOBFLOWのジョブフロー出力との連携

プログラム入出力情報ファイルをSIMPLIA/DF-JOBFLOWで使用することによって,ジョブフロー図におけ るデータセット入出力判定の精度を上げることができる.

SIMPLIA/DF-JOBFLOWのプログラム入出力情報の反映については"OSIV SIMPLIA/DF-JOBFLOW ソフトウ ェア説明書 適用マニュアルの正誤表",プログラム入出力情報ファイルについては"2.5 プログラム入 出力情報ファイル出力機能"を参照されたい.

### 16.プログラム修正事項

前回提供のソフトウェアに対して以下のプログラム修正が行われている.

ただし、機能追加または強化に伴う修正内容を除く. (◆参照 → 4)

表16.1 プログラム修正事項(続く)

| 項番              | プログラム修正内容                                                                                                    | 修正プログラム名                         |
|-----------------|----------------------------------------------------------------------------------------------------|----------------------------------|
| $\mathbf{1}$    | プログラム構造図出力およびプログラム入出力情報ファイル出力におい<br>て、@MOPT制御文の単独指定で@SOPT制御文を指定した場合、存在しないメ<br>ンバに対するメッセージが出力されない.                                      | JSMJG130<br>JSMJG670             |
|                 | (対処)<br>'JSMJG102-W 解析対象メンバがありません。処理メンバ名=存在しな<br>いメンバ名"のメッセージが出力されるように修正した.                                                            |                                  |
| 2               | プログラム情報出力ドキュメントのCSV形式ファイル作成において、タ<br>イトル行を出力しないNOTITLE指定の場合, CSV出力結果リストのCSVレコ<br>ード数が実際の件数より1件多い.                                      | JSMJGC10<br>JSMJGC20<br>JSMJGC30 |
|                 | (対処)<br>CSV出力結果リストのCSVレコード数に正常な値が出力されるように修正<br>した.                                                                                     |                                  |
| 3               | プログラム管理表出力のWORK情報および副プログラム情報において、前<br>行の出力内容が再度出力される場合がある.                                                                             | JSMJG320                         |
|                 | (対処)<br>直前に出力された内容が再出力されないように修正した.                                                                                                    |                                  |
| 4               | プログラム一覧出力において、連結ソースライブラリの先頭メンバに<br>"JSMJG102-W 解析対象メンバがありません。処理メンバ名=~"が出力                                                              | JSMJG130                         |
|                 | される.<br>また、処理対象のメンバ数が101以上ある場合, 101件目 (201件目, 301件<br>目…) のメンバに"JSMJG102-W 解析対象メンバがありません。処理メン<br>バ名=~"が出力される.                          |                                  |
|                 | (対処)<br>連結ソースライブラリの先頭または101件目のメンバが処理対象となる<br>ように修正した.                                                                                  |                                  |
| 5               | プログラム構造図出力において、@SOPT制御文を指定しない場合、副プ<br>ログラムの-INCLUDE制御文が展開されない.                                                                         | JSMJG750                         |
|                 | (対処)<br>-INCLUDE制御文が展開されるように修正した.                                                                                                    |                                  |
| $6\overline{6}$ | プログラム管理表出力において, メンバ名が9文字以上の場合, レコー<br>ド長は出力されないが正常終了の扱いとなる.                                                                            | JSMJG660                         |
|                 | (対処)<br>"JSMJG055-W レコード長算出に失敗しました。復帰コード,処理メン<br>バ名=~"のメッセージが出力されるように修正した.                                                             |                                  |
| 7               | プログラム管理表出力において, LINKAGE SECTIONに77レベル項目があ<br>る場合, 77レベル項目名はレコード名に出力されるが, レコード長が出力<br>されない.                                             | JSMJG660                         |
|                 | (対処)<br>LINKAGE SECTIONの77レベル項目に対してレコード長が出力されるよう<br>に修正した.                                                                             |                                  |
| 8               | プログラム管理表のテキスト形式ファイル出力において, SUBIOオプシ<br>ョンを指定した場合,テキスト形式ファイルの属性がチェックされない.                                                               | JSMJG090                         |
|                 | (対処)<br>SUBIOオプション指定時にテキスト形式ファイルの属性が正しくない場<br>合"JMJG054-S 指定されたファイル名のファイル編成又はレコード形式が<br>正しくありません。DD (FD) 名=~" のメッセージが出力されるよう<br>に修正した. |                                  |

| 項番     | プログラム修正内容                                                                                                    | 修正プログラム名                         |
|--------|----------------------------------------------------------------------------------------------------|----------------------------------|
| 9      | プログラム管理表出力のFD情報拡張において、複数のレコードを定義し<br>たDD名に対し、レコード名ごとに@の行が出力される.                                                                          | JSMJG320<br>JSMJG790             |
|        | (対処)<br>@の行は、DD名ごとに1行出力されるように修正した.                                                                                                    |                                  |
| $1\,0$ | プログラム管理表出力およびプログラム情報出力において、データ部に<br>行内注記が存在すると、対象ファイルまたはレコードの情報がドキュメン<br>トに出力されない場合がある.                                                  | JSMJG160<br>JSMJG180             |
|        | (対処)<br>データ部に行内注記が存在しても、対象ファイルまたはレコードの情報<br>がドキュメントに出力されるように修正した.                                                                        |                                  |
| 11     | プログラム管理表出力およびプログラム情報出力において、可変長プロ<br>グラムのデータ部に空白行が存在すると、FD情報が正常に出力されない場<br>合がある.                                                          | JSMJG150<br>JSMJG190             |
|        | (対処)<br>可変長プログラムのデータ部に空白行が存在しても、ドキュメントのFD<br>情報が正常に出力されるように修正した.                                                                         |                                  |
| 12     | プログラム一覧出力およびプログラム管理表出力において、更新履歴の<br>ないプログラムに対して更新履歴が出力される場合がある。また、全機能<br>において、更新日付による指定(@DOPTまたは@COMPOUND)で、更新日付がな<br>いメンバが処理対象となる場合がある. | JSMJG200                         |
|        | (対処)<br>更新履歴のないプログラムに対して、更新履歴が出力されないように<br>し、更新日付による指定で、更新日付がないメンバが処理対象とならない<br>ように修正した.                                                 |                                  |
| 1 3    | "JSMJG118-W INCLUDE制御文に指定されているモジュールが使<br>用(更新)中の為処理できません。メンバ名,コピー句名=~"のメッセ<br>ージに該当のメンバ名とコピー句名が出力されない.                                   | JSMJG190                         |
|        | (対処)<br>JSMJG118-Wの可変部分に該当のメンバ名とコピー句名が出力されるよう<br>に修正した.                                                                                  |                                  |
| $1\,4$ | プログラム構造図出力の日本語変換出力指定において、中程度(Eレベ<br>ル)エラーのメンバを含んだ複数メンバを処理対象とした場合, 処理が終<br>了しない.                                                          | JSMJG010<br>JSMJG300<br>JSMJG680 |
|        | (対処)<br>中程度エラーのモジュールが含まれる場合でも、日本語変換出力指定が<br>できるように修正した.                                                                                  |                                  |

表16.1 プログラム修正事項(続き)

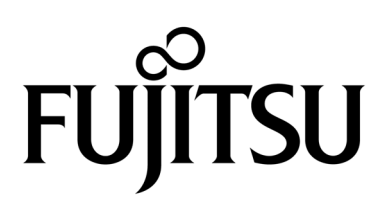